# **HP 64791/2 70208H/70216H Emulator Terminal Interface**

**User's Guide**

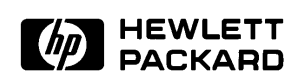

**HP Part No. 64791-97009 Printed in U.S.A. July 1994**

**Edition 4**

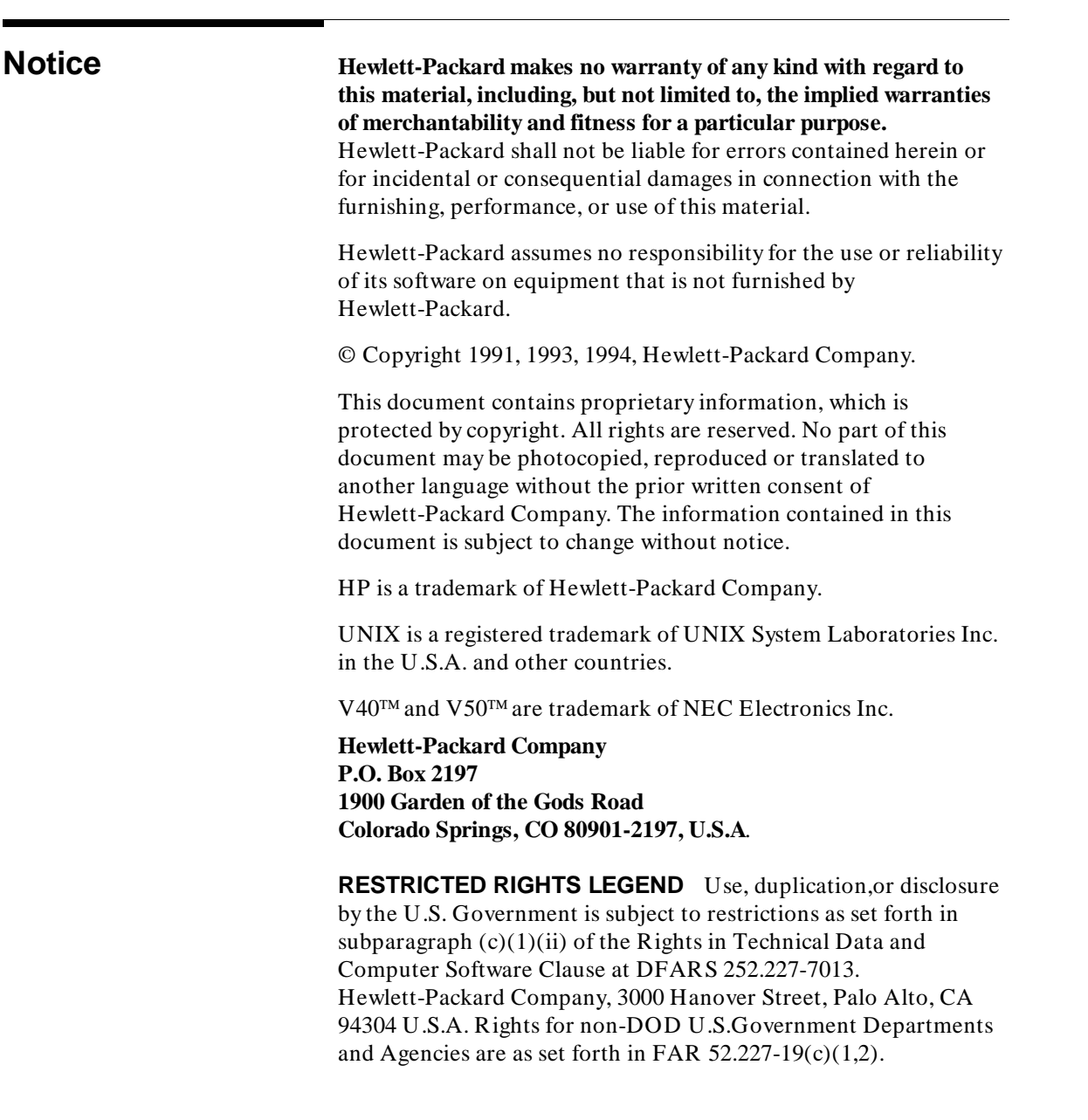

**Printing History** New editions are complete revisions of the manual. The date on the title page changes only when a new edition is published.

> A software code may be printed before the date; this indicates the version level of the software product at the time the manual was issued. Many product updates and fixes do not require manual changes and, manual corrections may be done without accompanying product changes. Therefore, do not expect a one-to-one correspondence between product updates and manual revisions.

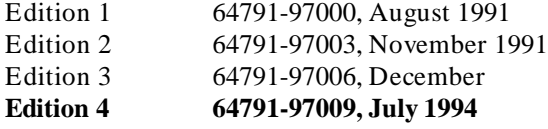

# **Using this Manual**

This manual will show you how to use the following emulators with the firmware resident Terminal Interface.

- $HP 64791A 70208$  emulator
- HP 64792A 70216 emulator
- HP 64791B 70208H emulator
- HP 64792B 70216H emulator

For the most part, the 70208/70208H/70216/70216H emulators all operate the same way. Differences between the emulators are described where they exist. These 70208, 70208H, 70216 and 70216H emulators will be referred to as the "70216 emulator" in this manual where they are alike. In the specific instances where 70208, 70208H and 70216H emulator differs from the 70216 emulator, it will be referred as the "70208 emulator", "70208H emulator" and "70216H emulator".

This manual will:

- $\blacksquare$  Show you how to use emulation commands by executing them on a sample program and describing their results.
- Show you how to configure the emulator for your development needs. Topics include: restricting the emulator to real-time execution, selecting a target system clock source, and allowing the target system to insert wait states.
- Show you how to use the emulator in-circuit (connected to a target system).
- Describe the command syntax which is specific to the  $\blacksquare$ 70216 emulator.

This manual will not:

Describe every available option to the emulation commands; this is done in the *HP 64700 Emulators Terminal Interface: User's Reference*.

# **Organization**

- **Chapter 1 Introduction to the 70216 Emulator.** This chapter briefly introduces you to the concept of emulation and lists the basic features of the 70216 emulator.
- **Chapter 2 Getting Started.** This chapter shows you how to use emulation commands by executing them on a sample program. This chapter describes the sample program and how to: load programs into the emulator, map memory, display and modify memory, display registers, step through programs, run programs, use software breakpoints, search memory for data, and perform coverage tests on emulation memory.
- **Chapter 3 Emulation Topics**. This chapter shows you how to: restrict the emulator to real-time execution, use the analyzer trigger to cause breaks, and run the emulator from target system reset.
- **Chapter 4 In-Circuit Emulation Topics**. This chapter shows you how to: install the emulator probe into a target system, select a target system clock source, allow the target system to insert wait states, and use the features which allow you to debug target system ROM.
- **Appendix A 70216 Emulator Specific Command Syntax**. This appendix describes the command syntax which is specific to the 70216 emulator. Included are: emulator configuration items, address syntax, display and access modes.
- **Appendix B Using the Optional Foreground Monitor**. This appendix describes how to use the foreground monitor.
- **Appendix C Specific Error Messages.** This appendix describes the error messages which is specific to the 70216 emulator.

**Notes**

# **Contents**

### **[1 Introduction to the 70216 Emulator](#page-12-0)**

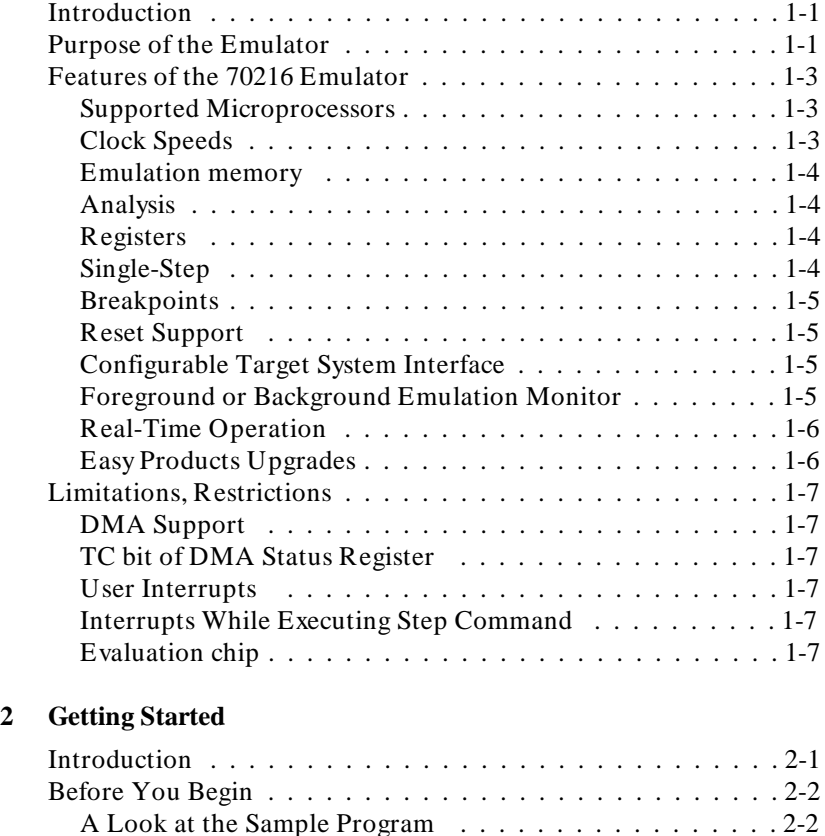

Using the "help" Facility . . . . . . . . . . . . . . . . . . . . . . . 2-7 Becoming Familiar with the System Prompts . . . . . . . . . . 2-8 Initializing the Emulator . . . . . . . . . . . . . . . . . . . . . . 2-10 Other Types of Initialization . . . . . . . . . . . . . . . . . . 2-10 Mapping Memory . . . . . . . . . . . . . . . . . . . . . . . . . . 2-11 Which Memory Locations Should be Mapped? . . . . . . . 2-13

**Contents-1**

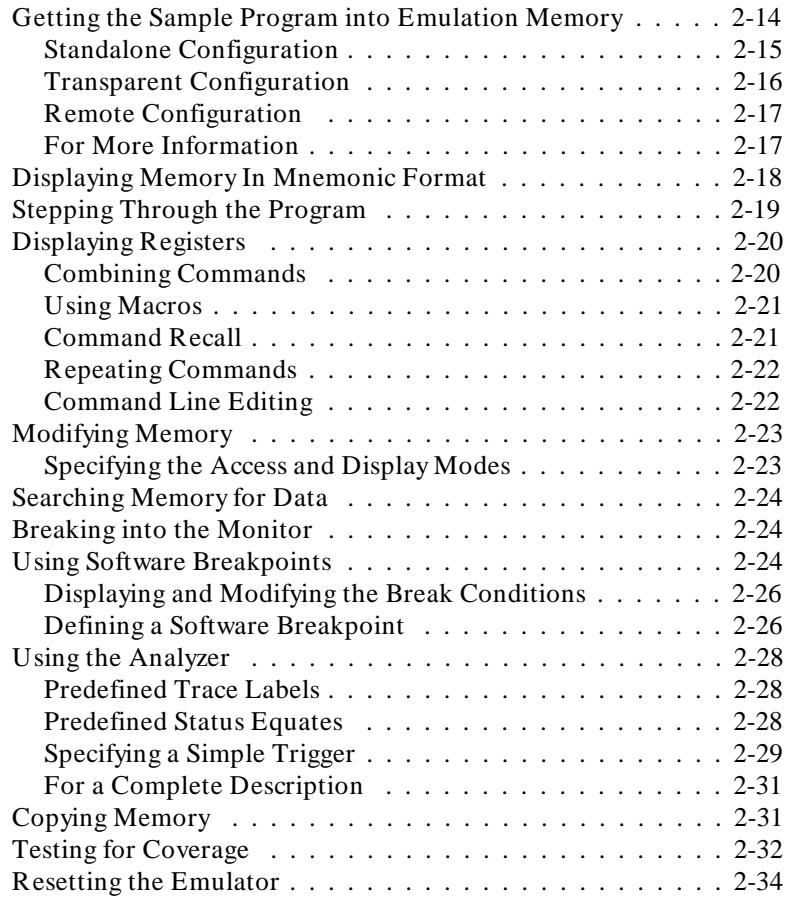

## **[3 Emulation Topics](#page-54-0)**

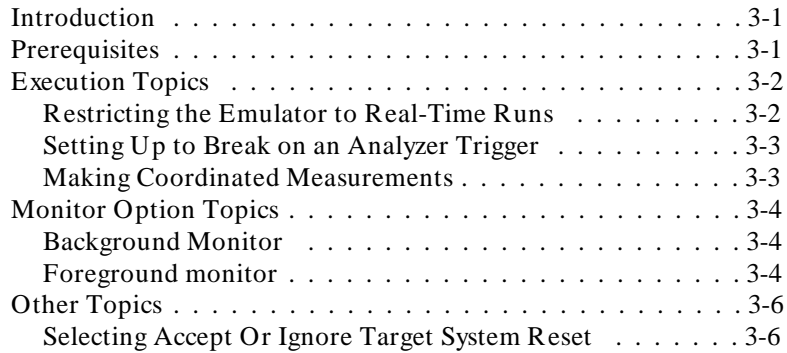

### **2-Contents**

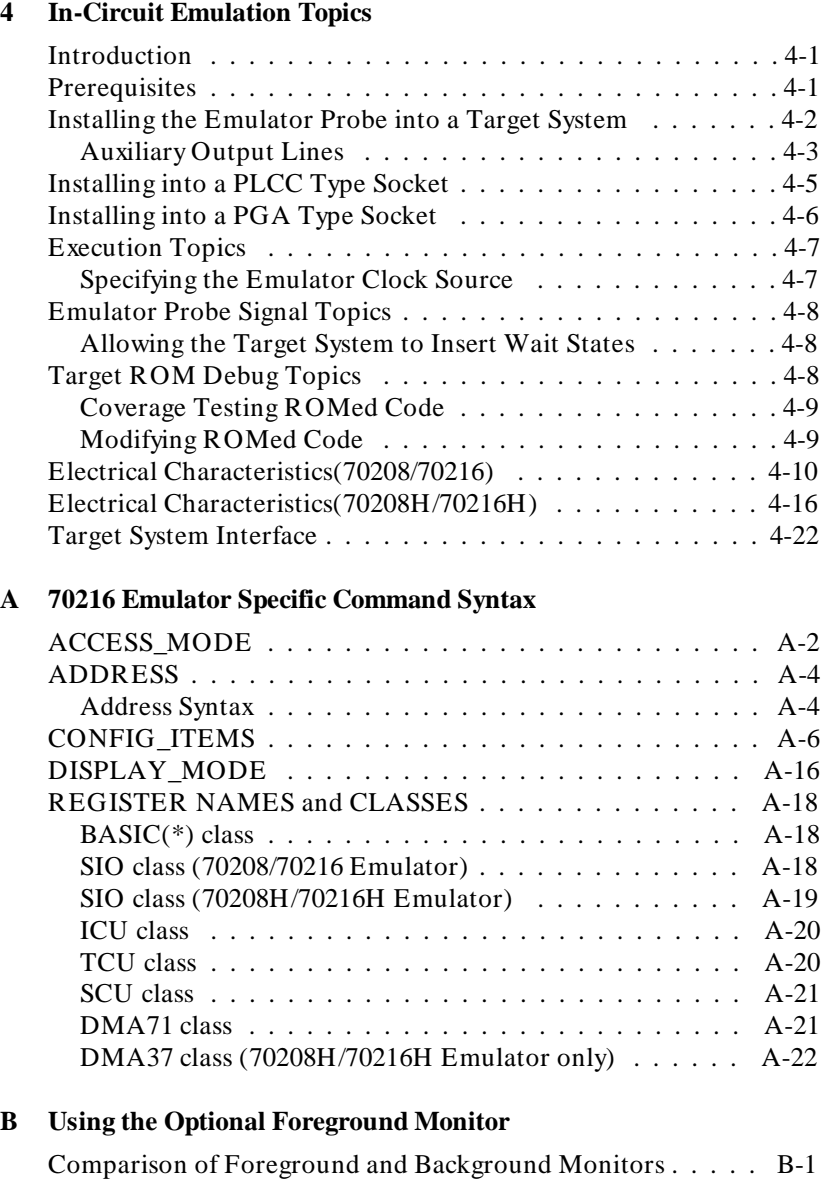

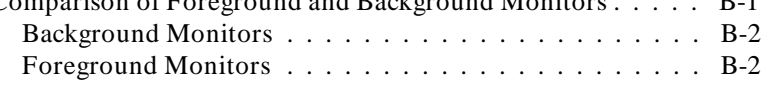

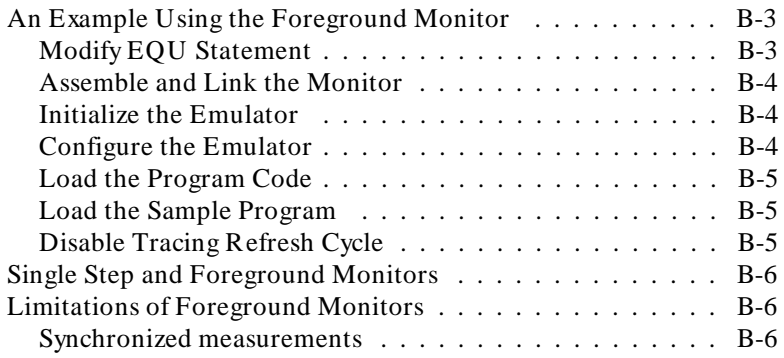

**[C Specific Error Messages](#page-112-0)**

# **Illustrations**

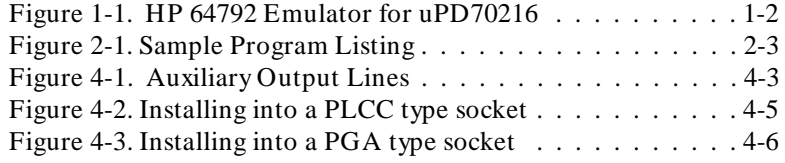

# **Tables**

Table 4-2 70208/70216 AC Electrical Specifications . . . . . . 4-10 Table 4-2 70208H/70216H AC Electrical Specifications . . . . 4-16

**4-Contents**

# <span id="page-12-0"></span>**Introduction to the 70216 Emulator**

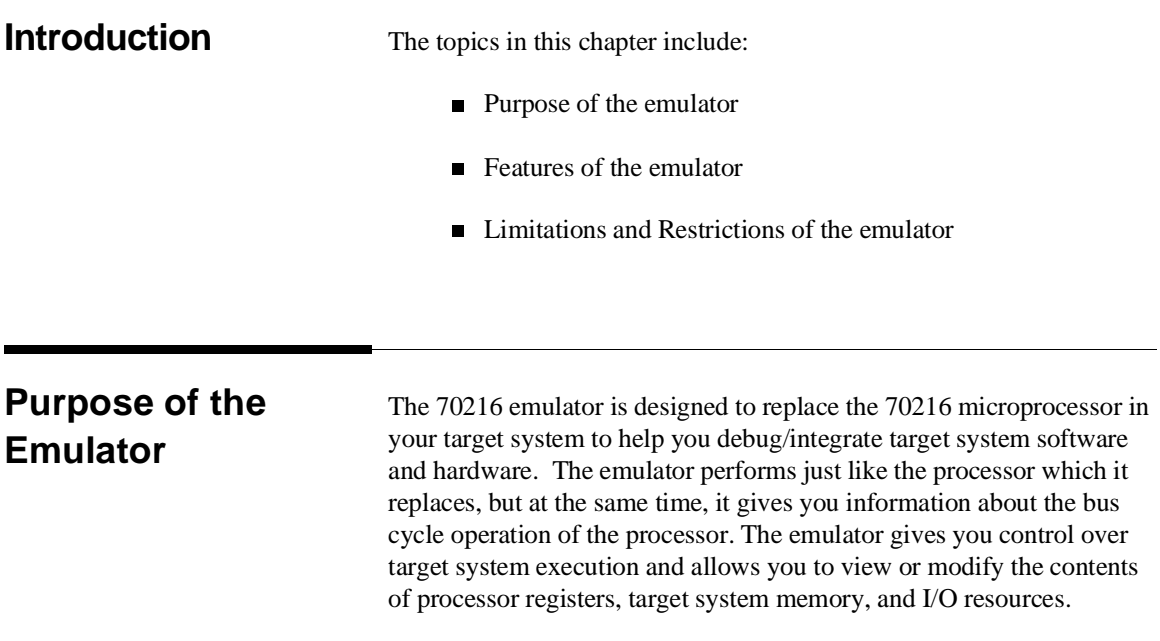

**Introduction 1-1**

**1**

I

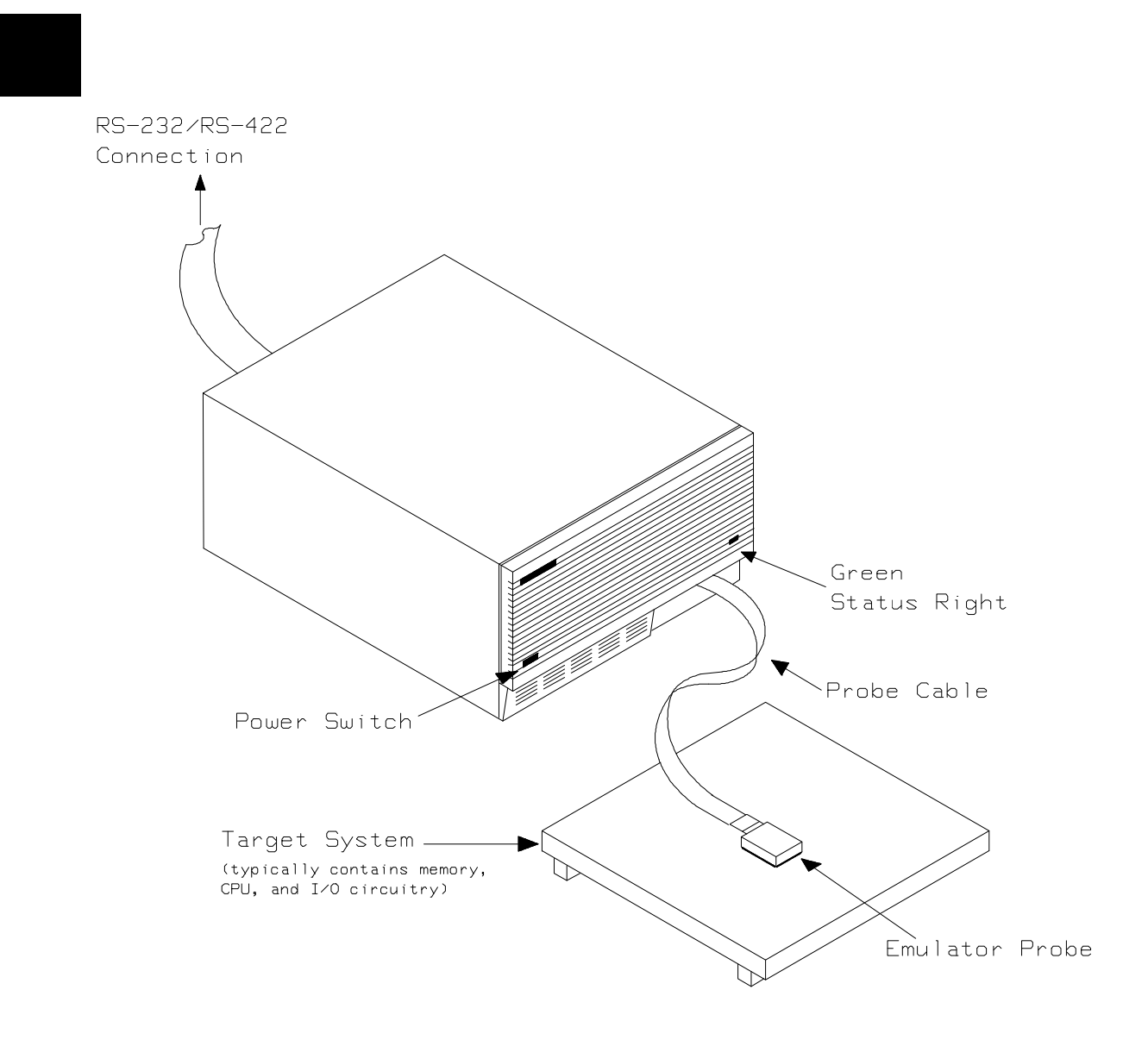

**Figure 1-1. HP 64792 Emulator for uPD70216**

**1-2 Introduction**

# **Features of the 70216 Emulator**

This section introduces you to the features of the emulator. The chapters which follow show you how to use these features.

## **Supported Microprocessors**

The HP 64791/2 emulator supports the following packages of microprocessor.

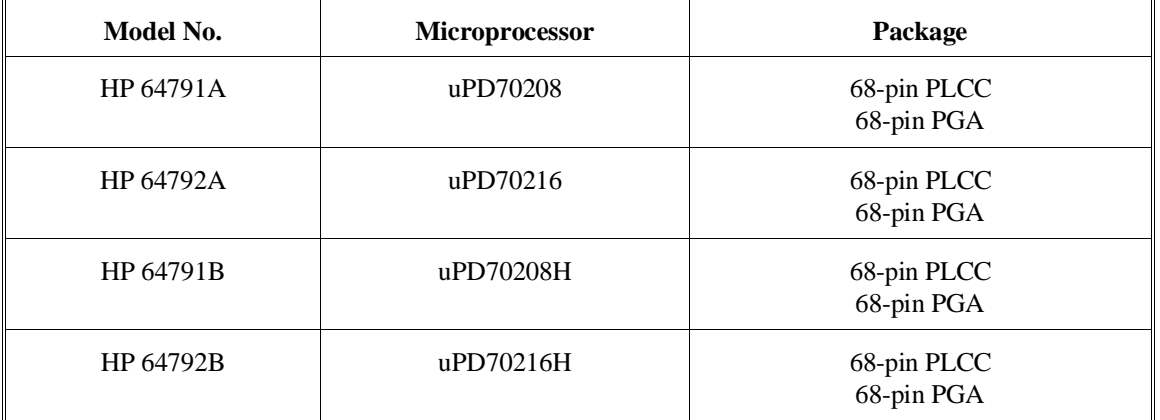

The HP 64791/2 emulator probe has a 68-pin PLCC connector. When you use 68-pin PGA type microprocessor, you must use with PLCC to PGA adapter; refer to the "In-Circuit Emulation Topics" chapter in this manual.

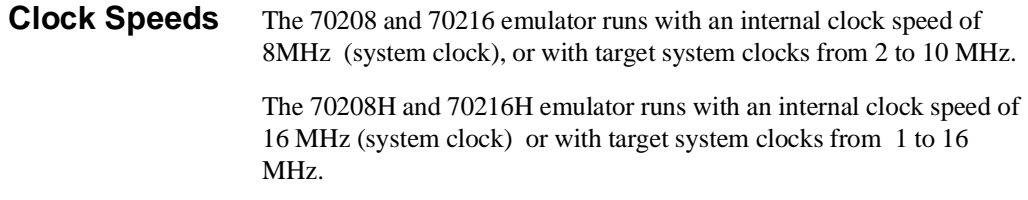

# **Emulation memory** The HP 70216 emulator is used with one of the following Emulation Memory Cards. ■ HP 64726 128K byte Emulation Memory Card ■ HP 64727 512K byte Emulation Memory Card **HP 64728 1M byte Emulation Memory Card** ■ HP 64729 2M byte Emulation Memory Card When you use the HP 64729, You can only use 1M byte for emulation memory. You can define up to 16 memory ranges (at 128 byte boundaries and at least 128 byte in length). You can characterize memory ranges as emulation RAM, emulation ROM, target system RAM, target system ROM, or as guarded memory. The emulator generates an error message when accesses are made to guarded memory locations. You can also configure the emulator so that writes to memory defined as ROM cause emulator execution to break out of target program execution. **Analysis** The HP 70216 emulator is used with one of the following analyzers which allows you to trace code execution and processor activity. ■ HP 64703 64-channel Emulation Bus Analyzer and 16-channel State/Timing Analyzer ■ HP 64704 80-channel Emulation Bus Analyzer ■ HP 64794A/C/D Deep Emulation Bus Analyzer The Emulation Bus Analyzer monitors the emulation processor using an internal analysis bus. The HP 64703 64-channel Emulation Bus Analyzer and 16-channel State/Timing Analyzer allows you to probe up to 16 different lines in your target system. **Registers** You can display or modify the 70216 internal register contents.

**Single-Step** You can direct the emulation processor to execute a single instruction or a specified number of instructions.

**1-4 Introduction**

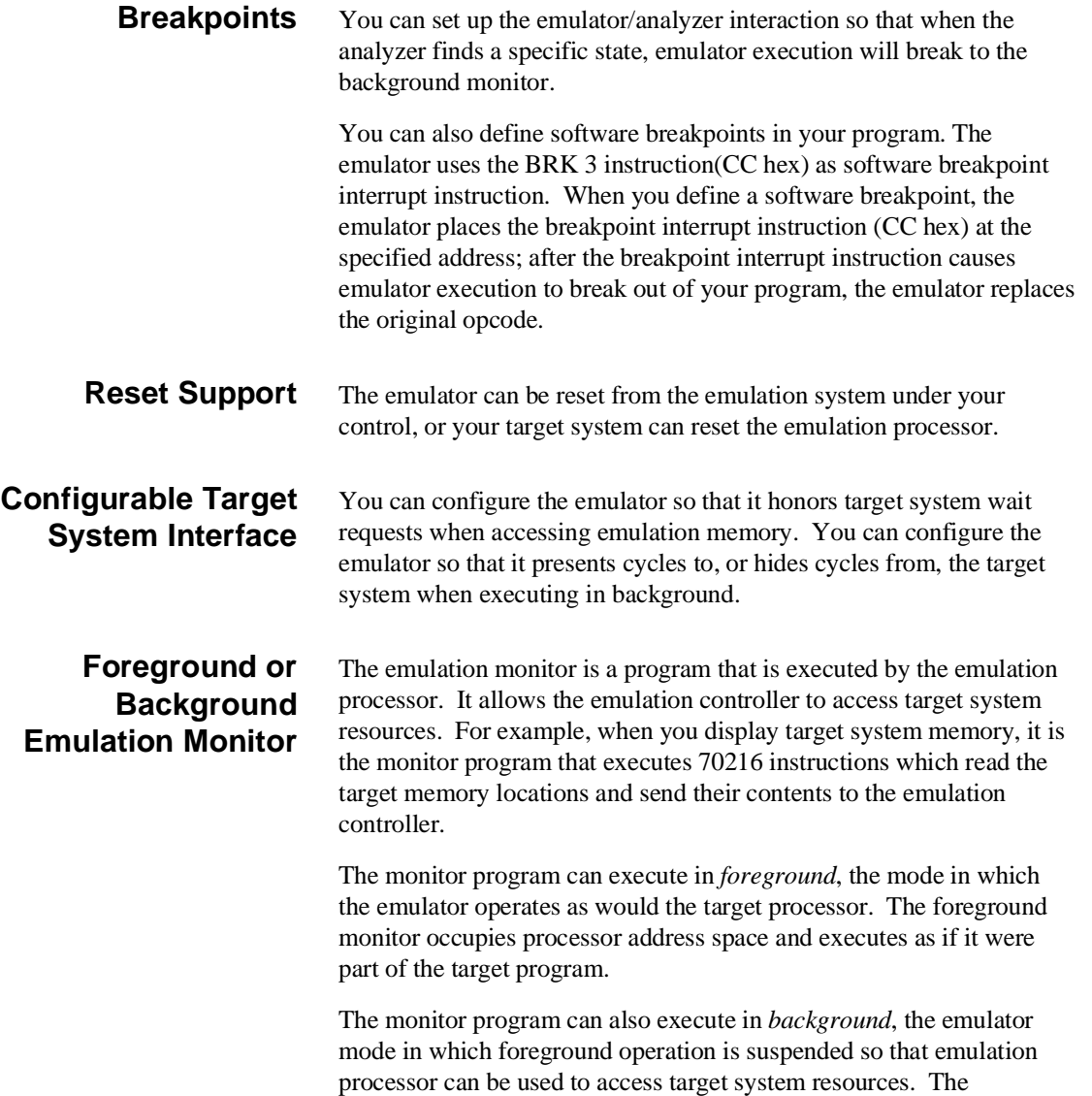

background monitor does not occupy any processor address space.

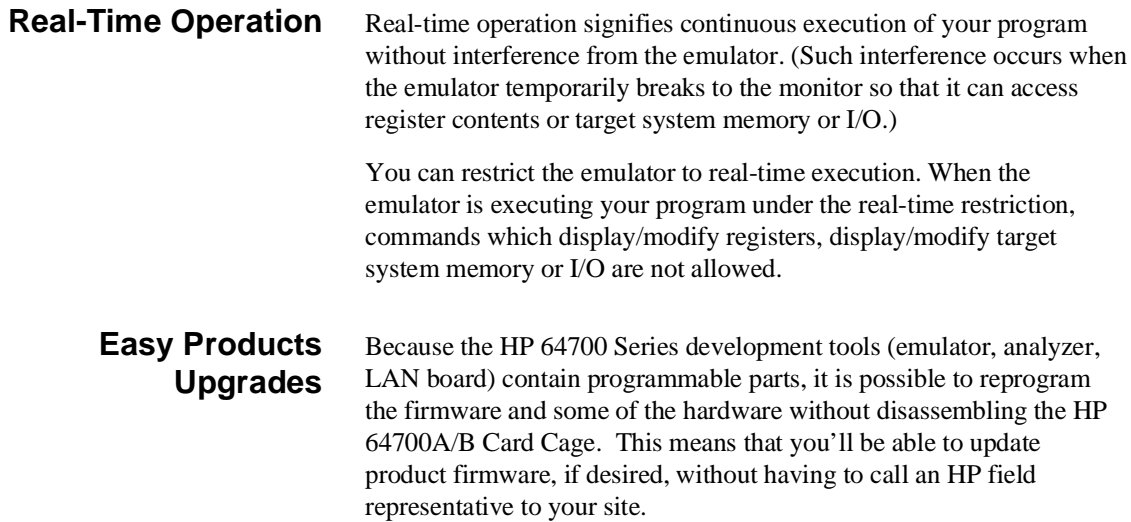

# **Limitations, Restrictions**

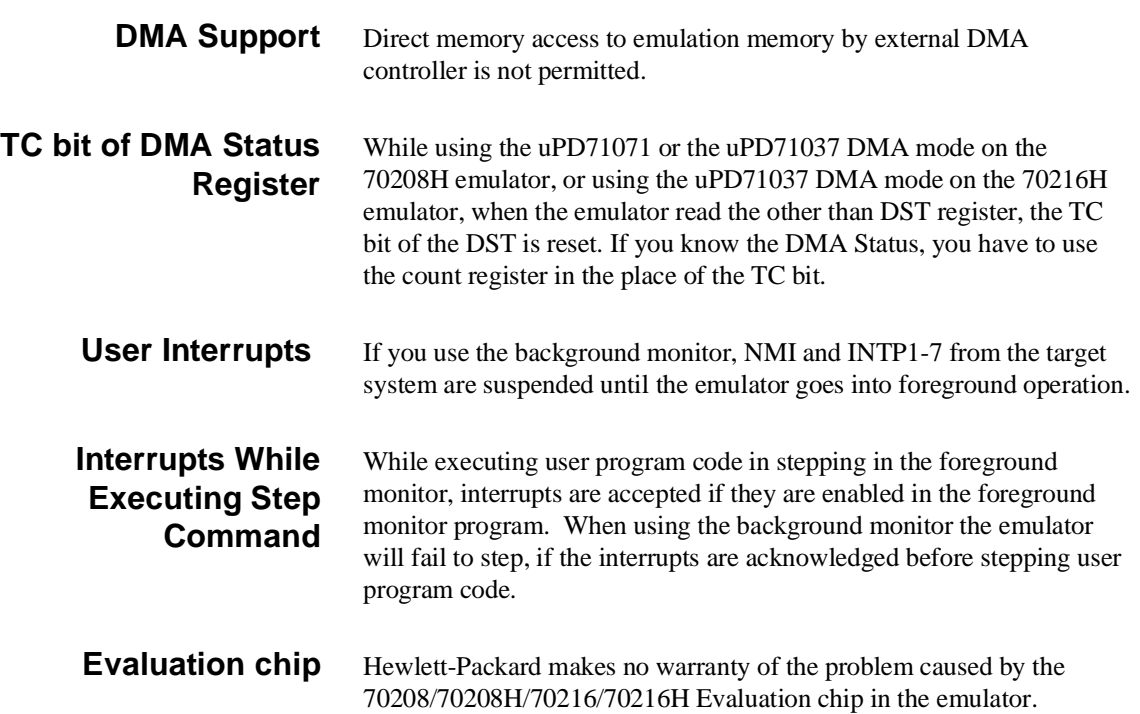

**Notes**

**1-8 Introduction**

# <span id="page-20-0"></span>**Getting Started**

**Introduction** This chapter will lead you through a basic, step by step tutorial that shows how to use the HP 64792 emulator for the 70216 microprocessor.

This chapter will:

- Describe the sample program used for this chapter's examples.
- Show you how to use the "help" facility.
- Show you how to use the memory mapper.
- **Show you how to enter emulation commands to view** execution of the sample program. The commands described in this chapter include:

chapter include:

- **–** Displaying and modifying memory
- **–** Stepping
- **–** Displaying registers
- **–** Defining macros
- **–** Searching memory
- **–** Running
- **–** Breaking
- **–** Using software breakpoints
- **–** Copying memory
- **–** Testing coverage

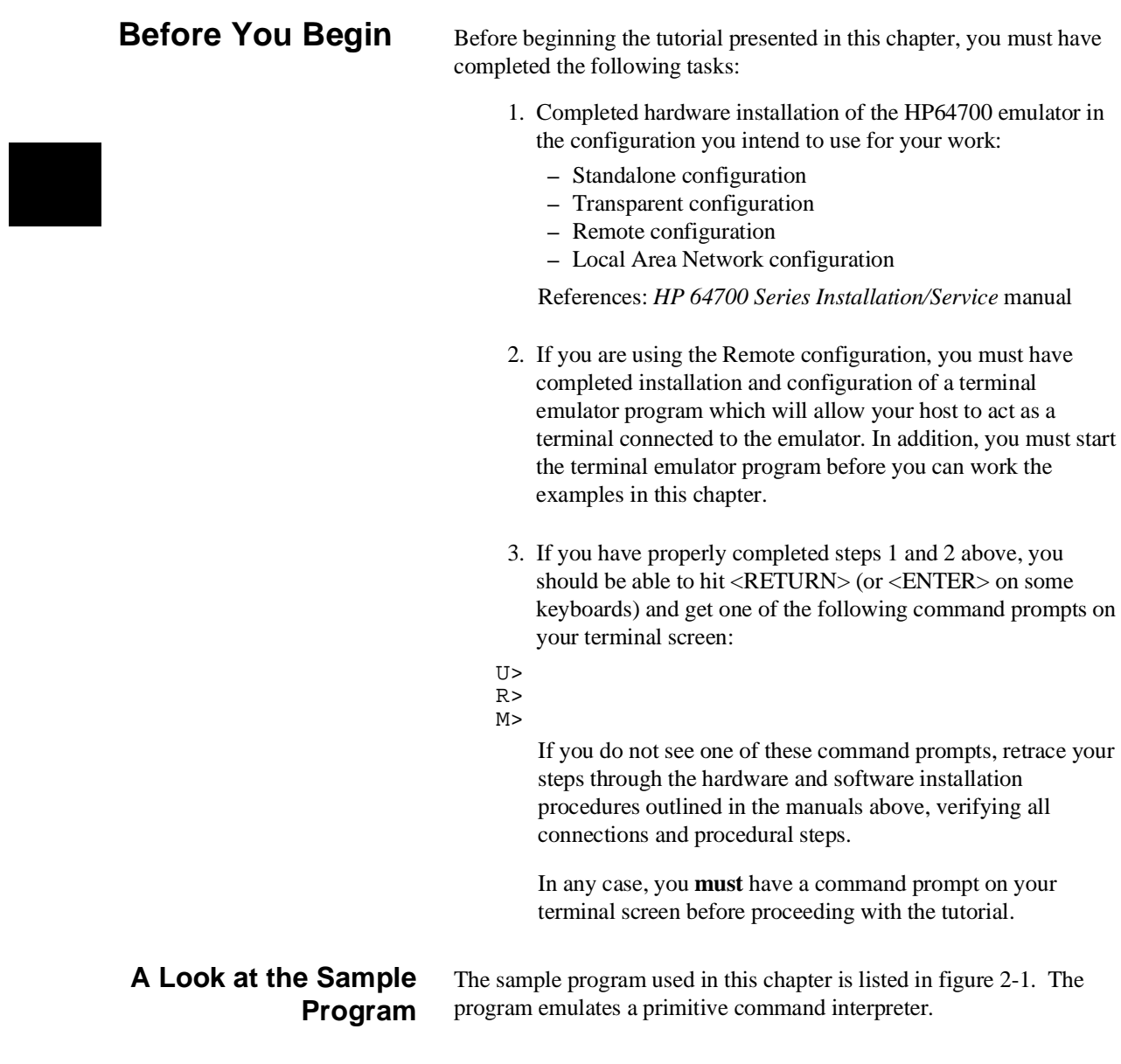

**2-2 Getting Started**

\$MODV20

NAME cmd\_rds PUBLIC Msgs,Init,Cmd\_Input,Msg\_Dest COMN SEGMENT PARA COMMON 'COMN' ;\*\*\*\*\*\*\*\*\*\*\*\*\*\*\*\*\*\*\*\*\*\*\*\*\*\*\*\*\*\*\*\*\*\*\*\*\*\*\*\*\*\*\*\*\*\*\*\*\*\*\*\*\*\* ; Command input byte. ;\*\*\*\*\*\*\*\*\*\*\*\*\*\*\*\*\*\*\*\*\*\*\*\*\*\*\*\*\*\*\*\*\*\*\*\*\*\*\*\*\*\*\*\*\*\*\*\*\*\*\*\*\*\* Cmd\_Input DB ? ;\*\*\*\*\*\*\*\*\*\*\*\*\*\*\*\*\*\*\*\*\*\*\*\*\*\*\*\*\*\*\*\*\*\*\*\*\*\*\*\*\*\*\*\*\*\*\*\*\*\*\*\*\*\* ; Destination of the command message. ;\*\*\*\*\*\*\*\*\*\*\*\*\*\*\*\*\*\*\*\*\*\*\*\*\*\*\*\*\*\*\*\*\*\*\*\*\*\*\*\*\*\*\*\*\*\*\*\*\*\*\*\*\*\* Msg\_Dest DB 20H DUP (?) EVEN DW 6FH DUP (?) ; Stack area. Stk LABEL WORD COMN ENDS DATA SEGMENT PARA PUBLIC 'DATA' Msgs LABEL BYTE "Command A entered " Msg\_B DB "Command B entered "<br>Msg\_B DB "Invalid Command "<br>End\_Msgs LABEL BYTE "Invalid Command ENDS<br>ENDS<br>ENDS DATA CODE SEGMENT PARA PUBLIC 'CODE' ASSUME PS:CODE,DS0:DATA,DS1:COMN,SS:COMN ;\*\*\*\*\*\*\*\*\*\*\*\*\*\*\*\*\*\*\*\*\*\*\*\*\*\*\*\*\*\*\*\*\*\*\*\*\*\*\*\*\*\*\*\*\*\*\*\*\*\*\*\*\*\* ; The following instructions initialize segment ; regsiters and set up the stack pointer. ;\*\*\*\*\*\*\*\*\*\*\*\*\*\*\*\*\*\*\*\*\*\*\*\*\*\*\*\*\*\*\*\*\*\*\*\*\*\*\*\*\*\*\*\*\*\*\*\*\*\*\*\*\*\* Init: MOV AW, DATA<br>
MOV DS0.AW MOV DS0,AW MOV AW,COMN MOV DS1,AW MOV SS,AW MOV SP,OFFSET Stk ;\*\*\*\*\*\*\*\*\*\*\*\*\*\*\*\*\*\*\*\*\*\*\*\*\*\*\*\*\*\*\*\*\*\*\*\*\*\*\*\*\*\*\*\*\*\*\*\*\*\*\*\*\*\* ; Clear previous command ;\*\*\*\*\*\*\*\*\*\*\*\*\*\*\*\*\*\*\*\*\*\*\*\*\*\*\*\*\*\*\*\*\*\*\*\*\*\*\*\*\*\*\*\*\*\*\*\*\*\*\*\*\*\* Read\_Cmd: MOV Cmd\_Input,0 NOP ;\*\*\*\*\*\*\*\*\*\*\*\*\*\*\*\*\*\*\*\*\*\*\*\*\*\*\*\*\*\*\*\*\*\*\*\*\*\*\*\*\*\*\*\*\*\*\*\*\*\*\*\*\*\* ; Read command input byte. If no command has been ; entered, continue to scan for command input. ;\*\*\*\*\*\*\*\*\*\*\*\*\*\*\*\*\*\*\*\*\*\*\*\*\*\*\*\*\*\*\*\*\*\*\*\*\*\*\*\*\*\*\*\*\*\*\*\*\*\*\*\*\*\* Scan: MOV AL,Cmd\_Input CMP AL,0 BE Scan ;\*\*\*\*\*\*\*\*\*\*\*\*\*\*\*\*\*\*\*\*\*\*\*\*\*\*\*\*\*\*\*\*\*\*\*\*\*\*\*\*\*\*\*\*\*\*\*\*\*\*\*\*\*\* ; A command has been entered. Check if it is ; command A, command B, or invalid.

**Figure 2-1. Sample Program Listing**

**Getting Started 2-3**

| Exe Cmd:                                          | CMP               | AL, 41H                                          |
|---------------------------------------------------|-------------------|--------------------------------------------------|
|                                                   | ВE                | Cmd A                                            |
|                                                   | CMP               | AL, 42H                                          |
|                                                   | BE.               | $Cmd$ B                                          |
|                                                   | BR.               | Cmd I                                            |
| Command A is entered. CW = the number of bytes in |                   |                                                  |
| ÷                                                 |                   | message A. BP = location of the message. Jump to |
| the routine which writes the message.             |                   |                                                  |
|                                                   |                   |                                                  |
| Cmd $A$ :                                         | MOV               | CW, Msg_B-Msg_A                                  |
|                                                   | MOV               | IX, OFFSET Msg A                                 |
|                                                   | <b>BR</b>         | Write_Msg                                        |
|                                                   |                   |                                                  |
| Command B is entered.                             |                   |                                                  |
| $Cmd$ B:                                          | MOV               | CW, Msg I-Msg B                                  |
|                                                   | MOV               | IX, OFFSET Msg_B                                 |
|                                                   | BR.               | Write_Msg                                        |
|                                                   |                   |                                                  |
| An invalid command is entered.<br>$\mathbf{r}$    |                   |                                                  |
|                                                   |                   |                                                  |
| $Cmd$ I:                                          | MOV               | CW, End Msgs-Msg I                               |
|                                                   | MOV               | IX, OFFSET Msq I                                 |
|                                                   |                   |                                                  |
|                                                   |                   |                                                  |
| Write Msg:                                        | <b>MOV</b>        | IY, OFFSET Msg Dest                              |
|                                                   | REP MOVBK         | Msg_Dest, Msgs                                   |
|                                                   |                   |                                                  |
| The rest of the destination area is filled        |                   |                                                  |
| with zeros.                                       |                   |                                                  |
|                                                   |                   |                                                  |
| Fill Dest:                                        | XOR               | AL, AL                                           |
|                                                   | MOV<br><b>SUB</b> | CW, OFFSET Msg Dest+20H<br>CW, IY                |
|                                                   |                   | REP STM Msg_Dest                                 |
|                                                   |                   |                                                  |
| Go back and scan for next command                 |                   |                                                  |
|                                                   |                   |                                                  |
|                                                   | BR.               | Read Cmd                                         |
| CODE<br>ENDS                                      |                   |                                                  |
|                                                   | <b>END</b>        | Init                                             |

**Figure 2-1. Sample Program Listing (Cont'd)**

# **2-4 Getting Started**

H

▎

#### **Data Declarations**

The area at DATA segment defines the messages used by the program to respond to various command inputs. These messages are labeled **Msg\_A**, **Msg\_B**, and **Msg\_I**.

#### **Initialization**

The program instructions from the **Init** label to the **Read\_Cmd** label perform initialization. The segment registers are loaded and the stack pointer is set up.

#### **Reading Input**

The instruction at the **Read\_Cmd** label clears any random data or previous commands from the **Cmd\_Input** byte. The **Scan** loop continually reads the **Cmd\_Input** byte to see if a command is entered (a value other than 0H).

#### **Processing Commands**

When a command is entered, the instructions from **Exe\_Cmd** to **Cmd\_A** determine whether the command was "A", "B", or an invalid command.

If the command input byte is "A" (ASCII 41H), execution is transferred to the instructions at **Cmd\_A**.

If the command input byte is "B" (ASCII 42H), execution is transferred to the instructions at **Cmd\_B**.

If the command input byte is neither "A" nor "B", an invalid command has been entered, and execution is transferred to the instructions at **Cmd\_I**.

The instructions at **Cmd\_A**, **Cmd\_B**, and **Cmd\_I** each load register CW with the length of the message to be displayed and register IX with the starting location of the appropriate message. Then, execution transfers to **Write\_Msg** which writes the appropriate message to the destination location, **Msg\_Dest**.

After the message is written, the instructions at **Fill\_Dest** fill the remaining destination locations with zeros. (The entire destination area is 20H bytes long.) Then, the program jumps back to read the next command.

### **The Destination Area**

The area at COMN segment declares memory storage for the command input byte, the destination area, and the stack area.

The program emulates a primitive command interpreter.

# **Using the "help" Facility**

The HP 64700 Series emulator's Terminal Interface provides an excellent help facility to provide you with quick information on the various commands and their options. From any system prompt, you can enter "**help**" or "**?**" as shown below.

### R>**help**

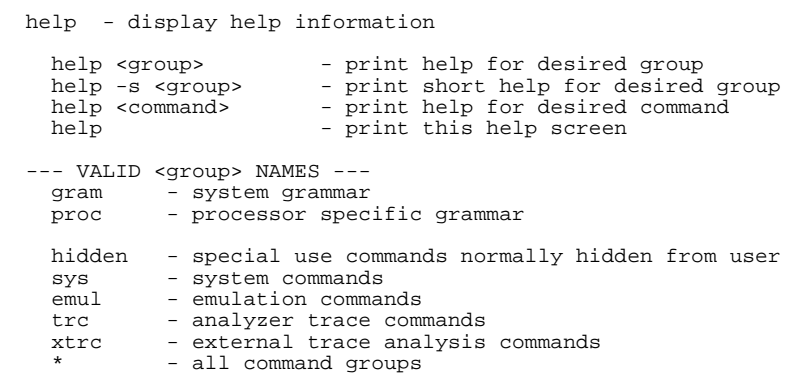

Commands are grouped into various classes. To see the commands grouped into a particular class, you can use the help command with that group. Viewing the group help information in short form will cause the commands or the grammar to be listed without any description.

### **Getting Started 2-7**

For example, if you want to get some information for group gram, enter "**help gram**". Following help information should be displayed.

#### R>**help gram**

```
 gram - system grammar
 -----------------------------------------------------------------------------
 --- SPECIAL CHARACTERS ---
 # - comment delimiter ; - command separator Ctl C - abort signal
 {} - command grouping "" - ascii string '' - ascii string
 Ctl R - command recall Ctl B - recall backwards
  --- EXPRESSION EVALUATOR ---
   number bases: t-ten y-binary q-octal o-octal h-hex
 repetition and time counts default to decimal - all else default to hex
 operators: () ~ * / % + - << <<< >> >>> & ^ | &&
  --- PARAMETER SUBSTITUTION ---
    &token& - pseudo-parameter included in macro definition
             cannot contain any white space between \& pairs
            - performs positional substitution when macro is invoked
    Example
       Macro definition: mac getfile={load -hbs"transfer -t &file&"}
Macro invocation: getfile MYFILE.o
 Expanded command: load -hbs"transfer -t MYFILE.o"
```
Help information exists for each command. Additionally, there is help information for each of the emulator configuration items.

## **Becoming Familiar with the System Prompts**

A number of prompts are used by the HP 64700 Series emulators. Each of them has a different meaning, and contains information about the status of the emulator before and after the commands execute. These prompts may seem cryptic at first, but there are two ways you can find out what a certain prompt means if you are not familiar with it.

#### **Using "help proc" to View Prompt Description**

The first way you can find information on the various system prompts is to look at the **proc** help text.

#### R>**help proc**

**2-8 Getting Started**

```
 --- Address format -----
 Memory address -- 32 bit (seg:off) logical or 20 bit physical address
 IO address -- 16 bit address
   --- Emulation Prompt Status Characters ---
 U - running user code M - running in monitor
 c - slow clock w - waiting for target ready line
R - emulation reset \begin{array}{ccc} r & - & \text{target reset} \\ h & - & \text{halt} \\ b & - & \text{slow bus cycle} \end{array} w - awaiting CMB ready
      T - awaiting target reset ? - unknown state
 --- Analyzer STATUS Field Equates ---
 fetch - program fetch exec - execute instruction
 read - read write - write
 mem - memory access cpu - cpu cycle
 extio - external I/O access intio - internal I/O access
 haltack - halt acknowledge holdack - hold acknowledge
 intack - interrupt acknowledge refresh - refresh cycle
 grd - guarded memory access rom - rom access
 dma - DMA memory access casdma - cascaded DMA cycle
 em80 - 8080 emulation mode native - native mode
 ds0 - ds0 use cycle ds1 - ds1 use cycle
 ss - ss use cycle ps - ps use cycle
 usr - user cycle mon - monitor cycle
```
### **Using the Emulation Status Command (es) for Description of Current Prompt**

When using the emulator, you will notice that the prompt changes after entering certain commands. If you are not familiar with a new prompt and would like information about that prompt only, enter the **es** (emulation status) command for more information about the status of the emulator.

U>**es**

N70216--Running user program

# **Initializing the Emulator**

If you plan to follow this tutorial by entering commands on your emulator as shown in this chapter, verify that no one else is using the emulator. To initialize the emulator, enter the following command:

R>**init**

# Limited initialization completed

The **init** command with no options causes a limited initialization, also known as a warm start initialization. Warm start initialization does not affect system configuration. However, the **init** command will reset emulator and analyzer configurations. The **init** command:

- Resets the memory map.
- Resets the emulator configuration items.
- Resets the break conditions.
- Clears software breakpoints.

The **init** command does not:

- Clear any macros.
- Clear any emulation memory locations; mapper terms are deleted, but if you respecify the mapper terms, you will find that the emulation memory contents are the same.

## **Other Types of Initialization**

There are two options to the **init** command which specify other types of initializations. The **-p** option specifies a powerup initialization, also known as a cold start initialization. The cold start initialization sequence includes the emulator, analyzer, system controller, and communications port initialization; additionally, performance verification tests are run.

The **-c** option also specifies a cold start initialization, except that performance verification tests are not run.

**Mapping Memory** Depending on the memory board, emulation memory consists of 128K , 512K or 1M bytes, mappable in 128 byte blocks. The monitor occupies 4K bytes, leaving 124K , 508K or 1020K bytes of emulation memory which you may use. The emulation memory system does not introduce wait states.

**Note** When you use the i8087 coprocessor on your target system connected to 70216 microprocessor, the i8087 can access 70216 emulation memory on coprocessor memory read/write cycles.

> In this case, you should reset the target system to connect the 70216 emulator to the i8087 coprocessor before starting emulation session.

> Refer to "In-Circuit Emulation Topics" chapter for more information about accesses to emulation memory.

The memory mapper allows you to characterize memory locations. It allows you specify whether a certain range of memory is present in the target system or whether you will be using emulation memory for that address range. You can also specify whether the target system memory is ROM or RAM, and you can specify that emulation memory be treated as ROM or RAM.

**Note Target system accesses to emulation memory are not allowed.** Target system devices that take control of the bus, except i8087 coprocessor (for example, external DMA controllers), cannot access emulation memory.

Blocks of memory can also be characterized as guarded memory. Guarded memory accesses will generate "break to monitor" requests. Writes to ROM will generate "break to monitor" requests if the **rom** break condition is enabled. Memory is mapped with the **map** command. To view the memory mapping options, enter:

#### M>**help map**

```
 map - display or modify the processor memory map
```

```
map - display the current map structure
    map <addr>...<addr> <type> - define address range as memory type map other <type> - define all other ranges as memory t
 map other <type> - define all other ranges as memory type
 map -d <term#> - delete specified map term
    map -d <term#> - delete specified map<br>
map -d * - delete all map terms
  --- VALID <type> OPTIONS ---
 eram - emulation ram
 erom - emulation rom
 tram - target ram
 trom - target rom
     grd - guarded memory
```
Enter the **map** command with no options to view the default map structure.

#### M>**map**

```
 # remaining number of terms : 16
 # remaining emulation memory : 7f000h bytes
 map other tram
```
**2-12 Getting Started**

## **Which Memory Locations Should be Mapped?**

Typically, assemblers generate relocatable files and linkers combine relocatable files to form the absolute file. The linker load map listing will show what memory locations your program will occupy in memory. A linker load map listing for the sample program is shown below.

Hewlett-Packard ldv20 Tue Jul 2 13:18:08 1991

HP64873-19005 02.30 01Aug90 Copr. HP 1990 Command line: ldv20 -c cmd\_rds.k -L NAME cmd\_rds SEG /CODE=400h SEG /DATA=600h SEG /COMN=800h LOAD cmd\_rds.o END OUTPUT MODULE NAME: cmd\_rds OUTPUT MODULE FORMAT: HP-OMF 86 MODIILE SIMMARY -------------- MODULE SEGMENT CLASS START END cmd\_rds /users...../cmd\_rds.o CODE CODE 00400 00450<br>COMN COMN 00800 008FF COMN COMN 00800 008FF<br>DATA DATA 00600 00635 00600 00635 SEGMENT SUMMARY --------------- SEGMENT CLASS GROUP START END LENGTH ALIGNMENT COMBINE CODE CODE 100400 00450 00051 Paragraph Public<br>
DATA DATA 100600 00635 00036 Paragraph Public DATA DATA 00600 00635 00036 Paragraph Public COMN COMN 00800 008FF 00100 Paragraph Common 00000 00000 00000 Paragraph Public<br>00000 00002 00003 Byte Common ??DATA1 ??INIT

START ADDRESS: 00040:00000 -> 00400

From the load map listing, you can see that the sample program occupies three address range. The program area, which contains the opcodes and operands which make up the sample program, occupies locations 400 through 450 hex. The data area, which contains the ASCII values of the messages the program transfers, is occupies locations 600 through 635 hex. The destination area, which contains the command input byte and the locations of the message destination, occupies locations 800 through 8FF hex.

#### **Getting Started 2-13**

Since the program writes to the destination locations, the mapper block of destination area should not be characterized as ROM memory. Enter the following command to map memory for the sample program, and display the memory map.

R>**map 0..7ff erom** R>**map 800..9ff eram** R>**map**

 # remaining number of terms : 14 # remaining emulation memory : 7e600<br>map 000000..0007ff erom # term 1 map 000000..0007ff erom # term 1 map 000800..0009ff eram # term 2 map other tram

> When mapping memory for your target system programs, you may wish to characterize emulation memory locations containing programs and constants (locations which should not be written to) as ROM. This will prevent programs and constants from being written over accidentally, and will cause breaks when instructions or commands attempt to do so (if the **rom** break condition is enabled).

# **Getting the Sample Program into Emulation Memory**

This section assumes you are using the emulator in one of three configurations:

- 1. Connected only to a terminal, which is called the *standalone* configuration. In the standalone configuration, you must modify memory to load the sample program.
- 2. Connected between a terminal and a host computer, which is called the *transparent* configuration. In the transparent configuration, you can load the sample program by downloading from the "other" port.

3. Connected to a host computer and accessed via a terminal emulation program (for example, the terminal window of the PC Interface). Configurations in which the emulator is connected to, and accessed from, a host computer are called *remote* configurations. In the remote configuration, you can load the sample program by downloading from the same port.

### **Standalone Configuration**

If you are operating the emulator in the standalone configuration, the only way to get the sample program into emulation memory is by modifying emulation memory locations with the **m** (memory display/modification) command.

You can enter the sample program into memory with the **m** command as shown below.

```
R>m -db 400=0b8,0,0,8e,0d8,0b8,0,0,8e,0c0,8e,0d0,0bc,0,1
R>m -db 40f=26,0c6,6,0,0,0,90,26,0a0,0,0,3c,0,74,0f8
R>m -db 41e=3c,41,74,7,3c,42,74,0c,0eb,13,90
R>m -db 429=0b9,12,0,0be,0,0,0eb,10,90,0b9,12,0,0be,12,0,0be,7,90
R>m -db 43b=0b9,12,0,0be,24,0,0bf,1,0,0f3,0a4
R>m -db 446=32,0c0,0b9,21,0,2b,0cf,0f3,0aa,0eb,0be
R>m -db 600="Command A entered Command B entered Invalid command
```
After entering the opcodes and operands, you would typically display memory in mnemonic format to verify that the values entered are correct (see the example below). If any errors exist, you can modify individual locations. Also, you can use the **cp** (copy memory) command if, for example, a byte has been left out, but the locations which follow are correct.

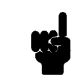

**Note** Be careful about using this method to enter programs from the listings of relocatable source files. If source files appear in relocatable sections, the address values of references to locations in other relocatable sections are not resolved until link-time. The correct values of these address operands will not appear in the assembler listing.

# **Transparent Configuration**

 If your emulator is connected between a terminal and a host computer, you can download programs into memory using the **load** command with the **-o** (from other port) option. The **load** command will accept absolute files in the following formats:

- **HP** absolute.
- Intel hexadecimal.
- Tektronix hexadecimal.
- **Motorola S-records.**

The examples which follow will show you the methods used to download HP absolute files and the other types of absolute files.

### **HP Absolutes**

Downloading HP format absolute files requires the **transfer** protocol. The example below assumes that the **transfer** utility has been installed on the host computer (HP 64884 for HP 9000 Series 500, or HP 64885 for HP 9000 Series 300).

**Note**  $\text{Mole}$  Notice that the transfer command on the host computer is terminated with the <ESCAPE>**g** characters; by default, these are the characters which temporarily suspend the transparent mode to allow the emulator to receive data or commands.

```
R>load -hbo <RETURN> <RETURN>
                      $ transfer -rtb cmd_rds.X <ESCAPE>g
                  ####
R> R>
```
#### **Other Supported Absolute Files**

 The example which follows shows how to download Intel hexadecimal files, but the same method (and a different **load** option) can be used to load Tektronix hexadecimal and Motorola S-record files as well.

**2-16 Getting Started**
### R>**load -io <RETURN> <RETURN>** \$ **cat ihexfile <ESCAPE>g**

 ##### Data records = 00003 Checksum error = 00000 R>

**Remote Configuration** If the emulator is connected to a host computer, and you are accessing the emulator from the host computer via a terminal emulation program, you can also download files with the **load** command. However, in the remote configuration, files are loaded from the same port that commands are entered from. For example, if you wish to download a Tektronix hexadecimal file from a Vectra personal computer, you would enter the following commands.

### R>**load -t <RETURN>**

After you have entered the **load** command, exit from the terminal emulation program to the MS-DOS operating system. Then, copy your hexadecimal file to the port connected to the emulator, for example:

**C:\copy thexfile com1: <RETURN>** Now you can return to the terminal emulation program and verify that the file was loaded.

**For More Information** For more information on downloading absolute files, refer to the **load** command description in the *HP 64700 Emulators Terminal Interface: User's Reference* manual.

**Getting Started 2-17**

# **Displaying Memory In Mnemonic Format**

Once you have loaded a program into the emulator, you can verify that the program has indeed been loaded by displaying memory in mnemonic format.

R>**m -dm 400..44f**

000415<br>000416 00041e - CMP AL, #41<br>000420 - BE/Z 00429  $000428 - 000429$  $000431 - 000432 00043a - 00043b -$ 000446 - XOR AL, AL 000448 - XOR AL, AL

### 000400 - MOV AW, #0060<br>000403 - MOV DS0, AW 000403 - MOV DS0,AW | MOV AW,#0080<br>000408 - MOV DS1,AW | MOV SS,AW | 000408 - MOV DS1,AW | MOV SS,AW | MOV SP,#010<br>00040f - MOV DS1:0000,#00 - MOV DS1:0000,#00<br>- NOP 000416 - MOV AL, DS1:0000<br>00041a - CMP AL, #00 00041a - CMP AL, #00<br>00041c - BE/Z 00416 00041c - BE/Z 00416<br>00041e - CMP AL, #41  $000420 -$ <br> $000422 -$ <br> $000422 -$ <br> $000422 000422$  - CMP AL, #42<br> $000424$  - BE/Z 00432 000424 - BE/Z 00432<br>000426 - BR SHORT 0 BR SHORT 0043b<br>NOP 000429 - MOV CW,#0012<br>00042c - MOV IX,#0000 00042c - MOV IX,#0000<br>00042f - BR SHORT 004 BR SHORT 00441<br>NOP 000432 - MOV CW,#0012<br>000435 - MOV IX,#0012 000435 - MOV IX, #0012<br>000438 - MOV IX, #0012 BR SHORT 00441<br>NOP 00043b - MOV CW,#0012<br>00043b - MOV IX,#0024 00043e - MOV IX,#0024<br>000441 - MOV IY,#0001 000441 - MOV IY,#0001<br>000444 - REP/E/Z MOVB  $000444$  -  $REP/E/Z MOVBKB$ <br> $000446$  -  $XOR AL.AL$ 000448 - MOV CW, #0021<br>00044b - SUB CW, IY  $00044b$  - SUB CW, IY<br>  $00044d$  - REP/E/Z ST<br>  $00044f$  - BR SHORT ( 00044d - REP/E/Z STMB<br>00044f - BR SHORT 004 BR SHORT 0040f

If you display memory in mnemonic format and do not recognize the instructions listed or see some illegal instructions or opcodes, go back and make sure the memory locations you are trying to display have been mapped. If the memory map is not the problem, recheck the linker load map listing to verify that the absolute addresses of the program agree with the locations you are trying to display.

**2-18 Getting Started**

# **Stepping Through the Program**

The emulator allows you to execute one instruction or a number of instructions with the **s** (step) command. Enter the **help s** to view the options available with the step command.

### R>**help s**

s - step emulation processor

s - step one from current PC<br>s <count> - step <count> from current s <count> - step <count> from current PC<br>s <count> \$ - step <count> from current PC s <count> \$ - step <count> from current PC<br>s <count> <addr> - step <count> from <addr> s <count> <addr> - step <count> from <addr> s -q <count> <addr> - step <count> from <addr> s -q <count> <addr> - step <count> from <addr>, quiet mode s -w <count> <addr> - step <count> from <addr>, whisper mode --- NOTES --- STEPCOUNT MUST BE SPECIFIED IF ADDRESS IS SPECIFIED! If <addr> is not specified, default is to step from current PC. A <count> of 0 implies step forever.

> A step count of 0 will cause the stepping to continue "forever" (until some break condition, such as "write to ROM", is encountered, or until you enter <CTRL>**c**). The following command will step from the first address of the sample program.

### R>**s 1 0:400**

 00000:00400 cmd\_rds:Init MOV AW,#0060  $PC = 00000:00403$ 

**Note We** There are a few cases in which the emulator can not step. Step command is not accepted between each of the following instructions and the next instruction. 1) Manipulation instructions for sreg: MOV sreg,reg16; MOV sreg,mem16; POP sreg. 2) Prefix instructions: PS:, SS:, DS0:, DS1:, REPC, REPNC, REP, REPE, REPZ, REPNE, REPNZ, BUSLOCK. 3) EI, RETI, DI.

**Getting Started 2-19**

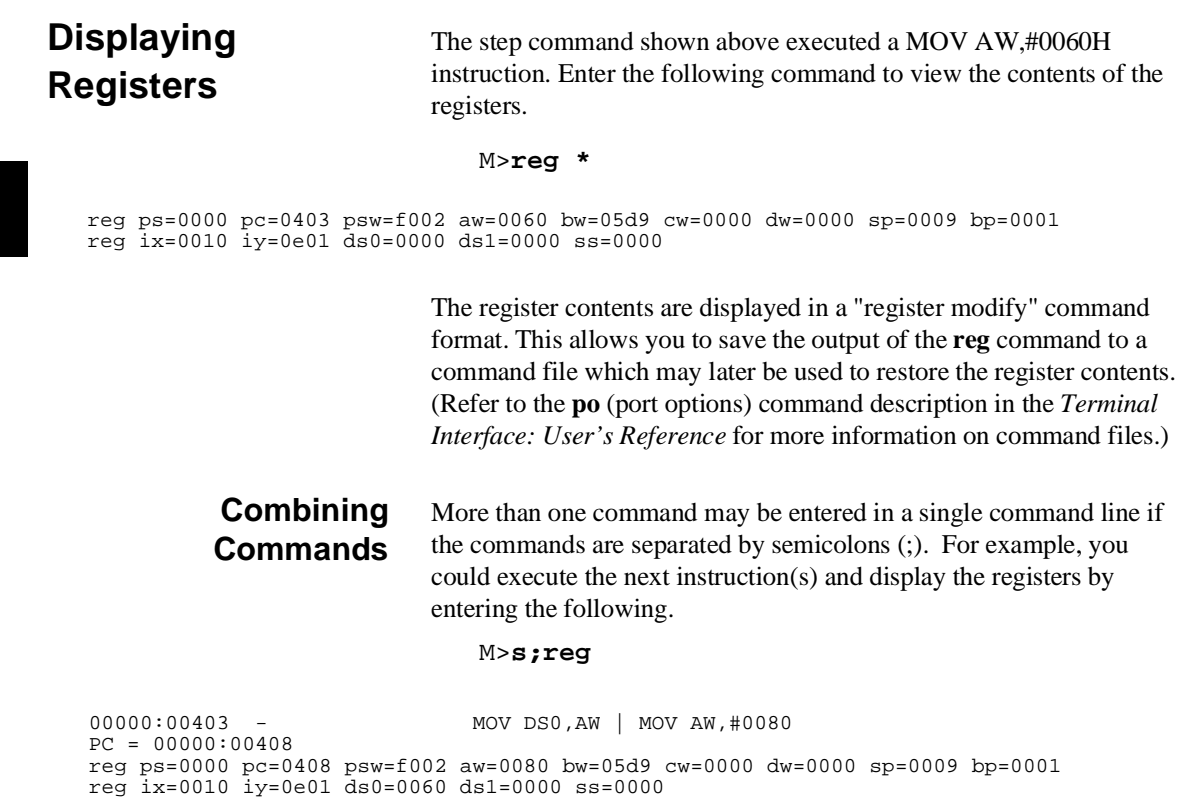

The sample above shows you that MOV DS0,AW and MOV AW,#0080H are executed by step command. Refer to the Note above.

**2-20 Getting Started**

### **Using Macros** Suppose you want to continue stepping through the program, displaying registers after each step. You could continue entering **s** commands followed by **reg** commands, but you may find this tiresome. It is easier to use a macro to perform a sequence of commands which will be entered again and again.

Macros allow you to combine and store commands. For example, to define a macro which will display registers after every step, enter the following command.

M>**mac st={s;reg}**

Once the **st** macro has been defined, you can use it as you would any other command.

M>**st**

 # s ; reg 00000:00408 - MOV DS1,AW | MOV SS,AW | MOV SP,#0100 PC = 00000:0040f reg ps=0000 pc=040f psw=f002 aw=0080 bw=05d9 cw=0000 dw=0000 sp=0100 bp=0001 reg ix=0010 iy=0e01 ds0=0060 ds1=0080 ss=0080

**Command Recall** The command recall feature is yet another, easier way to enter commands again and again. You can press <CTRL>**r** to recall the commands which have just been entered. If you go past the command of interest, you can press <CTRL>**b** to move forward through the list of saved commands. To continue stepping through the sample program, you could repeatedly press <CTRL>**r** to recall and <RETURN> to execute the **st** macro.

**Repeating Commands** The rep command is also helpful when entering commands repetitively. You can repeat the execution of macros as well commands. For example, you could enter the following command to cause the **st** macro to be executed four times.

### M>**rep 4 st**

```
 # s ; reg
 00000:0040f cmd_rds:Read_Cmd MOV DS1:0000,#00
 PC = 00000:00415
reg ps=0000 pc=0415 psw=f002 aw=0080 bw=05d9 cw=0000 dw=0000 sp=0100 bp=0001
reg ix=0010 iy=0e01 ds0=0060 ds1=0080 ss=0080
# s ; reg
00000:00415 - NOP
 PC = 00000:00416
reg ps=0000 pc=0416 psw=f002 aw=0080 bw=05d9 cw=0000 dw=0000 sp=0100 bp=0001
reg ix=0010 iy=0e01 ds0=0060 ds1=0080 ss=0080
  # s ; reg
 00000:00416 cmd_rds:Scan MOV AL,DS1:0000
PC = 00000:0041a reg ps=0000 pc=041a psw=f002 aw=0000 bw=05d9 cw=0000 dw=0000 sp=0100 bp=0001
 reg ix=0010 iy=0e01 ds0=0060 ds1=0080 ss=0080
  # s ; reg
00000:0041a - CMP AL, #00
 PC = 00000:0041c
reg ps=0000 pc=041c psw=f046 aw=0000 bw=05d9 cw=0000 dw=0000 sp=0100 bp=0001
reg ix=0010 iy=0e01 ds0=0060 ds1=0080 ss=0080
```
## **Command Line Editing**

The terminal interface supports the use of HP-UX **ksh(1)**-like editing of the command line. The default is for the command line editing feature to be disabled to be compatible with earlier versions of the interface. Use the **cl** command to enable command line editing.

M>**cl -e**

Refer to "Command Line Editing" in the *HP 64700-Series Emulators Terminal Interface Reference* for information on using the command line editing feature.

**2-22 Getting Started**

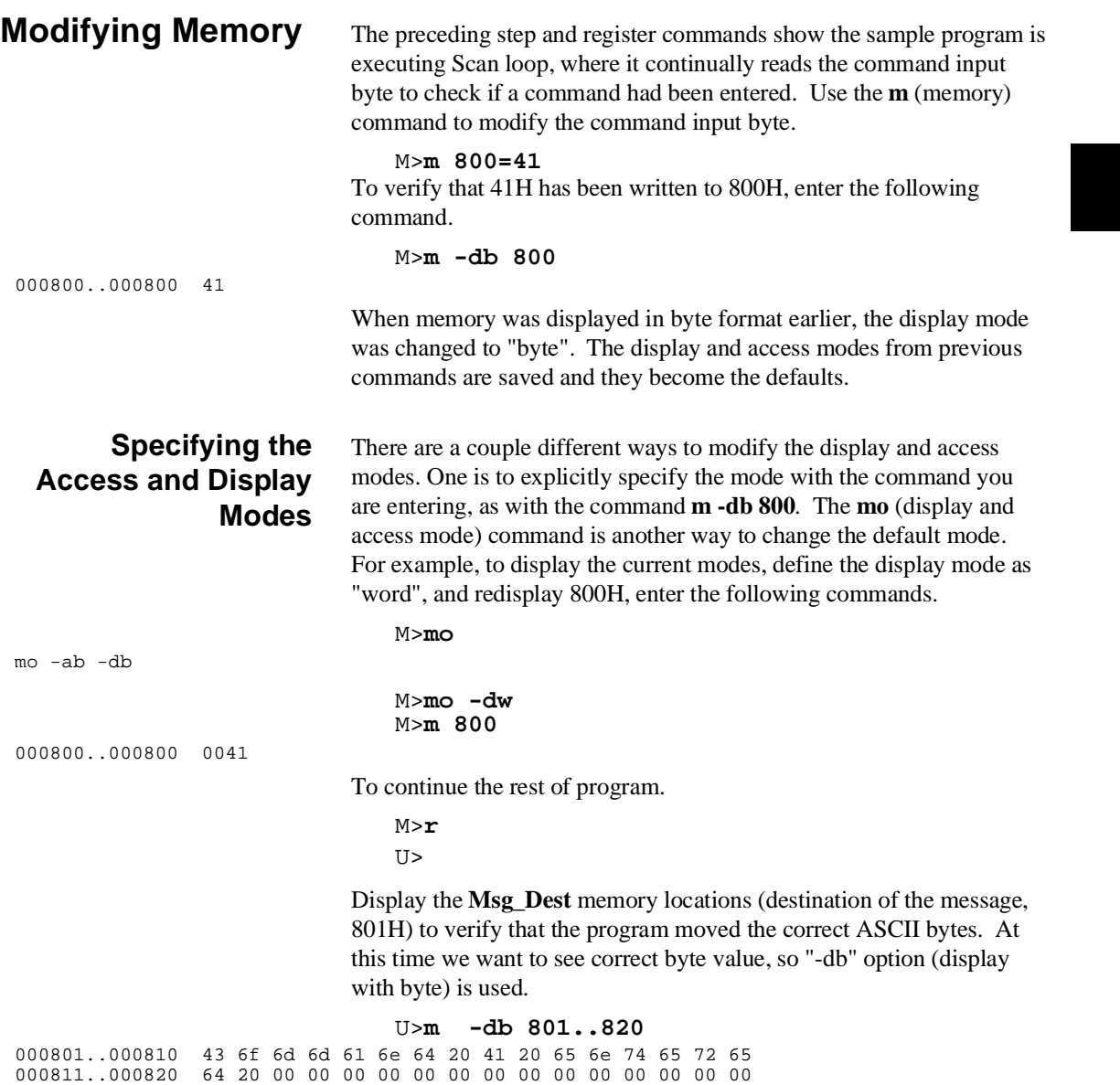

**Getting Started 2-23**

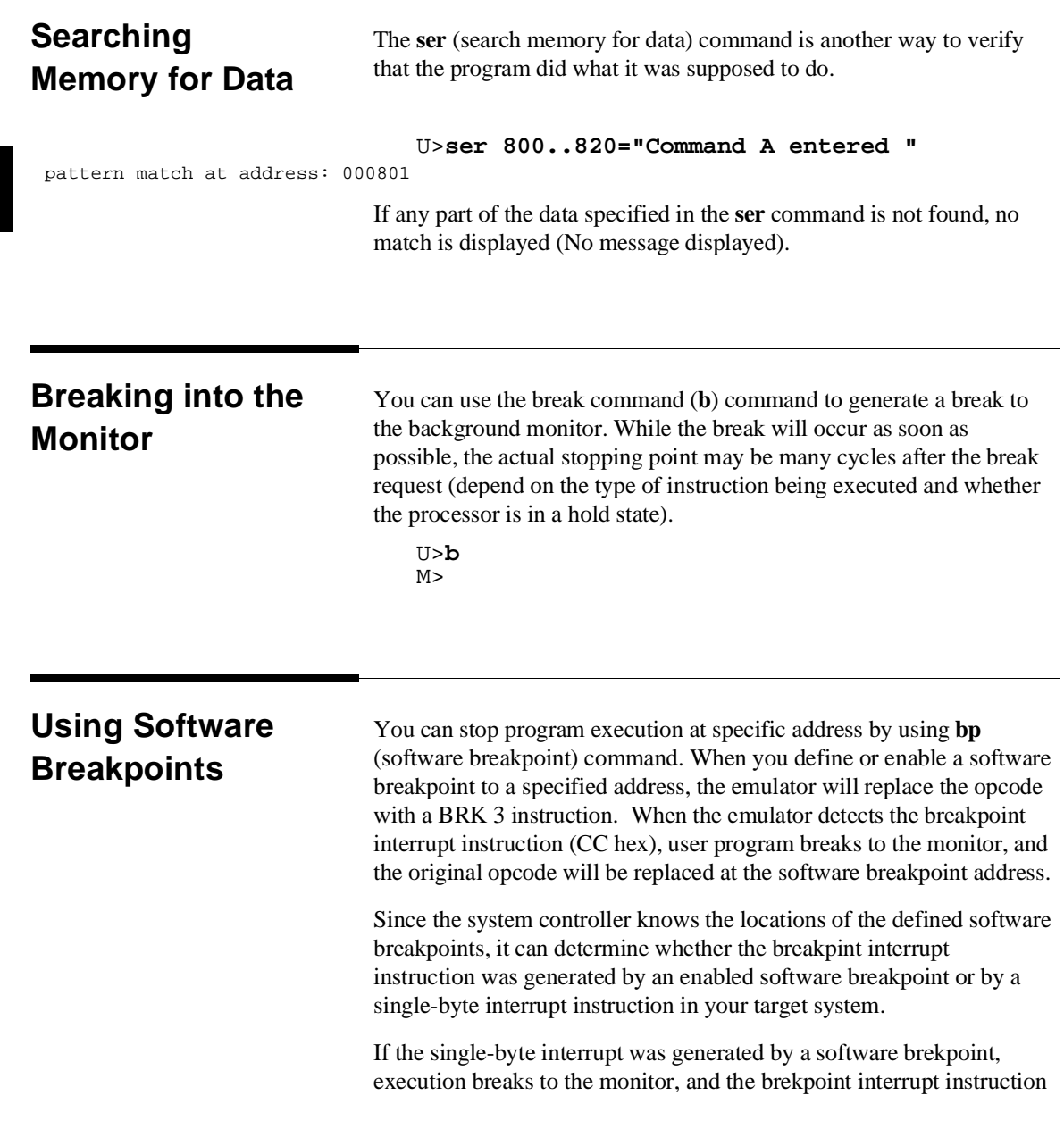

**2-24 Getting Started**

(BRK 3) is replaced by the original opcode. A subsequent run or step command will execute from this address. If the single-byte interrupt was geneated by a BRK 3 instruction in the target system, execution still breaks to the monitor, and an "Undefined software breakpoint" message is displayed. **Caution Software breakpoints should not be set, enabled, disabled, or removed** while the emulator is running user code. If any of these commands are entered while the emulator is running user code, and the emulator is executing code in the area where the breakpoint is being modified, program execution may be unreliable. **Note** Because software brekpoints are implemented by the replacing opcodes with the brekpoint interrupt instruction (CC hex), you can not define the software breakpoints in the target ROM. However you can copy target ROM into the emulation memory which does allow you to use software brekpoints. Once target ROM is copied into the emulation memory, software breakpoints may be used normally at the addresses in these emulation memory locations. (see the "Target ROM Debug Topics" section of the "In-Circuit Emulation" chapter.) **Note** We You must only set software breakpoints at memory locations which contain instruction opcodes (not operands or data). If a software breakpoint is set at a memory location which is not an instruction opcode, the software breakpoint instruction will never be executed and

the break will never occur.

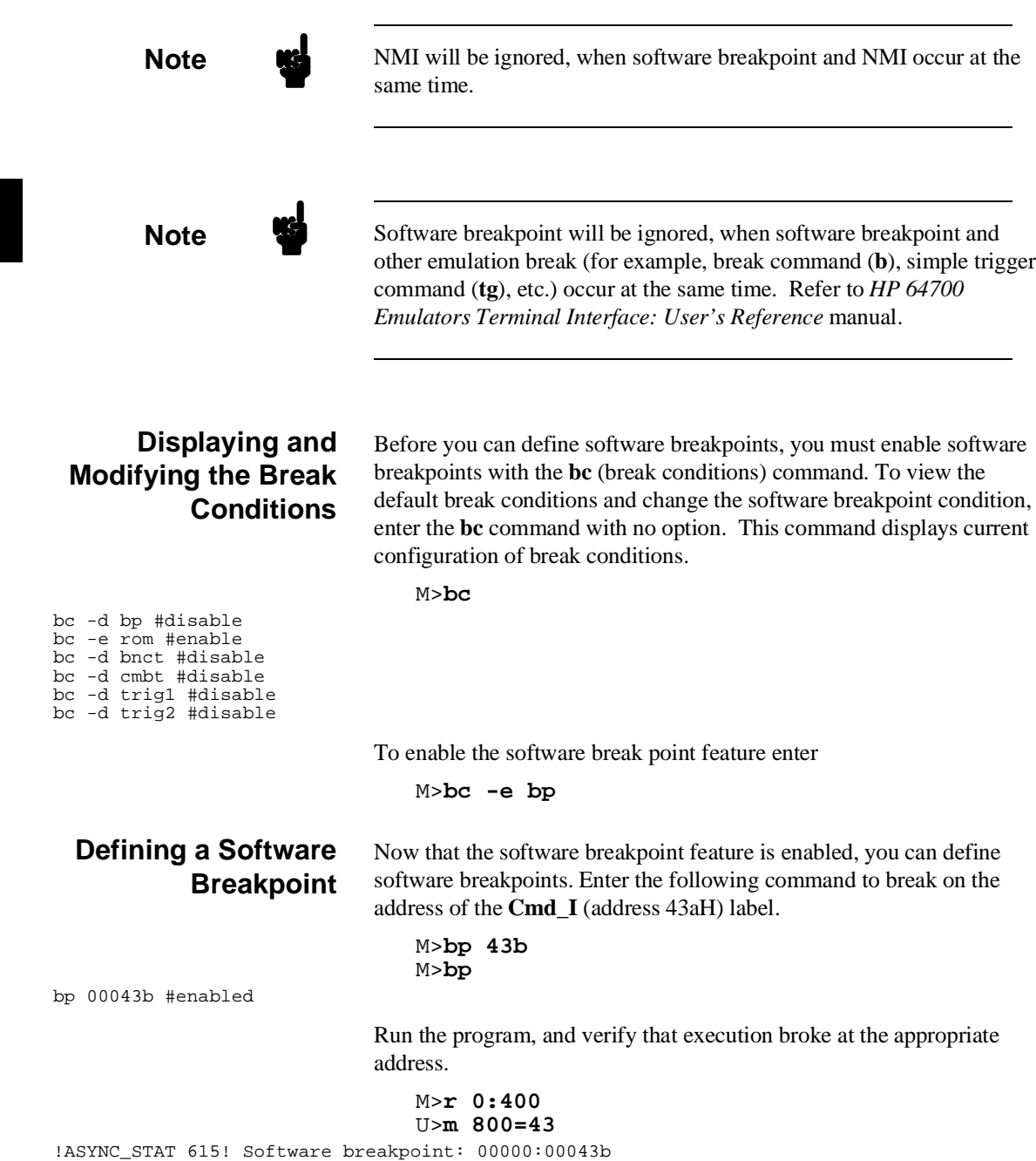

**2-26 Getting Started**

# s;reg 00000:0043b - MOV CW,#0012 PC = 00000:0043e reg ps=0000 pc=043e psw=0090 aw=0001 bw=0000 cw=0012 dw=ff80 sp=0100 bp=90ff reg ix=0012 iy=0021 ds0=0060 ds1=0080 ss=0080

> When a breakpoint is hit, it becomes disabled. You can use the **-e** option to the **bp** command to re-enable the software breakpoint.

M>**bp** ### BREAKPOINT FEATURE IS ENABLED ### bp 00043b #disabled

> M>**bp -e 00043b** M>**bp**

### BREAKPOINT FEATURE IS ENABLED ### bp 00043b #enabled

M>**r**

U>**m 800=43**

!ASYNC\_STAT 615! Software breakpoint: 00043b

### M>**bp**

### BREAKPOINT FEATURE IS ENABLED ### bp 00043b #disabled

**Getting Started 2-27**

### M>**st**

## **Using the Analyzer**

## **Predefined Trace Labels**

Three trace labels are predefined in the 70216 emulator. You can view these labels by entering the **tlb** (trace label) command with no options.

M>**tlb**

#### Emulation trace labels tlb addr 0..19 tlb data 20..35 tlb stat 36..50

## **Predefined Status Equates**

Common values for the 70216 status trace signals have been predefined. You can view these predefined equates by entering the **equ** command with no options.

M>**equ**

 ### Equates ### equ casdma=0xxx1xxxx1010111y equ cpu=0xxx1xxxx00xxxxxy equ dma=0xxx1xxxx10x01xxy equ ds0=0xxx1xx11xxxxxxxxy equ ds1=0xxx1xx00xxxxxxxxy equ em80=0xx1xxxxxxxxxxxxx equ exec=0xxx0xxxxxxxxxxxx equ extio=0xxx1xxxx00010xxy equ fetch=0xxx1xxxx001x100y equ qrd=0xxx10xxxxxxxxxxy equ haltack=0xxx1xxxxxx1011y equ holdack=0xxx1xxxx11xxxxxy equ intack=0xxx1xxxx001x000y equ intio=0xxx1xxxx00000xxy equ mem=0xxx1xxxxxx0x1xxy equ mon=0x0xxxxxxxxxxxxxxx equ native=0xx0xxxxxxxxxxxxy equ ps=0xxx1xx10xxxxxxxy equ read=0xxx1xxxxxx0xx01y equ refresh=0xxx1xxxx0100101y equ rom=0xxx1x0xxxxxxxxxy equ ss=0xxx1xx01xxxxxxxy equ usr=0x1xxxxxxxxxxxxxy equ write=0xxx1xxxxxx0xx10y

> These equates may be used to specify values for the **stat** trace label when qualifying trace conditions.

**2-28 Getting Started**

## **Specifying a Simple Trigger**

The **tg** analyzer command is a simple way to specify a condition on which to trigger the analyzer. Suppose you wish to trace the states of the program after the read of a "B" (42 hex) command from the command input byte. Enter the following commands to set up the trace, run the program, issue the trace, and display the trace status. (Note that the analyzer is to search for a lower byte read of 42H because the address is even.)

### M>**tg addr=800 and data=0xx42**

If you wish to trace the odd address and the data, enter the following command to set up the trace (Note that the data value should be entered like as **0xx42 or 42xx** when using the 70216 emulator.): tg addr=801 and data=42xx

M>**t**

emulation trace started

M>**r 0:400** U>**ts**

--- Emulation Trace Status --- New User trace running Arm ignored Trigger not in memory Arm to trigger ? States ? (512) ?..? Sequence term 1 Occurrence left 1

> The trace status shows that the trigger condition has not been found. You would not expect the trigger to be found because no commands have been entered. Modify the command input byte to "B"(42H) and display the trace status again.

U>**m 800=42** U>**ts**

---Emulation Trace Status --- New User trace complete Arm ignored Trigger in memory Arm to trigger ? States 512 (512) 0..511 Sequence term 2 Occurrence left 1

> The trace status shows that the trigger has been found, and that 512 states have been stored in trace memory. Enter the following command to display the first 20 states of the trace.

U>**tl -t 20**

**Getting Started 2-29**

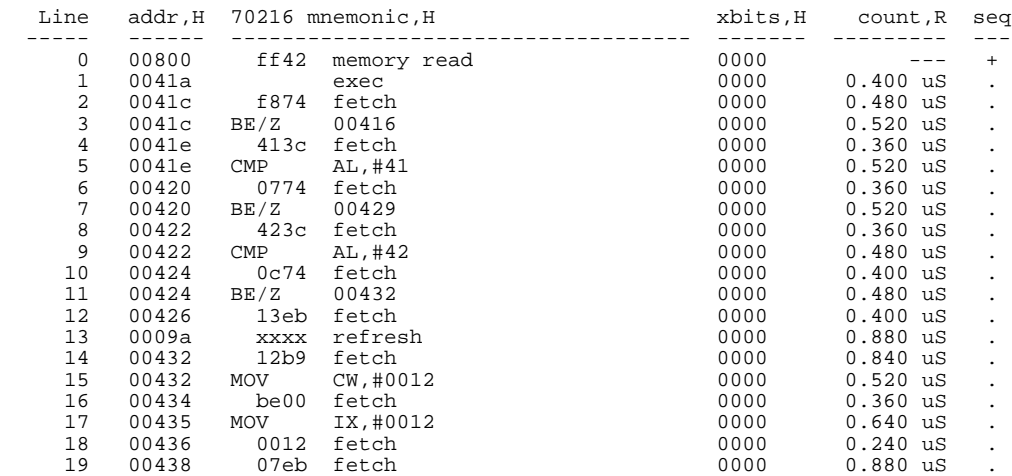

Line 0 in the trace list above shows the state which triggered the analyzer. The trigger state is always on line 0.

To list the next lines of the trace, enter the following command.

### U>**tl**

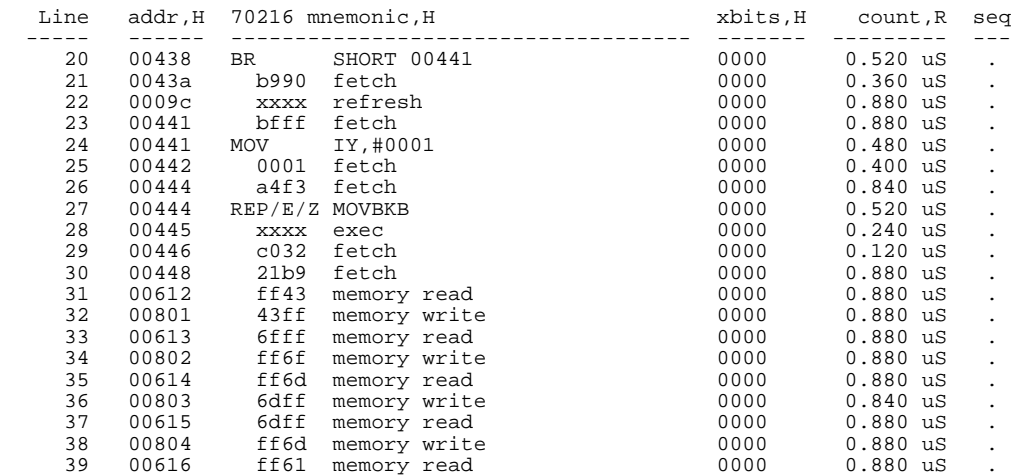

**2-30 Getting Started**

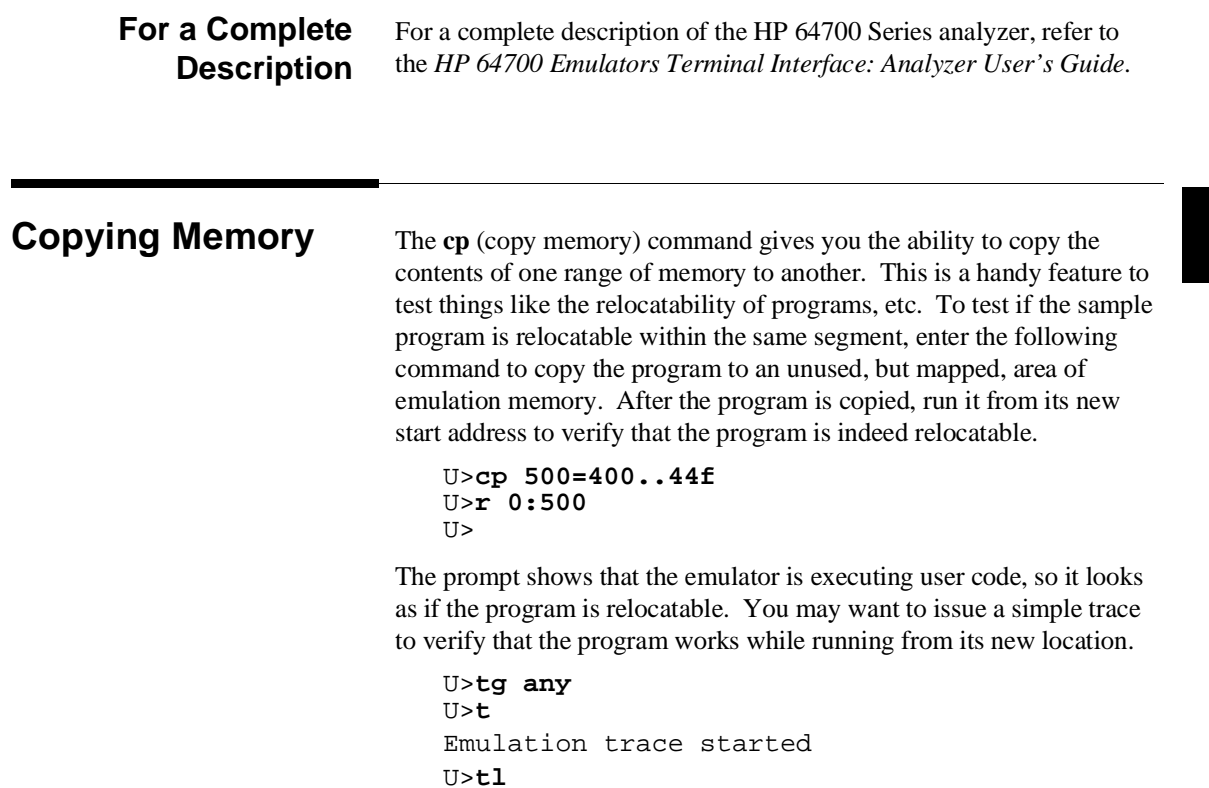

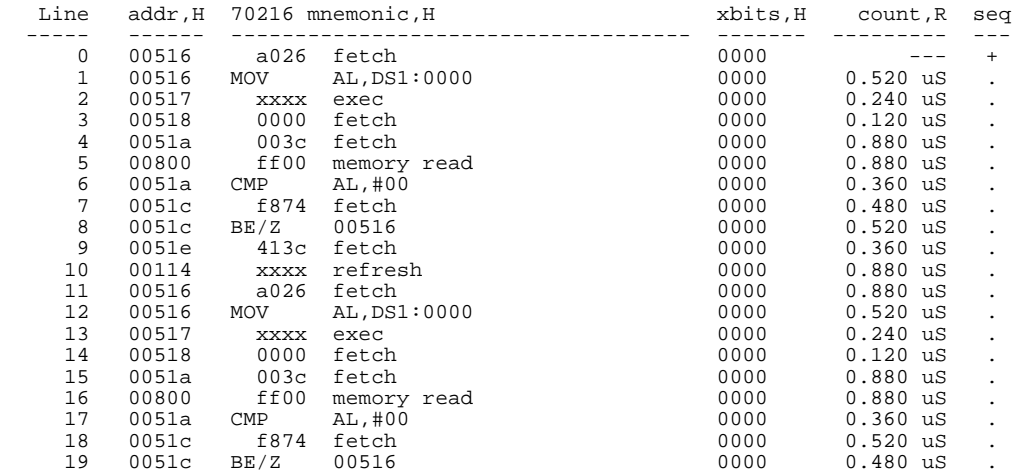

# **Testing for Coverage**

For each byte of emulation memory, there is an additional bit of emulation RAM used by the emulator to provide coverage testing. When the emulator is executing the target program and an access is made to a byte in emulation memory, the corresponding bit of coverage memory is set. With the **cov** command, you can see which bytes in a range of emulation memory have (or have not) been accessed.

For example, suppose you want to determine how extensive some test input is in exercising a program (in other words, how much of the program is covered by using the test input). You can run the program with the test input and then use the **cov** command to display which locations in the program range were accessed.

The examples which follow use the **cov** command to perform coverage testing on the sample program. Before performing coverage tests, reset all coverage bits to non-accessed by entering the following command.

U>**cov -r**

**2-32 Getting Started**

Run the program from the start address (00000:00400H) and use the **cov** command to display how much of the program is accessed before any commands are entered (refer to the "ADDRESS" section in the "70216 Emulator Specific Command Syntax" appendix).

U>**r 400** R>**cov -a 400..450**

# coverage list - list of address ranges accessed 0000400..000041f

percentage of memory accessed: % 39.5

Now enter the sample program commands "A", "B", and an invalid command ("C" will do); display the coverage bits for the address range of the sample program after each command. You can see that more of the sample program address range is covered after each command is entered.

U>**m 800=41** U>**cov -a 400..450** # coverage list - list of address ranges accessed 0000400..0000423 0000429..0000433 0000441..0000450 percentage of memory accessed: % 77.8 U>**m 800=42** U>**cov -a 400..450** # coverage list - list of address ranges accessed 0000400..000043b 0000441..0000450 percentage of memory accessed: % 92.6 U>**m 800=43** U>**cov -a 400..450** # coverage list - list of address ranges accessed

0000400..0000450

percentage of memory accessed: % 100.0

# **Resetting the Emulator**

To reset the emulator, enter the following command.

U>**rst** R>

The emulator is held in a reset state (suspended) until a **b** (break), **r** (run), or **s** (step) command is entered. A CMB execute signal will also cause the emulator to run if reset.

The **-m** option to the **rst** command specifies that the emulator begin executing in the monitor after reset instead of remaining in the suspended state.

R>**rst -m**  $M>$ 

**2-34 Getting Started**

# **Emulation Topics**

**Introduction** Many of the topics described in this chapter involve the commands which are unique to the 70216 emulator such as the **cf** command which allows you to specify emulator configuration. A reference-type description of the 70216 emulator configuration items can be found in the "70216 Emulator Specific Command Syntax" appendix.

This chapter will:

- Describe how to run in real-time and how to break on an analyzer trigger. These topics are related to program execution in general.
- Describe how to locate the monitor, These topics are related to the monitor options.
- Describe how to do other things which do not fall into the categories mentioned above: how to specify a run from reset.

**Prerequisites** Before performing the tasks described in this chapter, you should be familiar with how the emulator operates in general. Refer to the *Concepts of Emulation and Analysis* manual and the "Getting Started" chapter of this manual.

**Emulation Topics 3-1**

## **Restricting the Emulator to Real-Time Runs**

**Execution Topics** The descriptions in this section are of emulation tasks which involve program execution in general.

> By default, the emulator is not restricted to real-time runs. However, you may wish to restrict runs to real-time to prevent accidental breaks that might cause target system problems. Use the **cf** (configuration) command to enable the **rrt** configuration item.

### R>**cf rrt=en**

When runs are restricted to real-time and the emulator is running user code, the system refuses all commands that cause a break except **rst** (reset), **r** (run), **s**(step), and **b** (break to monitor).

Because the emulator contains dual-port emulation memory, commands which access emulation memory are allowed while runs are restricted to real-time.

The following commands are not allowed when runs are restricted to real-time:

- **reg** (register display/modification).
- **m** (memory display/modification) commands that access target system memory.
- **io** (I/O display/modification).

The following command will disable the restriction to real-time runs and allow the system to accept commands normally.

R>**cf rrt=dis**

## **Setting Up to Break on an Analyzer Trigger**

The analyzer may generate a break request to the emulation processor. To set up to break on an analyzer trigger, follow the steps below.

### **Specify the Signal Driven when Trigger is Found**

Use the **tgout** (trigger output) command to specify which signal is driven when the analyzer triggers. Either the "trig1" or the "trig2" signal can be driven on the trigger.

R>**tgout trig1**

### **Enable the Break Condition**

Enable the "trig1" break condition.

R>**bc -e trig1** After you specify the trigger to drive "trig1" and enable the "trig1" break condition, set up the trace, issue the **t** (trace) command, and run the program.

## **Making Coordinated Measurements**

Coordinated measurements are measurements made between multiple HP 64700 Series emulators which communicate via the Coordinated Measurement Bus (CMB). Coordinated measurements can also include other instruments which communicate via the BNC connector. A trigger signal from the CMB or BNC can break emulator execution into the monitor, or it can arm the analyzer. An analyzer can send a signal out on the CMB or BNC when it is triggered. The emulator can send an EXECUTE signal out on the CMB when you enter the **x** (execute) command.

Coordinated measurements can be used to start or stop multiple emulators, start multiple trace measurements, or to arm multiple analyzers.

As with the analyzer generated break, breaks to the monitor on CMB or BNC trigger signals are interpreted as a "request to break". The emulator looks at the state of the CMB READY (active high) line to determine if it should break. It does not interact with the EXECUTE (active low) or TRIGGER (active low) signals.

**Emulation Topics 3-3**

For information on how to make coordinated measurements, refer to the *HP 64700 Emulators Terminal Interface: Coordinated Measurement Bus User's Guide* manual.

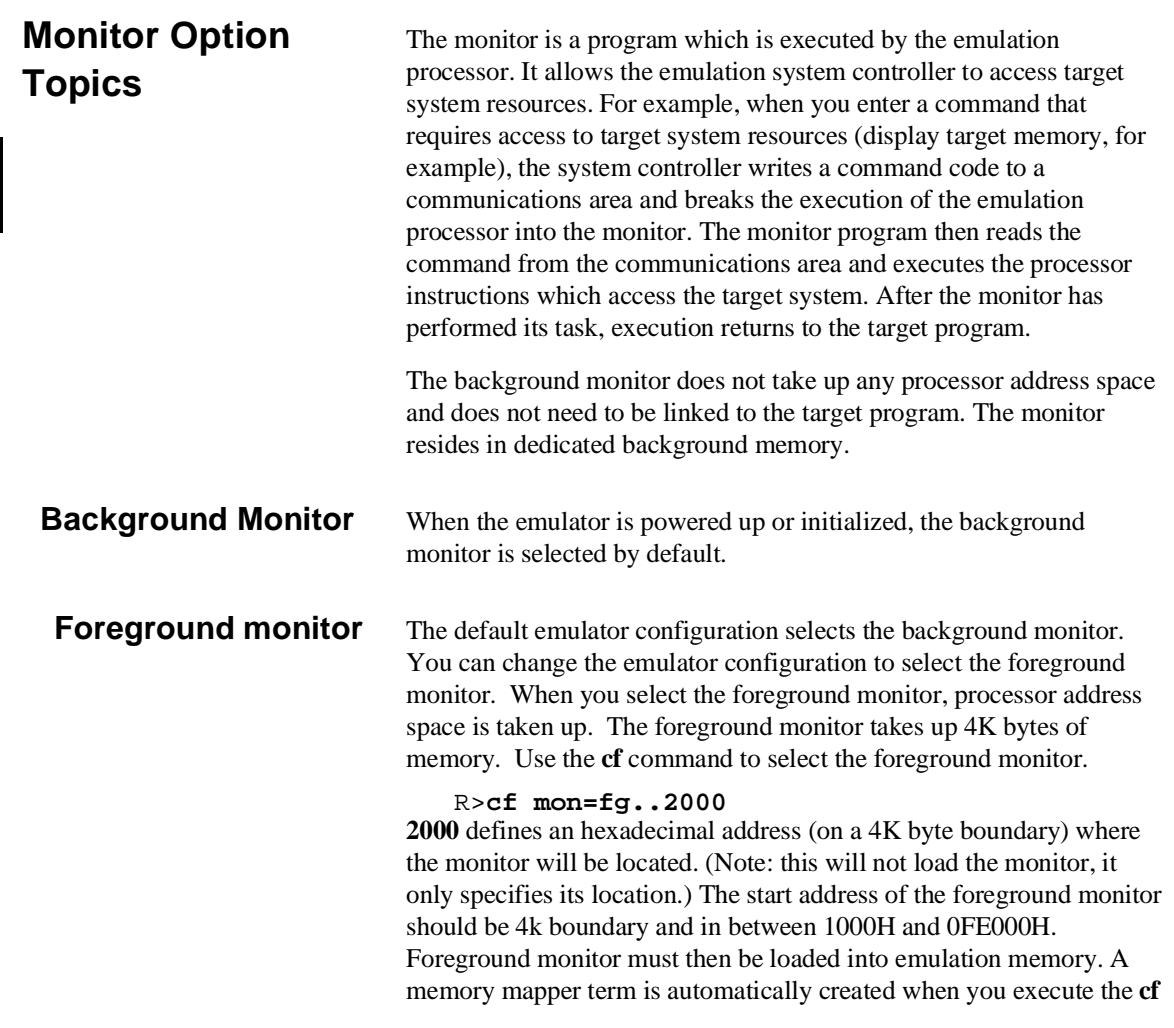

mon=fg command to reserve 4K bytes of memory space for the monitor. The memory map is reset any time **cf mon=bg** is entered. It is only reset when the **cf mon=bg** command is entered if the emulator is not already configured to use the background monitor.

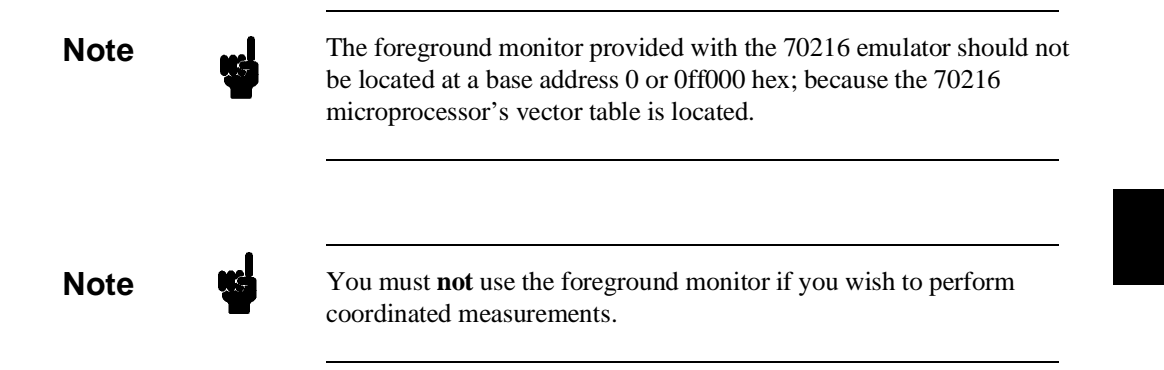

**Emulation Topics 3-5**

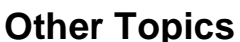

## **Selecting Accept Or Ignore Target System Reset**

This section describes how other emulation tasks, which did not fit into the previous groupings, are performed.

The 70216 emulator can respond or ignore target system reset while running in user program or waiting for target system reset (refer to "**cf rst**" configuration setting in "70216 Emulator specific Command Syntax" appendix).

While running in background monitor, the 70216 emulator ignores target system reset completely independent on this setting.

You can ignore reset from target system completely by specifying "**cf rst=dis**". In this configuration emulator ignore any reset from target system. Specifying "**cf rst=en"**, this is a default configuration, make the emulator to respond to reset from target system. In this configuration, emulator will accept reset and execute from reset vector (0FFFF0 hex) as same manner as actual microprocessor after reset is inactivated

**3-6 Emulation Topics**

# **In-Circuit Emulation Topics**

**Introduction** Many of the topics described in this chapter involve the commands which relate to using the emulator in-circuit, that is, connected to a target system.

This chapter will:

Describe the issues concerning the installation of the emulator probe into target systems.

**4**

- Show you how to install the emulator probe.
- **Describe how to use software breakpoints with ROMed code,** how to perform coverage testing on ROMed code, and how to test patches to ROMed code. These topics relate to the debugging of target system ROM.
- Describe some of restrictions and considerations.

**Prerequisites** Before performing the tasks described in this chapter, you should be familiar with how the emulator operates in general. Refer to the *Concept of Emulation and Analysis* manual and the "Getting Started" chapter of this manual.

**In-Circuit Emulation Topics 4-1**

**Installing the Emulator Probe into a Target System**

The 70216 emulator probe has a 68-pin PLCC connector; The 70216 emulator is shipped with a pin protector over the target system probe. This guard is designed to prevent impact damage to the pins and should be left in place while you are not using the emulator.

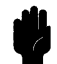

**Caution DAMAGE TO THE EMULATOR CIRCUITRY MAY RESULT IF THESE PRECAUTIONS ARE NOT OBSERVED.** The following precautions should be taken while using the 70216 emulator.

> **Power Down Target System.** Turn off power to the user target system and to the 70216 emulator before inserting the user plug to avoid circuit damage resulting from voltage transients or mis-insertion of the user plug.

**Verify User Plug Orientation.** Make certain that Pin 1 of the target system microprocessor socket and Pin 1 of the user plug are properly aligned before inserting the user plug in the socket. Failure to do so may result in damage to the emulator circuitry.

**Protect Against Static Discharge.** The 70216 emulator contains devices which are susceptible to damage by static discharge. Therefore, operators should take precautionary measures before handling the user plug to avoid emulator damage.

**Protect Target System CMOS Components.** If your target system includes any CMOS components, turn on the target system first, then turn on the 70216 emulator; when powering down, turn off the emulator first, then turn off power to the target system.

**4-2 In-Circuit Emulation Topics**

## **Auxiliary Output Line** One auxiliary output lines, "**TARGET BUFFER DISABLE**" is

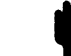

### **Caution DAMAGE TO THE EMULATOR PROBE WILL RESULT IF THE AUXILIARY OUTPUT LINES ARE INCORRECTLY INSTALLED.**

provided with the 70216 emulator.

When installing the auxiliary output line into the end of the emulator probe cable, make sure that the ground pin on the auxiliary output line (labeled with white dots) is matched with the ground receptacles in the end of the emulator probe cable.

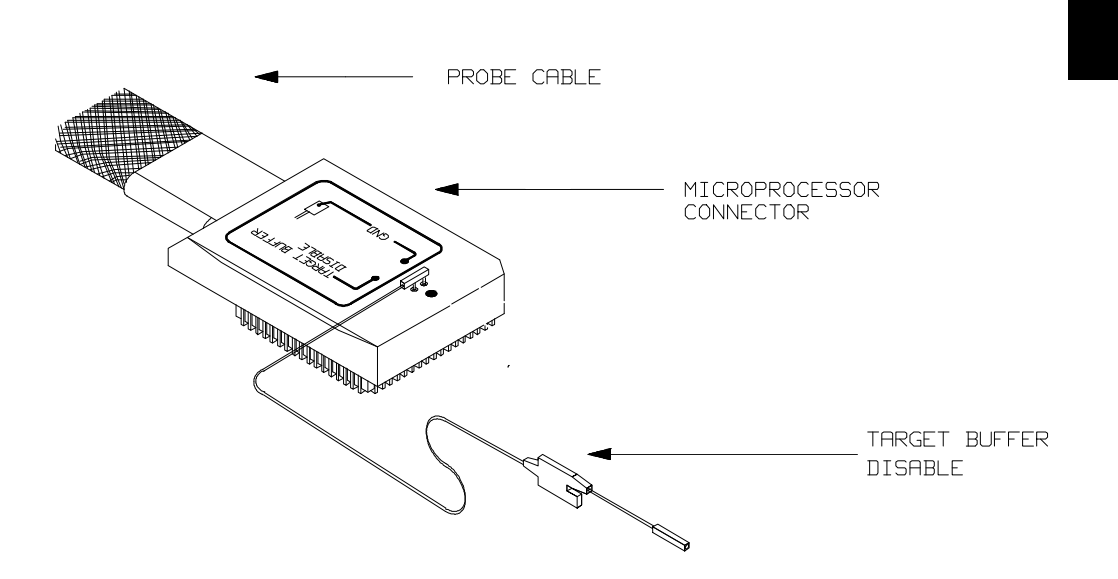

**Figure 4-1. Auxiliary Output Lines**

**In-Circuit Emulation Topics 4-3**

**TARGET BUFFER DISABLE** ---This active-high output is used when the co-processor memory accesses to emulation memory will be operated. This output is used to tristate (in other words, select the high Z output) any target system devices on the 70216 data bus. Target system devices should be tristated because co-processor memory reads from emulation memory will cause data to be output on the user probe.

This "TARGET BUFFER DISABLE" output will be driven with the following timing in the co-processor memory access cycle.

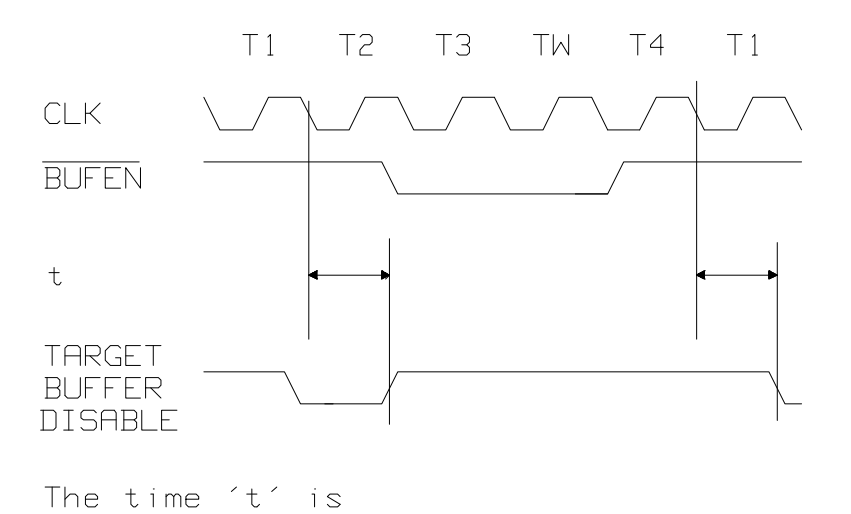

30 nsec MAX. (70208/70216/

70208H/70216H Emulator)

**4-4 In-Circuit Emulation Topics**

# **Installing into a PLCC Type Socket**

To connect the microprocessor connector to the target system, proceeded with the following instructions.

- Remove the 70216 microprocessor (PLCC type) from the target system socket. Note the location of pin 1 on the microprocessor and on the target system socket.
- Store the microprocessor in a protected environment (such as antistatic form).
- **Install the microprocessor connector into the target system** microprocessor socket.

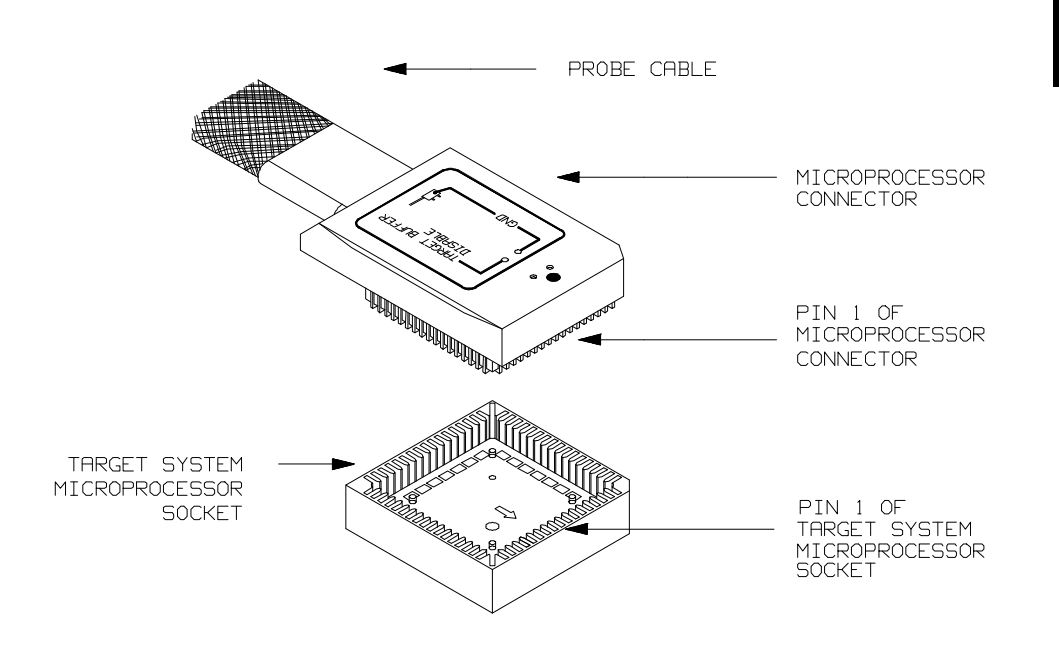

**Figure 4-2. Installing into a PLCC type socket**

**In-Circuit Emulation Topics 4-5**

## **Installing into a PGA Type Socket**

You can use an ITT CANNON "LCS-68-12" PLCC connector to plug into the target system socket of an PGA type. You may use this socket with the pin protector to connect the microprocessor connector to the target system. To connect the microprocessor connector to the target system, proceeded with the following instructions.

- Remove the 70216 microprocessor (PGA type) from the target system socket. Note the location of pin A1 on the microprocessor and on the target system socket.
- Store the microprocessor in a protected environment (such as  $\blacksquare$ antistatic form).
- Place the microprocessor connector with a PLCC-to-PGA socket and a pin protector (see figure 4-3), attached to the end of the probe cable, into the target system microprocessor socket.

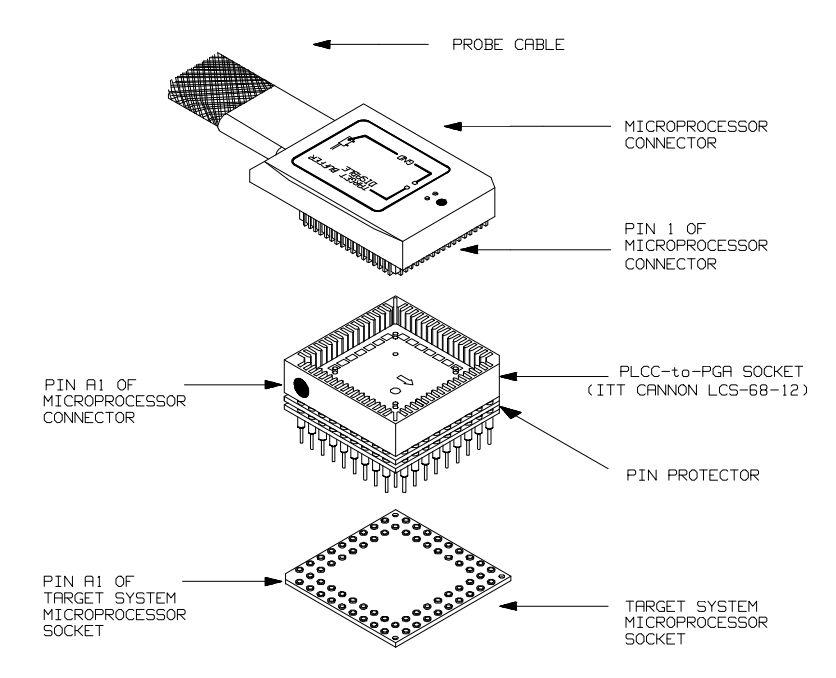

**Figure 4-3. Installing into a PGA type socket**

**4-6 In-Circuit Emulation Topics**

## **Specifying the Emulator Clock Source**

**Execution Topics** The descriptions in this section are of emulation tasks which involve program execution in general.

> The default 70208 and 70216 emulator configuration selects the internal 8 MHz (system clock speed) clock as the emulator clock source. The default 70208H and 70216H emulator configuration selects the internal 16 MHz (system clock speed) clock as the emulator clock source. You should configure the 70208/70208H and 70216/70216H emulator to select an external target system clock source for the "in-circuit" emulation. Use the **cf** (configuration) command and the **clk** configuration item to specify that the emulator use a target system clock.

R>**cf clk=ext** To reconfigure the emulator to use its internal clock, enter the following command.

R>**cf clk=int**

**In-Circuit Emulation Topics 4-7**

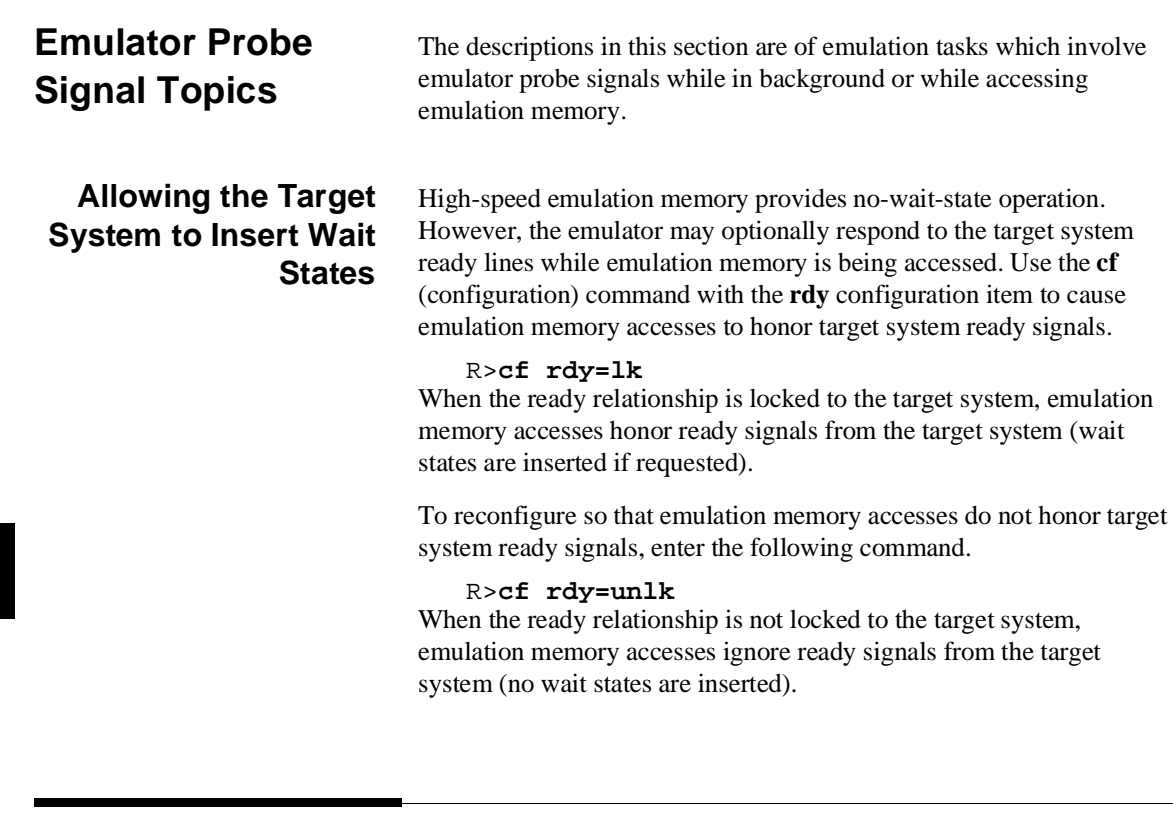

# **Target ROM Debug Topics**

The descriptions in this section are of emulation tasks which involve debugging target ROM. The tasks described below are made possible by the **cim** (copy target system memory image) command. The **cim** command allows you to read the contents of target memory into the corresponding emulation memory locations. Moving target ROM contents into emulation memory is the key which allows you to

perform the tasks described below. For example, if target ROM exists at locations 400H through 0A38H,

you can copy target ROM into emulation memory with the following commands.

R>**map 400..0bff erom** R>**cim 400..0a38**

**4-8 In-Circuit Emulation Topics**

## **Coverage Testing ROMed Code**

Coverage testing (as described in the "Getting Started" chapter) can only be performed on emulation memory. However, if you wish to perform coverage tests on code in target system ROM, you can copy target ROM into emulation memory and perform the coverage tests on your ROMed code.

Once target ROM is copied into emulation memory, coverage testing may be done normally at addresses in these emulation memory locations (refer to the "ADDRESS" section the "70216 Emulator Specific Command Syntax" appendix).

U>**cov -a 400..0a38**

## **Modifying ROMed Code**

Suppose that, while debugging your target system, you begin to suspect a bug in some target ROM code. You might want to fix or "patch" this code before programming new ROMs. This can also be done by copying target system ROM into emulation memory with the **cim** (copy target memory image) command. Once the contents of target ROM are copied into emulation memory, you can modify emulation memory to "patch" your suspected code.

**In-Circuit Emulation Topics 4-9**

# **Electrical Characteristics (70208/70216)**

The AC characteristics of the 70208 and 70216 emulator are listed in the following table

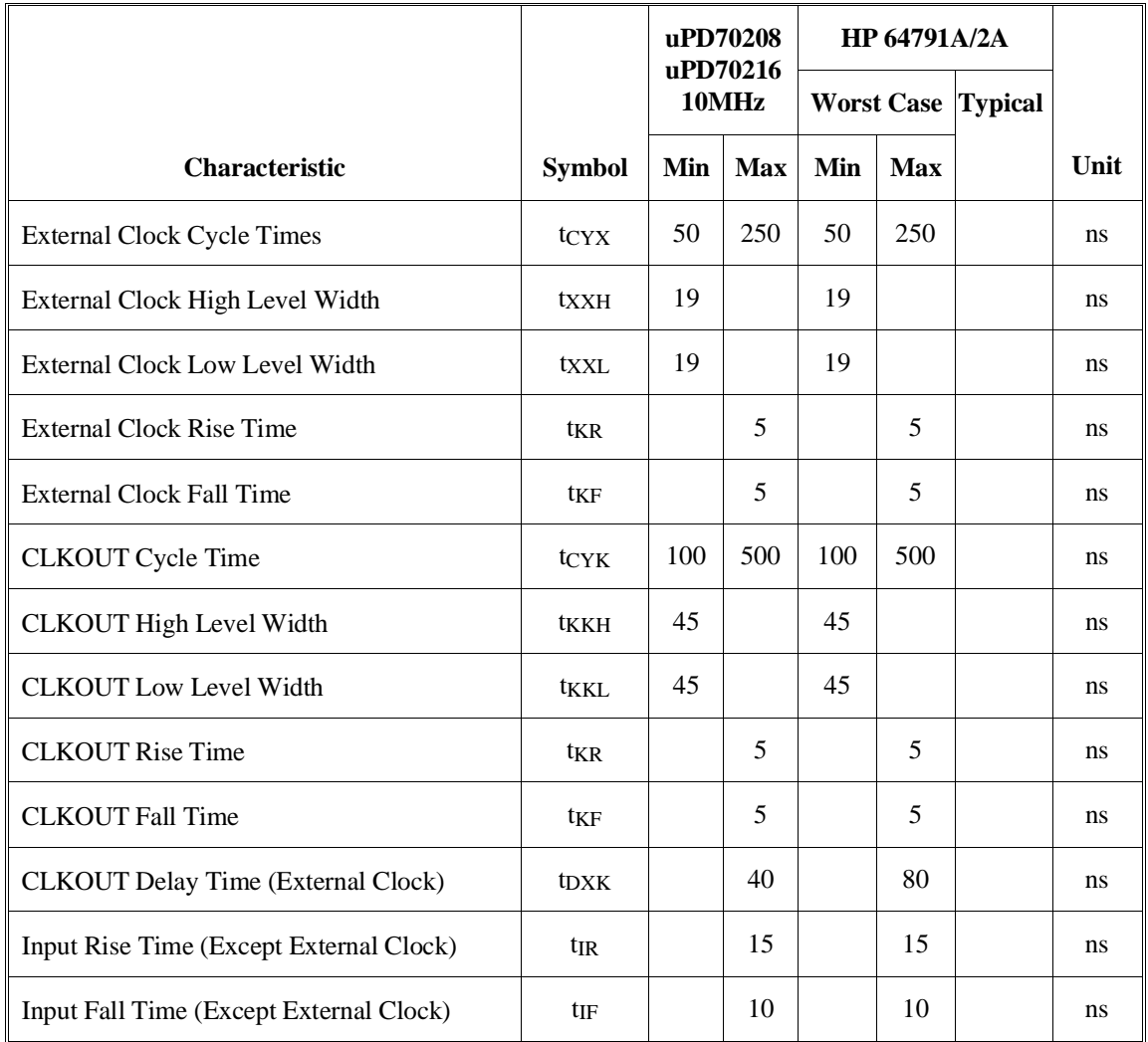

## **Table 4-2 70208/70216 AC Electrical Specifications**

**4-10 In-Circuit Emulation Topics**

| Output Rise Time (Except CLKOUT)              | tor              |    | 15 |          | 15   | ns |
|-----------------------------------------------|------------------|----|----|----------|------|----|
| Output Fall Time (Except CLKOUT)              | to <sub>F</sub>  |    | 10 |          | 10   | ns |
| RESETSetup Time (CLKOUT)                      | tsresk           | 20 |    |          | 61.5 | ns |
| RESETHold Time (CLKOUT)                       | <b>THKRES</b>    | 25 |    |          | 66.5 | ns |
| RESETOUT Output Delay (CLKOUT)                | <b>t</b> DKRES   | 5  | 50 | $\Omega$ | 55.5 | ns |
| READY Inactive Setup Time (CLKOUT)            | tsrylk           | 15 |    | 36.5     |      | ns |
| READY Inactive Hold Time (CLKOUT)             | <b>THKRYL</b>    | 20 |    | 41.5     |      | ns |
| READY Active Setup Time (CLKOUT)              | tsryhk           | 15 |    | 36.5     |      | ns |
| READY Active Hold Time (CLKOUT)               | <b>HKRYH</b>     | 20 |    | 41.5     |      | ns |
| NMI Setup Time (CLKOUT)                       | tsnmik           | 15 |    | 46.5     |      | ns |
| POLL Setup Time (CLKOUT)                      | tspokl           | 20 |    | 48.5     |      | ns |
| Data Setup Time (CLKOUT)                      | tsdk             | 15 |    | 38       |      | ns |
| Data Hold Time (CLKOUT)                       | <b>thkD</b>      | 10 |    | 33       |      | ns |
| <b>CLKOUT To Address Delay Time</b>           | t <sub>DKA</sub> | 10 | 50 | 5        | 55.5 | ns |
| <b>CLKOUT To Address Hold Time</b>            | thka             | 10 |    | 5        |      | ns |
| <b>CLKOUT Low To PS Delay Time</b>            | t <sub>DKP</sub> | 10 | 50 | 5        | 55.5 | ns |
| CLKOUT High To PS Float Delay Time            | t <sub>FKP</sub> | 10 | 50 | 5        | 55.5 | ns |
| Address Setup Time (ASTB)                     | tsast            | 25 |    | 23       |      | ns |
| <b>CLKOUT Low To Address Float Delay Time</b> | tfka             | 10 | 50 | 10       | 55.5 | ns |

**Table 4-2 70208/70216 AC Electrical Specification(Cont'd)**

## **In-Circuit Emulation Topics 4-11**

| <b>CLKOUT Low To ASTB High Delay Time</b>  | t <sub>DKSTH</sub> |          | 40 |          | 48.5 | ns |
|--------------------------------------------|--------------------|----------|----|----------|------|----|
| CLKOUT High To ASTB Low Delay Time         | <b>tDKSTL</b>      |          | 45 |          | 53.5 | ns |
| <b>ASTB High Level Width</b>               | tstst              | 35       |    | 35       |      | ns |
| <b>ASTB Low To Address Hold Time</b>       | <b>tHSTA</b>       | 25       |    | 25       |      | ns |
| CLKOUT To CONTROL1 Delay Time(*1)          | t <sub>DKCT1</sub> | 10       | 60 | 8.5      | 68.5 | ns |
| CLKOUT To CONTROL2 Delay Time(*2)          | t <sub>DKCT2</sub> | 10       | 55 | 8.5      | 63.5 | ns |
| Address Float To RD Low Delay Time         | t <sub>DAFRL</sub> | $\Omega$ |    | $\Omega$ |      | ns |
| <b>CLKOUT Low To RD Low Delay Time</b>     | <b>t</b> DKRL      | 10       | 65 | 10       | 73.5 | ns |
| CLKOUT Low To RD High Delay Time           | t <sub>DKRH</sub>  | 10       | 60 | 10       | 68.5 | ns |
| RD High To Address Delay Time              | <b>tDRHA</b>       | 60       |    | 51.5     |      | ns |
| RD Low Level Width                         | t <sub>RR</sub>    | 160      |    | 160      |      | ns |
| <b>BUFEN High To BUFR/W Delay Time</b>     | <b>IDBECT</b>      | 25       |    | 38.5     |      | ns |
| <b>CLKOUT Low To Data Delay Time</b>       | t <sub>DKD</sub>   | 10       | 60 | 5        | 65   | ns |
| <b>CLKOUT Low To Data Float Delay Time</b> | t <sub>FKD</sub>   | 10       | 60 | 5        | 65   | ns |
| WR Low Level Width                         | tww                | 160      |    | 160      |      | ns |
| WR High To BUFEN High OR BUFR/W<br>Low     | t <sub>DWCT</sub>  | 25       |    | 25       |      | ns |
| CLKOUT High To BS Low Delay Time           | <b>t</b> DKBL      | 10       | 60 | 10.5     | 68.5 | ns |

**Table 4-2 70208/216 AC Electrical Specification(Cont'd)**

**4-12 In-Circuit Emulation Topics**
| CLKOUT Low To BS High Delay Time                  | <b>t</b> DKBH       | 10  | 60  | 10.5 | 68.5 | ns |
|---------------------------------------------------|---------------------|-----|-----|------|------|----|
| HLDRQ Setup Time (CLKOUT)                         | tshok               | 20  |     | 53   |      | ns |
| CLKOUT Low TO HLDAK Delay Time                    | <b>t</b> DKHA       | 10  | 70  | 5    | 75   | ns |
| CLKOUT High To DMAAK Delay Time                   | <b>t</b> DKHDA      | 10  | 60  | 5    | 65   | ns |
| <b>CLKOUT Low To DMAAK Delay Time</b>             | t <sub>DKLDA</sub>  | 10  | 90  | 5    | 75   | ns |
| <b>WR Low Level Width</b><br>(DMA Extended Write) | tww1                | 160 |     | 160  |      | ns |
| <b>WR Low Level Width</b><br>(DMA Normal Write)   | tww2                | 60  |     | 60   |      | ns |
| RD Low, WR Low Delay Time (DMAAK)                 | t <sub>DDARW</sub>  | 15  |     | 16.5 |      | ns |
| DMAAK Hihg Delay Time (RD)                        | t <sub>DRHDAH</sub> | 15  |     | 16.5 |      | ns |
| RD High Delay Time (WR)                           | tdwhrh              | 5   |     | 5    |      | ns |
| TC Output Delay Time (CLKOUT)                     | <b>t</b> DKTCL      |     | 60  |      | 60   | ns |
| TC OFF Delay Time (CLKOUT)                        | <b>tDKTCF</b>       |     | 60  |      | 60   | ns |
| TC Low Level Width                                | ttctcl              | 75  |     | 75   |      | ns |
| TC Pull Up Delay Time (CLKOUT)                    | <b>tDKTCH</b>       |     | 135 |      | 135  | ns |
| END Setup Time (CLKOUT)                           | tsedk               | 35  |     | 51.5 |      | ns |
| <b>END Low Level Width</b>                        | <b>TEDEDL</b>       | 100 |     | 100  |      | ns |
| DMARQ Setup Time (CLKOUT)                         | tsdqF               | 35  |     | 72.5 |      | ns |
| <b>INTPn Low Level Width</b>                      | <b>tipipl</b>       | 100 |     | 100  |      | ns |

**Table 4-2 70208/216 AC Electrical Specification(Cont'd)**

# **In-Circuit Emulation Topics 4-13**

| RxD Setup Time (SCU Internal Clock)  | tsrx                         | 1000 |     | 1000 |     | ns |
|--------------------------------------|------------------------------|------|-----|------|-----|----|
| RxD Hold Time (SCU Internal Clock)   | <b>thrx</b>                  | 1000 |     | 1000 |     | ns |
| <b>CLKOUT Low To SRDY Delay Time</b> | t <sub>DKSR</sub>            |      | 150 |      | 155 | ns |
| TOUT1 Low To TxD Delay Time          | t <sub>DT</sub> <sub>X</sub> |      | 500 |      | 505 | ns |
| TCTL2 Setup Time (CLKOUT)            | tsgk                         | 50   |     | 50   |     | ns |
| TCTL2 Setup Time (TCLK)              | tsgTK                        | 50   |     | 50   |     | ns |
| TCTL2 Hold Time (CLKOUT)             | thkG                         | 100  |     | 100  |     | ns |
| TCTL2 Hold Time (TCLK)               | <b>thtkG</b>                 | 50   |     | 50   |     | ns |
| TCTL2 High Level Width               | tGGH                         | 50   |     | 50   |     | ns |
| <b>TCTL2 Low Level Width</b>         | tGGL                         | 50   |     | 50   |     | ns |
| TOUT Output Delay Time (CLKOUT)      | t <sub>DKTO</sub>            |      | 200 |      | 205 | ns |
| <b>TOUT Output Delay Time (TCLK)</b> | <b>t</b> DTKTO               |      | 150 |      | 155 | ns |
| TOUT Output Delay Time (TCTL2)       | t <sub>DGTO</sub>            |      | 120 |      | 125 | ns |
| <b>TCLK Rise Time</b>                | ttkr                         |      | 25  |      | 25  | ns |
| <b>TCLK Fall Time</b>                | ttkF                         |      | 25  |      | 25  | ns |
| <b>TCLK High Level Width</b>         | <b>TTKTKH</b>                | 50   |     | 50   |     | ns |
| <b>TCLK Low Level Width</b>          | <b>TEKTKL</b>                | 50   |     | 50   |     | ns |
| <b>TCLK</b> Cycle Time               | <b>tCYTK</b>                 | 124  | DC  | 124  | DC  | ns |
| <b>Access Rate</b>                   | tai                          | 150  |     | 150  |     | ns |

**Table 4-2 70208/70216 AC Electrical Specification(Cont'd)**

**4-14 In-Circuit Emulation Topics**

## **Table 4-2 70208/70216 AC Electrical Specification(Cont'd)**

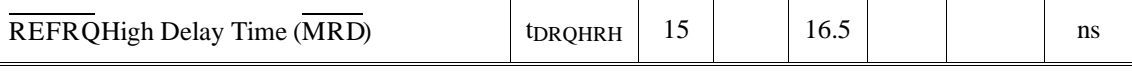

\*1 MWR, IOWR during DMA cycle

\*2 BUFEN, BUFR/W, INTAK, REFRQ, and MWR, IOWR during CPU cycle

**In-Circuit Emulation Topics 4-15**

# **Electrical Characteristics (70208H/70216H)**

The AC characteristics of the 70208H and 70216H emulator are listed in the following table

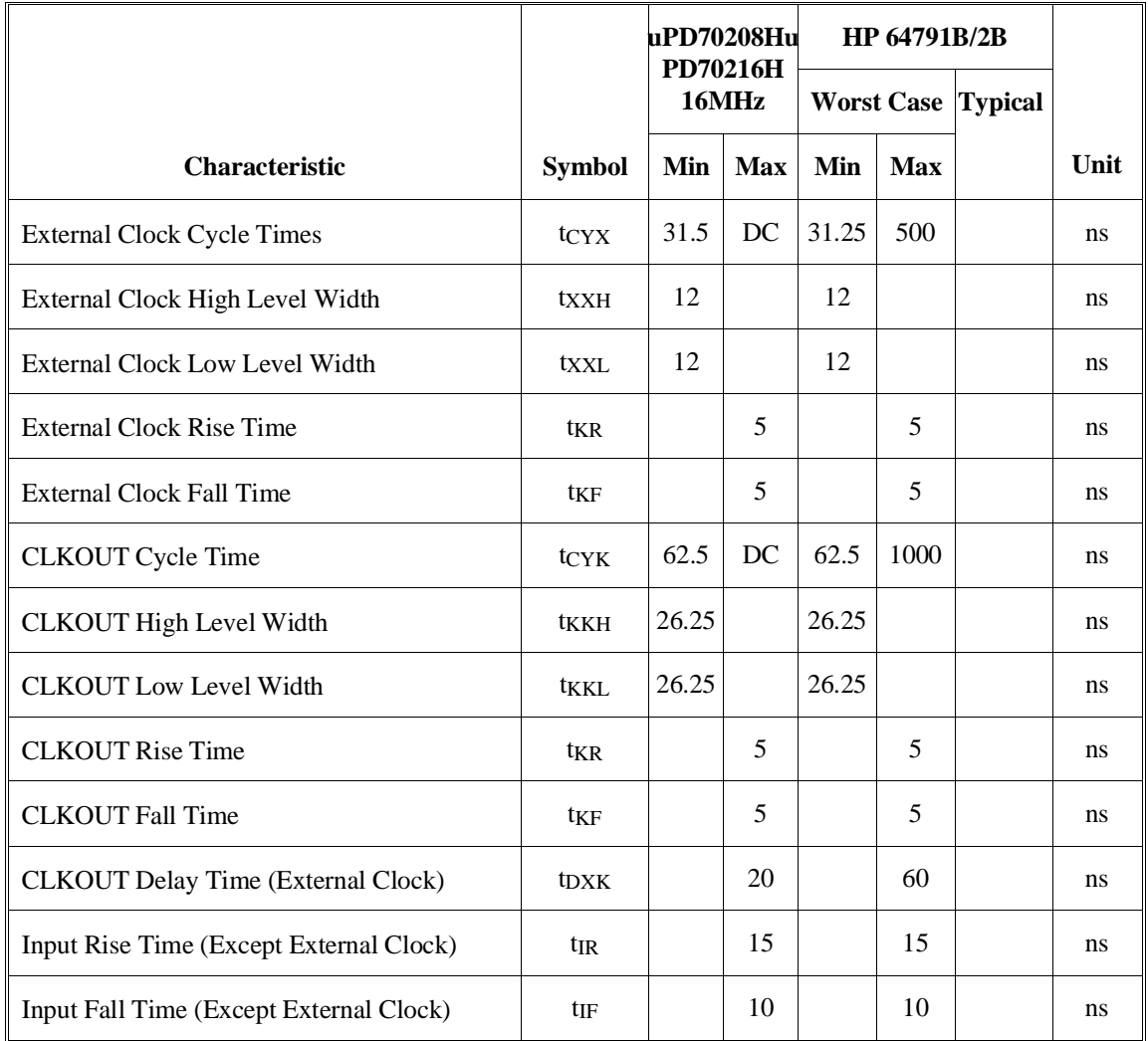

## **Table 4-2 70208H/70216H AC Electrical Specifications**

**4-16 In-Circuit Emulation Topics**

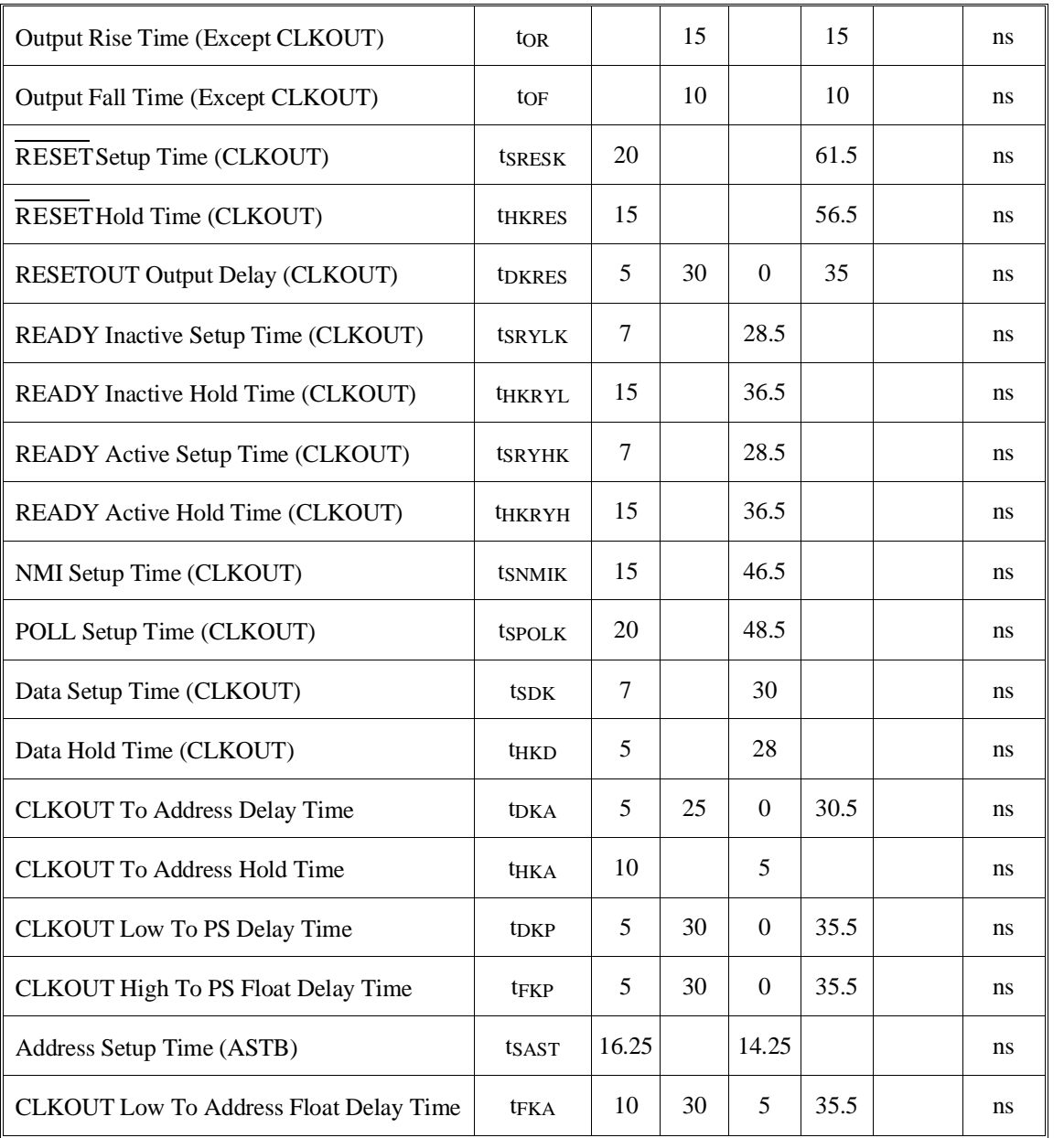

# **Table 4-2 70208H/70216H AC Electrical Specification(Cont'd)**

# **In-Circuit Emulation Topics 4-17**

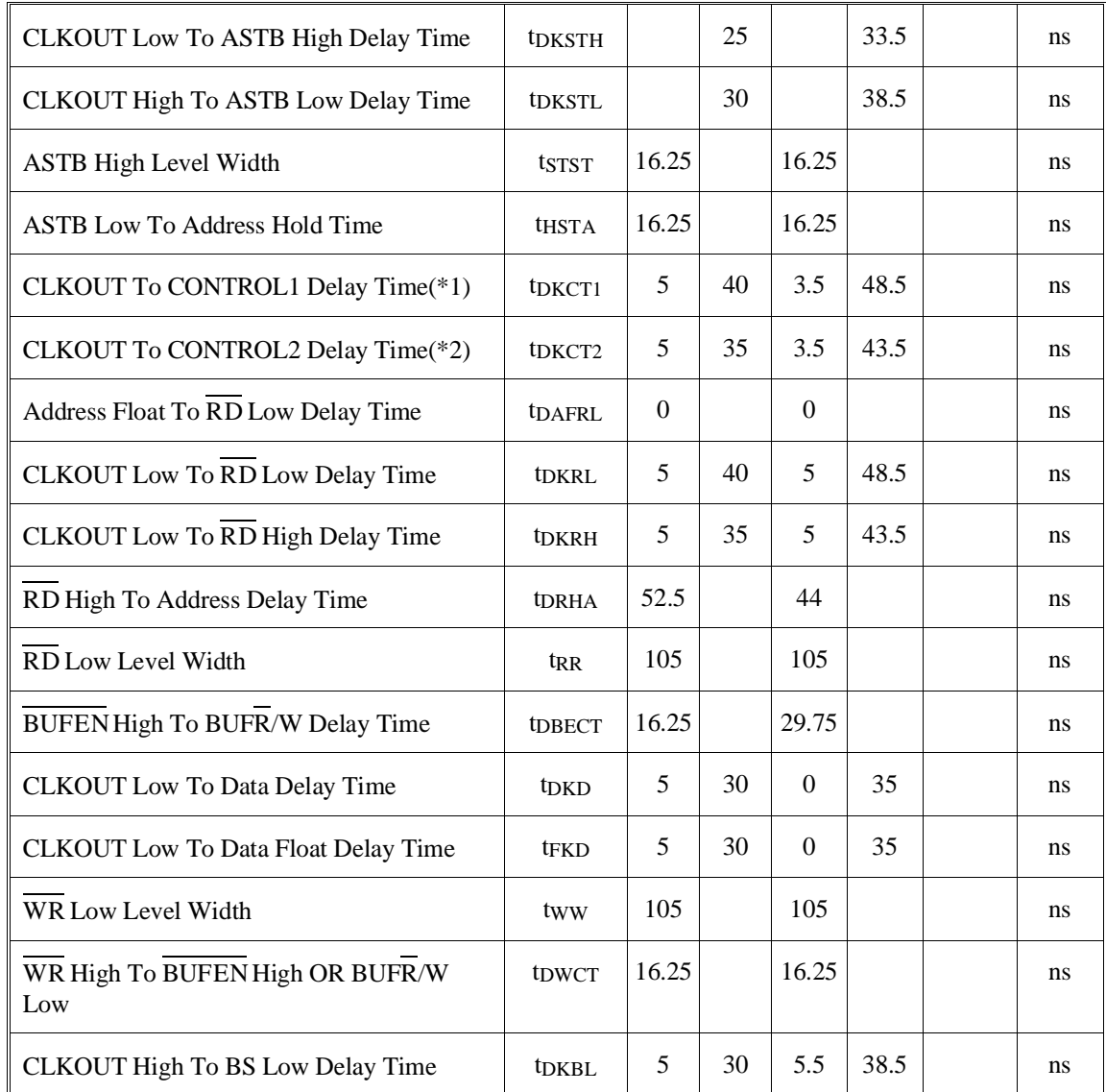

# **Table 4-2 70208H/216H AC Electrical Specification(Cont'd)**

**4-18 In-Circuit Emulation Topics**

| <b>CLKOUT Low To BS High Delay Time</b>           | <b>t</b> DKBH       | 5     | 30    | 5.5              | 38.5  | ns |
|---------------------------------------------------|---------------------|-------|-------|------------------|-------|----|
| HLDRQ Setup Time (CLKOUT)                         | tshqk               | 7     |       | 40               |       | ns |
| CLKOUT Low TO HLDAK Delay Time                    | <b>t</b> dkha       | 5     | 40    | $\Omega$         | 45    | ns |
| CLKOUT High To DMAAK Delay Time                   | <b>tDKHDA</b>       | 5     | 35    | $\mathbf{0}$     | 40    | ns |
| <b>CLKOUT Low To DMAAK Delay Time</b>             | t <sub>DKLDA</sub>  | 5     | 55    | $\boldsymbol{0}$ | 40    | ns |
| <b>WR Low Level Width</b><br>(DMA Extended Write) | tww1                | 105   |       | 105              |       | ns |
| <b>WR Low Level Width</b><br>(DMA Normal Write)   | tww2                | 47.5  |       | 47.5             |       | ns |
| RD Low, WR Low Delay Time (DMAAK)                 | t <sub>DD</sub> ARW | 11.25 |       | 12.75            |       | ns |
| DMAAK Hihg Delay Time (RD)                        | <b>t</b> DRHDAH     | 11.25 |       | 12.75            |       | ns |
| RD High Delay Time (WR)                           | tdwhrh              | 5     |       | 5                |       | ns |
| TC Output Delay Time (CLKOUT)                     | <b>tDKTCL</b>       |       | 35    |                  | 35    | ns |
| TC OFF Delay Time (CLKOUT)                        | <b>tDKTCF</b>       |       | 35    |                  | 35    | ns |
| TC Low Level Width                                | ttctcl              | 52.5  |       | 52.5             |       | ns |
| TC Pull Up Delay Time (CLKOUT)                    | <b>t</b> dktch      |       | 83.75 |                  | 83.75 | ns |
| END Setup Time (CLKOUT)                           | tsedk               | 20    |       | 36.5             |       | ns |
| <b>END Low Level Width</b>                        | <b>tEDEDL</b>       | 50    |       | 50               |       | ns |
| DMARQ Setup Time (CLKOUT)                         | tsdqF               | 15    |       | 52.5             |       | ns |
| <b>INTPn Low Level Width</b>                      | <b>tipipl</b>       | 80    |       | 80               |       | ns |

**Table 4-2 70208H/216H AC Electrical Specification(Cont'd)**

# **In-Circuit Emulation Topics 4-19**

| RxD Setup Time (SCU Internal Clock)   | tsrx                         | 500  |     | 500  |     | ns |
|---------------------------------------|------------------------------|------|-----|------|-----|----|
| RxD Hold Time (SCU Internal Clock)    | <b>thr X</b>                 | 500  |     | 500  |     | ns |
| <b>CLKOUT Low To SRDY Delay Time</b>  | t <sub>DKSR</sub>            |      | 100 |      | 105 | ns |
| TOUT1 Low To TxD Delay Time           | t <sub>DT</sub> <sub>X</sub> |      | 200 |      | 205 | ns |
| TCTL2 Setup Time (CLKOUT)             | $t_{SGK}$                    | 40   |     | 40   |     | ns |
| TCTL2 Setup Time (TCLK)               | tsgtk                        | 40   |     | 40   |     | ns |
| TCTL2 Hold Time (CLKOUT)              | thkG                         | 80   |     | 80   |     | ns |
| TCTL2 Hold Time (TCLK)                | <b>thtkG</b>                 | 40   |     | 40   |     | ns |
| <b>TCTL2 High Level Width</b>         | tGGH                         | 40   |     | 40   |     | ns |
| <b>TCTL2 Low Level Width</b>          | tGGL                         | 40   |     | 40   |     | ns |
| TOUT Output Delay Time (CLKOUT)       | t <sub>DKTO</sub>            |      | 150 |      | 155 | ns |
| <b>TOUT Output Delay Time (TCLK)</b>  | <b>t</b> DTKTO               |      | 100 |      | 105 | ns |
| <b>TOUT Output Delay Time (TCTL2)</b> | t <sub>DGTO</sub>            |      | 90  |      | 95  | ns |
| <b>TCLK Rise Time</b>                 | ttkr                         |      | 25  |      | 25  | ns |
| <b>TCLK Fall Time</b>                 | ttkf                         |      | 25  |      | 25  | ns |
| <b>TCLK High Level Width</b>          | <b>TTKTKH</b>                | 30   |     | 30   |     | ns |
| <b>TCLK Low Level Width</b>           | <b>TKTKL</b>                 | 30   |     | 30   |     | ns |
| <b>TCLK Cycle Time</b>                | tCYTK                        | 62.5 | DC  | 62.5 | DC  | ns |
| <b>Access Rate</b>                    | tai                          | 105  |     | 105  |     | ns |

**Table 4-2 70208H/70216H AC Electrical Specification(Cont'd)**

**4-20 In-Circuit Emulation Topics**

## **Table 4-2 70208H/70216H AC Electrical Specification(Cont'd)**

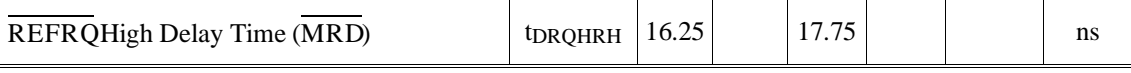

\*1 MWR, IOWR during DMA cycle

 $\mathbb{I}$ 

\*2 BUFEN, BUFR/W, INTAK, REFRQ, and MWR, IOWR during CPU cycle

**In-Circuit Emulation Topics 4-21**

# **Target System Interface**

RESET This singal is connected to 70216 through ACT14, 51ohm and 10K ohm pull-up register.

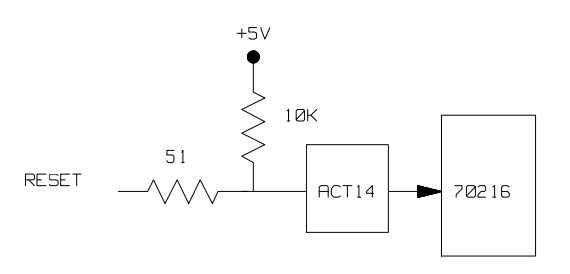

NMI This singal is connected to 70216 through ACT14, 51 ohm and 100K ohm pull-down register.

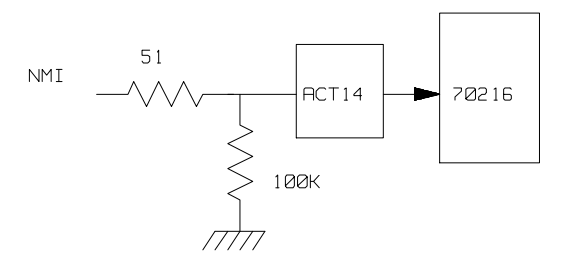

**4-22 In-Circuit Emulation Topics**

AD15-AD0 These singals are connected to 70216 through FCT245, 51 ohm and 10K ohm pull-up register.

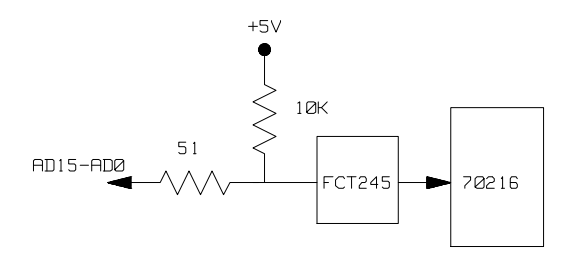

 $\overline{END/TC}$  This singal is connected to 70216 through 51 ohm and 10K ohm pull-up register.

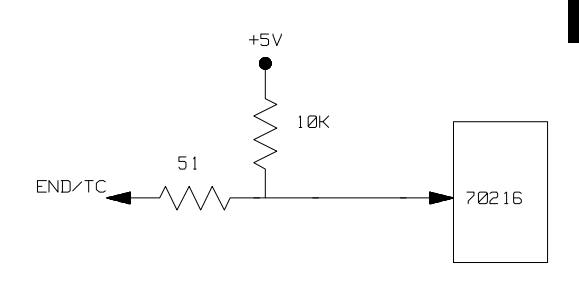

OTHER(OUTPUT) These singals are connected to 70216 through FCT244, 51 ohm and 10K ohm pull-up registers.

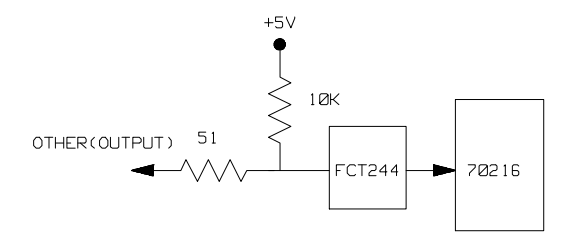

**In-Circuit Emulation Topics 4-23**

**Notes**

**4-24 In-Circuit Emulation Topics**

# **70216 Emulator Specific Command Syntax**

The following pages contain descriptions of command syntax specific to the 70216 emulator. The following syntax items are included (several items are part of other command syntax):

- <ACCESS\_MODE>. May be specified in the **mo** (display and access mode), **m** (memory), and **io** (I/O port) commands. The access mode is used when the **m** or **io** commands modify target memory or I/O locations.
- <ADDRESS>. May be specified in emulation commands which allow addresses to be entered.
- <CONFIG\_ITEMS>. May be specified in the **cf** (emulator configuration) and **help cf** commands.
- <DISPLAY MODE>. May be specified in the **mo** (display and access mode), **m** (memory), **io** (I/O port), and **ser** (search memory for data) commands. The display mode is used when memory locations are displayed or modified.
- <REG\_NAME> and <REG\_CLASS>. May be specified in the **reg** (register) command.

# **ACCESS\_MODE**

**Summary** Specify cycles used by monitor when accessing target system memory or I/O.

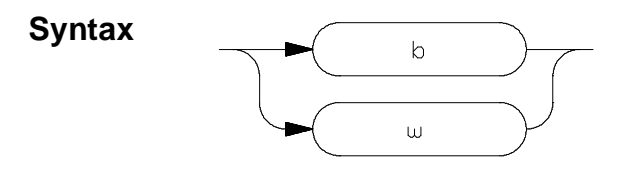

**Function** The **<ACCESS\_MODE>** specifies the type of microprocessor cycles that are used by the monitor program to access target memory or I/O locations. When a command requests the monitor to read or write to target system memory or I/O, the monitor program will look at the access mode setting to determine whether byte or word instructions should be used.

## **Parameters**

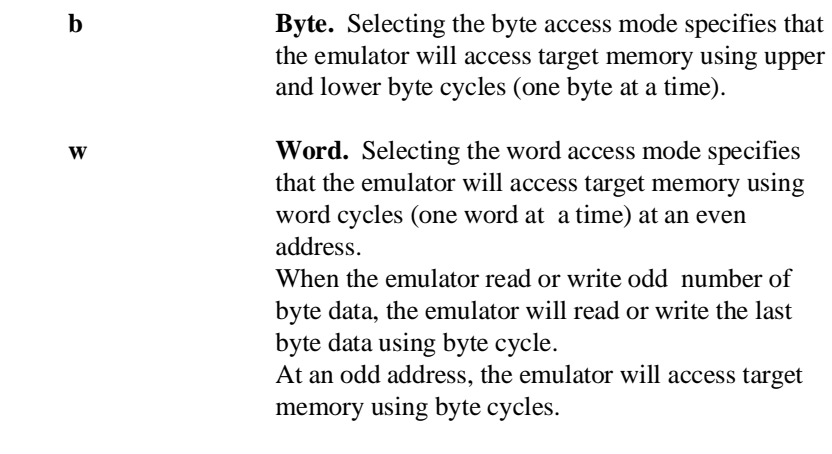

**Defaults** In the 70208 and 70208H,the **<ACCESS\_MODE>** is **b** at power up initialization.In the 70216 and 70216H,the **<ACCESS\_MODE>** is **w**

at power up initialization. Access mode specifications are saved; that is, when a command changes the access mode, the new access mode becomes the current default.

**Related Commands mo** (specify display and access modes)

# **ADDRESS**

Address Syntax Address specifications used in emulation commands.

**Syntax**

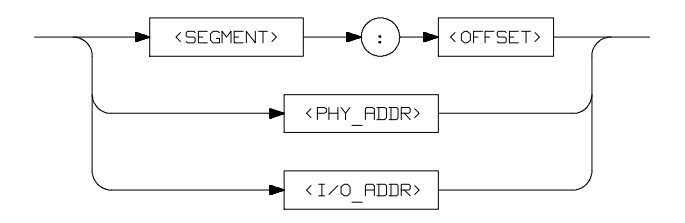

**Function** The **<ADDRESS>** parameter used in emulation commands may be specified as a logical address or as physical address (though a physical address in run or step command is converted to logical address by the emulation system).

## **Parameters**

**<SEGMENT>** This expression (0-0FFFF hex) is the segment portion of the logical address. The value specified is placed in the 70216 PS register before running or stepping. **<OFFSET>** This expression (0-0FFFF hex) is the offset portion of the logical address. The value specified is placed

in the 70216 PC register before running or stepping.

**<PHY\_ADDR>** This expression (0-0FFFFF hex) is a physical address in the 70216 address range. In run and step commands, the emulation system converts this physical address to a logical address as specified by the **rad** (run address default) configuration item (see the **<CONFIG\_ITEM>** description).

- **<I/O\_ADDR>** This expression (0-0FFFF hex) with no function code is a 70216 I/O address. This expression should be used in I/O command.
- **Defaults** If no number base is specified, values entered are interpreted as hexadecimal numbers.

**Related Commands <CONFIG\_ITEMS>** (70216 specific items specified with the **cf** command)

# **CONFIG\_ITEMS**

**Summary** 70208/70216 emulator configuration items.

# **Syntax**

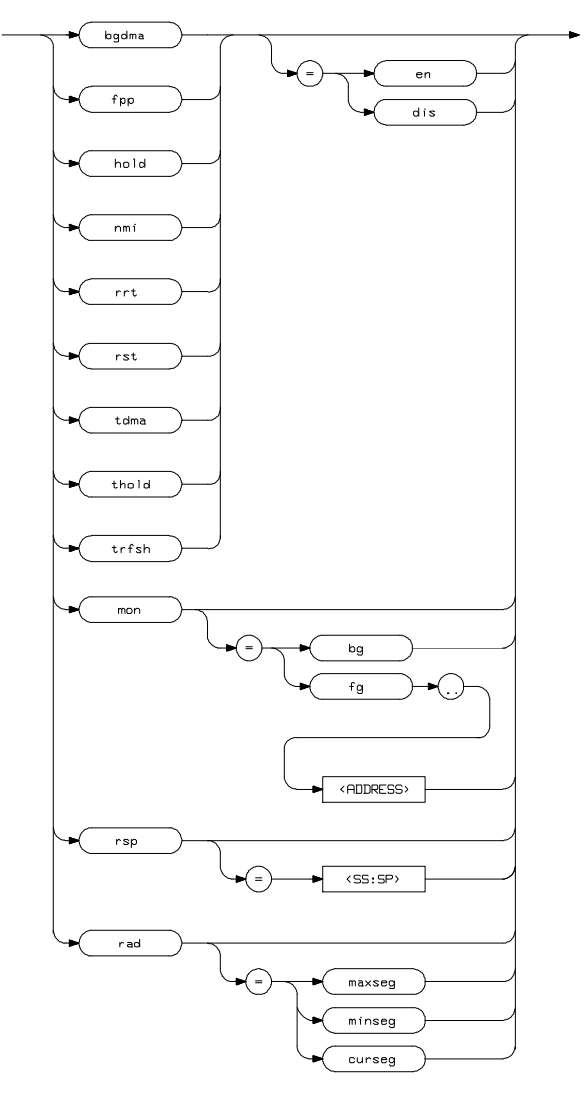

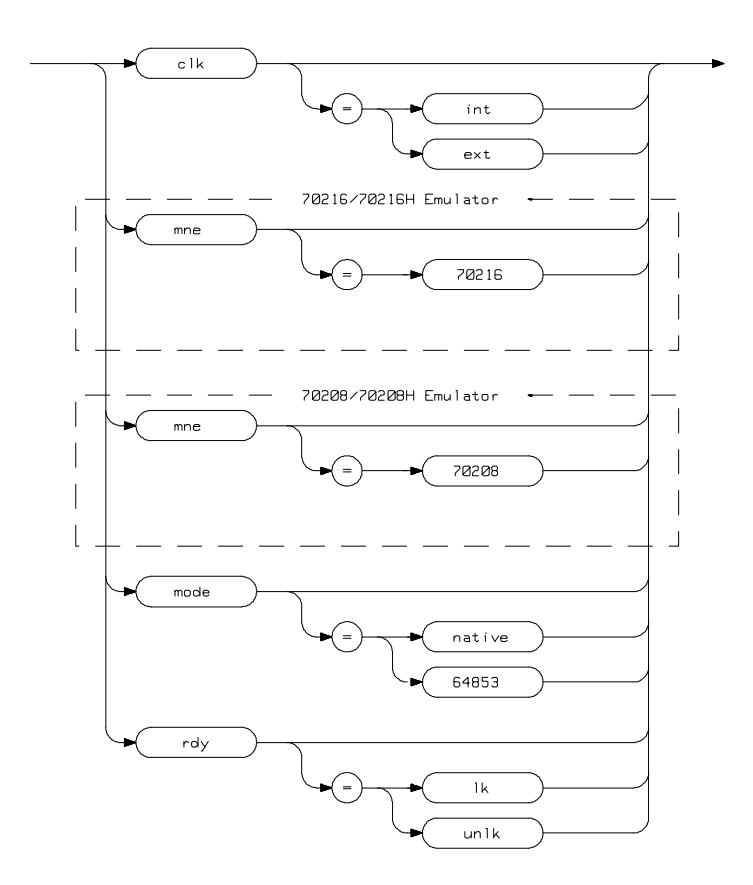

**Function** The **<CONFIG\_ITEMS>** are the 70216 specific configuration items which can be displayed/modified using the **cf** (emulator configuration) command. If the "=" portion of the syntax is not used, the current value of the configuration item is displayed.

### **Parameters**

**bgdma** Enabling internal DMA during background operation. This configuration allows you to specify whether or not the 70216 emulation processor's internal DMA is allowed while in background. Setting **bgdma** equal to **en** specifies that the internal DMA is allowed while in background. Setting **bgdma** equal to **dis** specifies that the internal DMA is not allowed while in background. **Note** If you use the background monitor and set bgdma equal to dis, DMA request from internal DMA controller is ignored during background operation. When the emulator goes into foreground operation, the emulator accepts DMA request.

**clk** Clock Source. This configuration item allows you to specify whether the emulator clock source is to be internal (**int**, provided by the emulator) or external (**ext**, provided by the target system).

> In the 70208 and 70216 Emulator, the internal clock speed is 8 MHz (system clock). In the 70208H and 70216H Emulator, the internal clock speed is 16 MHz (system clock).

The 70208 and 70216 emulator will operate at external clock speed from 4 to 20 MHz (entered clock).

The 70208H and 70216H emulator will operate at external clock speed from 2 to 32 MHz (entered clock).

**fpp** This configuration allows you to use to FPP(Floating Point co-Processor) and to specify whether the emulator will drive the target system bus during ANY memory cycle.

> Setting **fpp** equal to **en** specifies that the emulator will drive target system,during ANY emulation memory cycle.

If the target system does not contain a floating point co-processor, you should answer "**dis**".

When "en" is selected, a special hardware mode which allows the emulator to support a floating point co-processor is enabled. When a floating point co-processor is present, it must monitor all address and data that the emulation processor inputs and outputs.

Because of this, it is necessary to enable data bus drivers to the target system for all emulation memory read cycles.

This is normally done only on write cycles, and is not done on read cycles to avoid bus contention problems between the emulator and the target system. When this mode is enabled, the USER output from the pod should be used to disable user buffers that would normally to turned on when the emulator is reading from emulation memory. Also you should select "cf hold=en" for target hold signal input.

**hold** Respond to target hold . This configuration allows you to specify whether or not the emulator accepts hold signal generated by the target system.

> Setting **hold** equal to **dis** specifies that the emulator ignores hold signal from target system completely.

Setting **hold** equal to **en** specifies that the emulator accepts hold signal. When the hold is accepted, the emulator will respond as actual microprocessor. **mne** This configuration item is reserved. Change of this item has no effect. mode Select the mode of dis-assembler that are used by the emulator to display assembler syntax. Setting **mode** equal to **native** specifies that the emulator will display dis-assembler with AxLS(HP64873) assembler syntax. Setting **mode** equal to **64853** specifies that the emulator will display dis-assembler with OLS(HP64853) assembler syntax. **mon** Monitor Options. This configuration item is used to select the type of monitor to be used by the emulator. If **bg** (background monitor) is selected, all monitor functions are performed in background. If **fg** (foreground monitor) is selected, all monitor functions are performed in foreground. (Breaks to the monitor still put the emulator into the background mode, but the monitor program returns

to foreground before performing any functions.)

**A-10 Emulator Specific Command Syntax**

**Note** You should use the 20 bits physical address or segment:offset address expression to locate the foreground monitor on a 4K byte boundary. The start address of the foreground monitor should not be located at a base address 0 or 0ff000 hex;because the 70216 microprocessor's vector table is located. Refer to the "Using the Optional Foreground Monitor" appendix in this manual.

**nmi** Enable/disable user NMI. This configuration item allows you to specify whether user NMI is accepted or ignored by the emulator. To accept user NMI, set **nmi** equal to **en**. To ignore user NMI, set **nmi** to **dis**. When **nmi** is set to **dis**, the emulator ignores user NMI input.

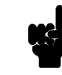

**Note** When target NMI signal is enabled, it is in effect while the emulator is running in the target program. while the emulator is running background monitor, NMI will be ignored until the monitor is finished.

**rad** Physical to Logical Run Address Conversion. This configuration item allows you to specify the default method in which the emulation system will convert physical addresses specified in run and step commands to logical addresses.

> Setting **rad** equal to **maxseg** specifies that the low nibble of the physical address become the offset value; the high four nibbles become the segment value.

> Setting **rad** equal to **minseg** specifies that the low four nibbles of the physical address become the offset value; the high nibble and three hex zeros will become the segment value.

Setting **rad** equal to **curseg** specifies that the value which is entered in a run or step command will become the offset value.

**rdy** Allow Target Ready Signals to Insert Wait States. This configuration item allows you to specify whether the emulator should honor target system ready signals on accesses to emulation memory. Setting **rdy** equal to **lk** specifies that target ready signals be honored on emulation memory accesses. Setting **rdy** equal to **unlk** specifies that target ready signals be ignored on emulation memory accesses.

**rrt** Restrict to Real-Time Runs. This configuration item allows you to specify whether program execution should take place in real-time or whether commands should be allowed to cause breaks to the monitor during program execution.

> To restrict execution to real-time, set **rrt** equal to **en**. To allow breaks to the monitor during program execution, set **rrt** equal to **dis**. When runs are restricted to real-time, commands which access target system resources (display registers, or display/modify target system memory or I/O) are not allowed.

**rsp** Specify the Stack Location. This configuration item allows you to specify the stack location value ; (SS:SP) after the emulation reset. The stack segment (SS) and stack pointer (SP) will be set on entrance to the emulation monitor initiated RESET state.

**Note** When you are using the foreground monitor, this address should be defined in an emulation memory or a target system RAM area.

### **A-12 Emulator Specific Command Syntax**

**rst** The 70216 emulator can respond or ignore target system reset while running in user program or waiting for target system reset.

> While running in background monitor, the 70216 emulator ignores target system reset completely independent on this setting.

> Specifying "**cf rst=en"**, this is a default configuration, make the emulator to respond to reset from target system. In this configuration, emulator will accept reset and execute from reset vector as same manner as actual microprocessor after reset is inactivated.

You can ignore reset from target system completely by specifying "**cf rst=dis**". In this configuration emulator ignore any reset from target system.

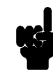

**Note**  $\text{MSE}$  When you use the **r** rst (run from reset) command in-circuit to run form processor reset after the target reset input, you should use **"cf rst=en"** configuration setting.

**tdma** Trace Internal DMA cycles. This question allows you to specify whether or not the analyzer trace the 70216 emulation processor's internal DMA cycles.

> Setting **tdma** equal to **en** specifies that the analyzer will trace the 70216 internal DMA cycles.

Setting **tdma** equal to **dis** specifies that the analyzer will not trace the 70216 internal DMA cycles.

**thold** Trace hold acknowledge cycles. This question allows you to specify whether or not the analyzer trace the 70216 emulation processor's hold acknowledge cycles.

> Setting **thold** equal to **en** specifies that the analyzer will trace the 70216 hold acknowledge cycles.

Setting **thold** equal to **dis** specifies that the analyzer will not trace the 70216 hold acknowledge cycles.

**trfsh** Trace refresh cycles. This question allows you to specify whether or not the analyzer trace the 70216 emulation processor's refresh cycles.

> Setting **trfsh** equal to **en** specifies that the analyzer will trace the 70216 refresh cycles.

Setting **trfsh** equal to **dis** specifies that the analyzer will not trace the 70216 refresh cycles.

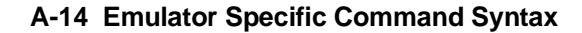

### **Defaults** The default values of the 70216 and 70216H emulator configuration items are listed below.

cf bgdma=dis cf clk=int cf fpp=dis cf hold=en cf mne=70216 cf mode=native cf mon=bg cf nmi=en cf rad=minseg cf rdy=lk cf rrt=dis cf rsp=0000:0009 cf rst=en cf tdma=en cf thold=en cf trfsh=en mo -aw -dw

> The default values of the 70208 and 70208H emulator configuration items are listed below.

cf bgdma=dis cf clk=int cf fpp=dis cf hold=en cf mne=70208 cf mode=native cf mon=bg cf nmi=en cf rad=minseg cf rdy=lk cf rrt=dis cf rsp=0000:0009 cf rst=en cf tdma=en cf thold=en cf trfsh=en mo -ab -db

## **Related Commands help**

You can get an on line help information for particular configuration items by typing:

R>**help cf <CONFIG\_ITEM>**

# **DISPLAY\_MODE**

**Summary** Specify the memory display format or the size of memory locations to be modified.

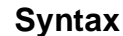

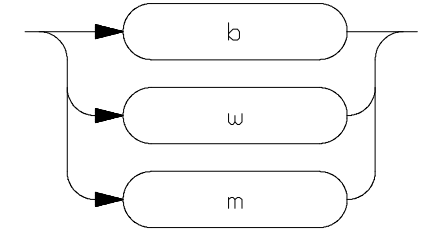

**Function** The **<DISPLAY\_MODE>** specifies the format of the memory display or the size of the memory which gets changed when memory is modified.

## **Parameters**

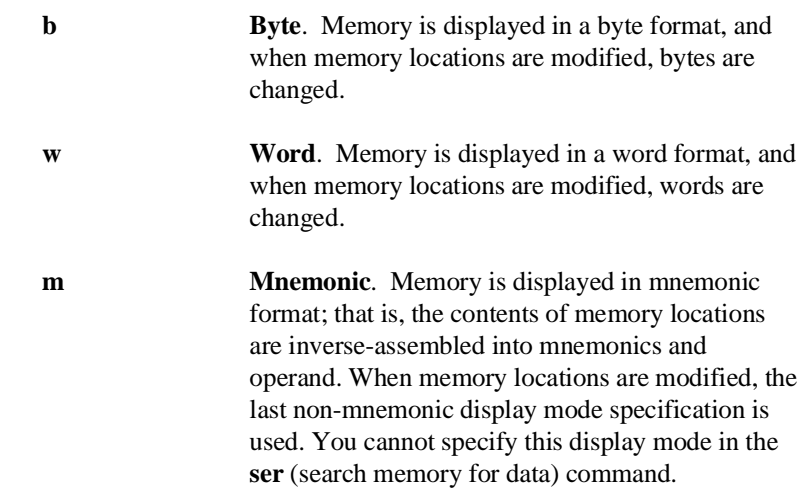

## **A-16 Emulator Specific Command Syntax**

**Defaults** At powerup or after init,in the 70208 and 70208H Emulator, the **<ACCESS\_MODE>** and **<DISPLAY\_MODE>** are **b**. In the 70216 and 70216H Emulator, the **<ACCESS\_MODE>** and **<DISPLAY\_MODE>** is **w** at power up initialization.

> Display mode specifications are saved; that is, when a command changes the display mode, the new display mode becomes the current default.

## **Related Commands mo** (specify access and display modes)

**m** (memory display/modify)

**io** (I/O display/modify)

**ser** (search memory for data)

# **REGISTER NAMES and CLASSES**

The following register names and classes are used with the display/modify registers commands in 70216 emulator.

## **BASIC(\*) class**

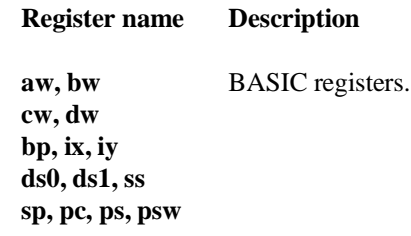

# **SIO class (70208/70216 Emulator)**

(System I/O registers)

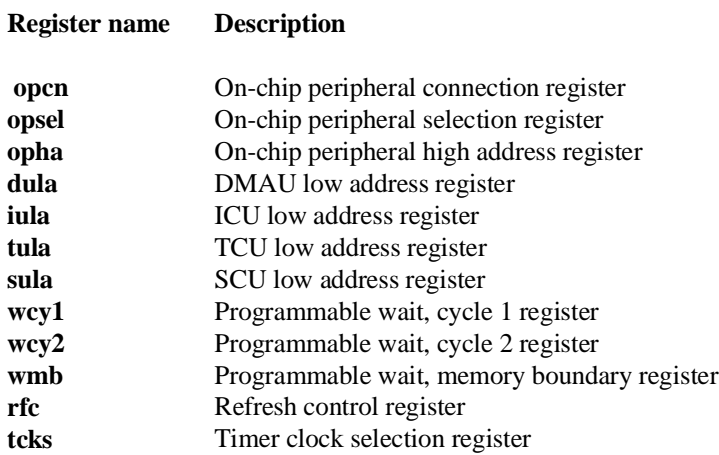

## **A-18 Emulator Specific Command Syntax**

## **SIO class** (System I/O registers) **(70208H/70216H Emulator)**

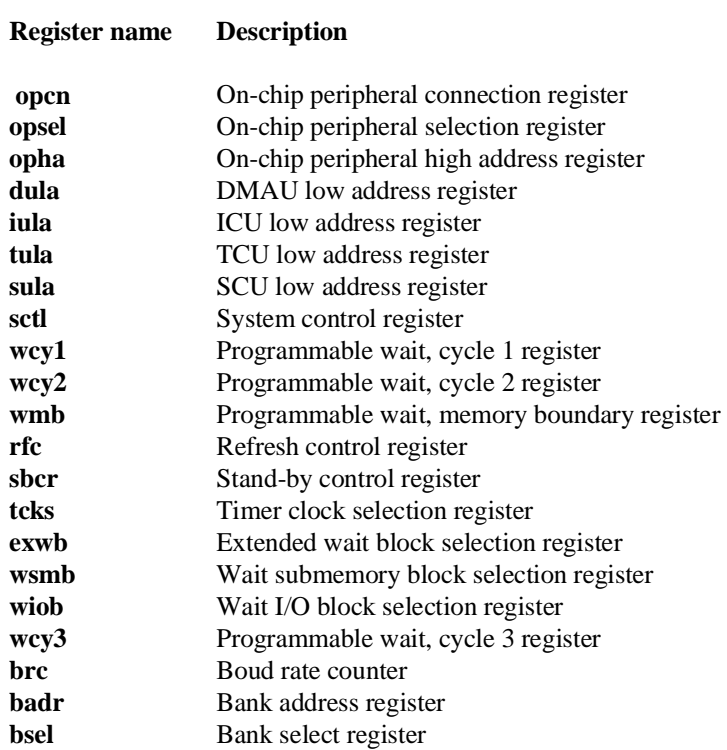

# **ICU class** (Interrupt Control Unit registers)

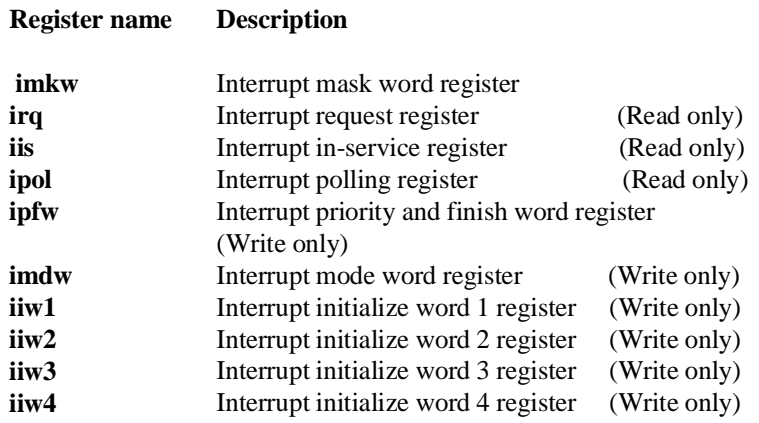

**Caution** When **ipol** register is displayed, interruptis are suspended until the FI command is published.

**TCU class** (Timer Control Unit registers)

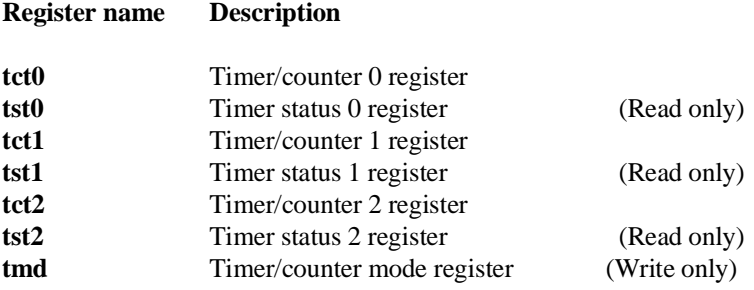

**A-20 Emulator Specific Command Syntax**

# **SCU class** (Serial Control Unit registers)

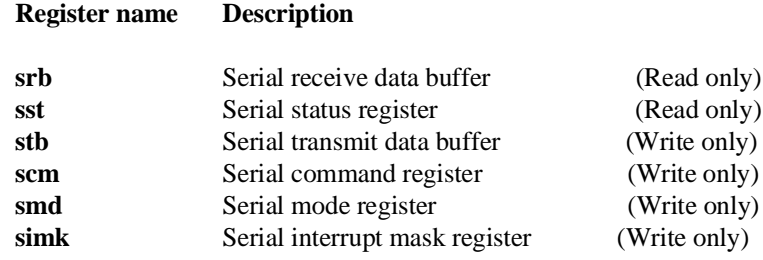

**DMA71 class** (DMA Control Unit registers (for uPD71071 mode)

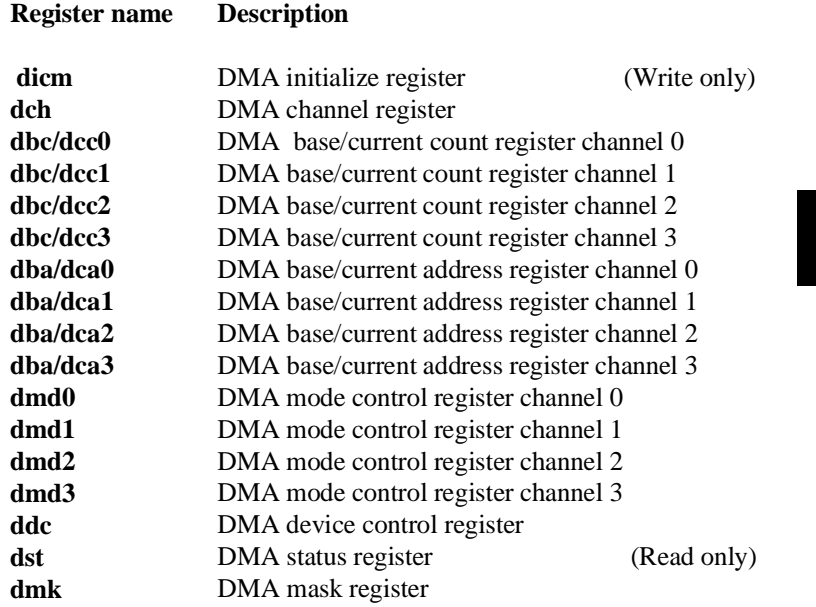

# **DMA37 class (70208H/70216H Emulator only)**

(DMA Control Unit register (for uPD71037 mode)

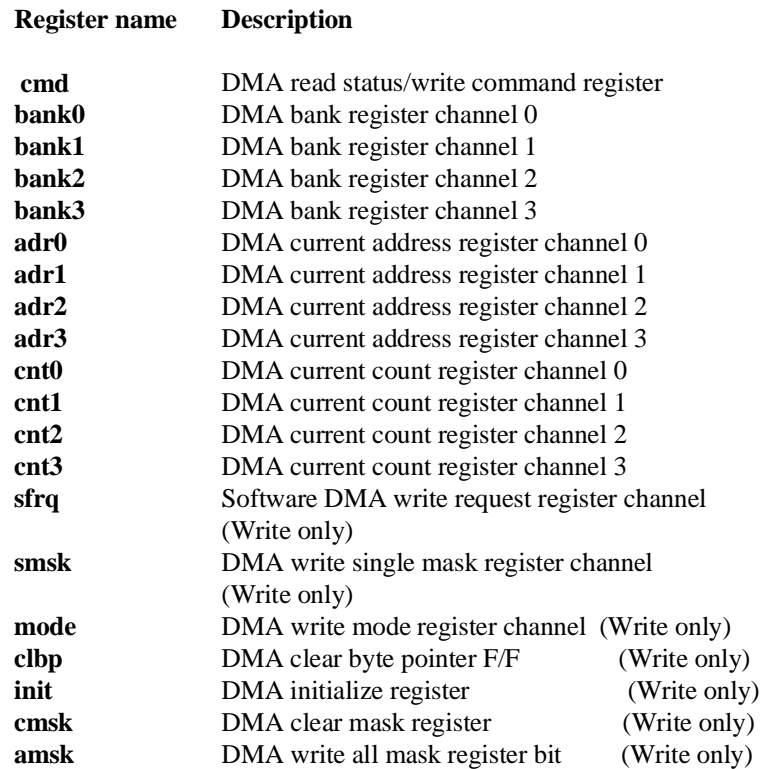

**Related Commands reg** (register display/modify)

**A-22 Emulator Specific Command Syntax**

# **Using the Optional Foreground Monitor**

By using and modifying the optional Foreground Monitor, you can provide an emulation environment which is customized to the needs of a particular target system.

The monitor programs named **FMV50.S**, **FMV50HL.S**, **FMV40.S** and **FMV40HL.S** are for the HP 64853 Cross Assembler/Linker.

**Note** Use the appropriate monitor; "FMV50.S" for the 70216, "FMV50HL.S" for the 70216H, "FMV40.S" for the 70208 and "FMV40HL.S" for the 70208H emulator. "FMV50.S" foreground monitor program is used in this example. If your emulator is for the other emulator, read this appendix by replacing "FMV50.S" with the appropriate monitor.

**Comparison of Foreground and Background Monitors**

An emulation monitor is required to service certain requests for information about the target system and the emulation processor. For example, when you request a register display, the emulation processor is forced into the monitor. The monitor code has the processor dump its registers into certain emulation memory locations, which can then be read by the emulator system controller without further interference.

**Using a Foreground Monitor B-1**

**Background Monitors** A *background* monitor is an emulation monitor which overlays the processor's memory space with a separate memory region.

> Usually, a background monitor will be easier to work with in starting a new design. The monitor is immediately available upon powerup, and you don't have to worry about linking in the monitor code or allocating space for the monitor to use the emulator. No assumptions are made about the target system environment; therefore, you can test and debug hardware before any target system code has been written. All of the processor's address space is available for target system use, since the monitor memory is overlaid on processor memory, rather than subtracted from processor memory. Processor resources such as interrupts are not fully taken by the background monitor.

However, all background monitors sacrifice some level of support for the target system. For example, when the emulation processor enters the monitor code to display registers, it will not respond to target system interrupt requests. This may pose serious problems for complex applications that rely on the microprocessor for real-time, non-intrusive support. Also, the background monitor code resides in emulator firmware and can't be modified to handle special conditions.

**Foreground Monitors** A *foreground* monitor may be required for more complex debugging and integration applications. A foreground monitor is a block of code that runs in the same memory space as your program. You link this monitor with your code so that when control is passed to your program, the emulator can still service real-time events, such as interrupts or watchdog timers. For most multitasking, interrupt intensive applications, you will need to use a foreground monitor.

> You can tailor the foreground monitor to meet your needs, such as servicing target system interrupts. However, the foreground monitor does use part of the processor's address space, which may cause problems in some target systems. You must also properly configure the emulator to use a foreground monitor (see the "Emulation topics" chapter and the examples in this appendix).

**B-2 Using a Foreground Monitor**
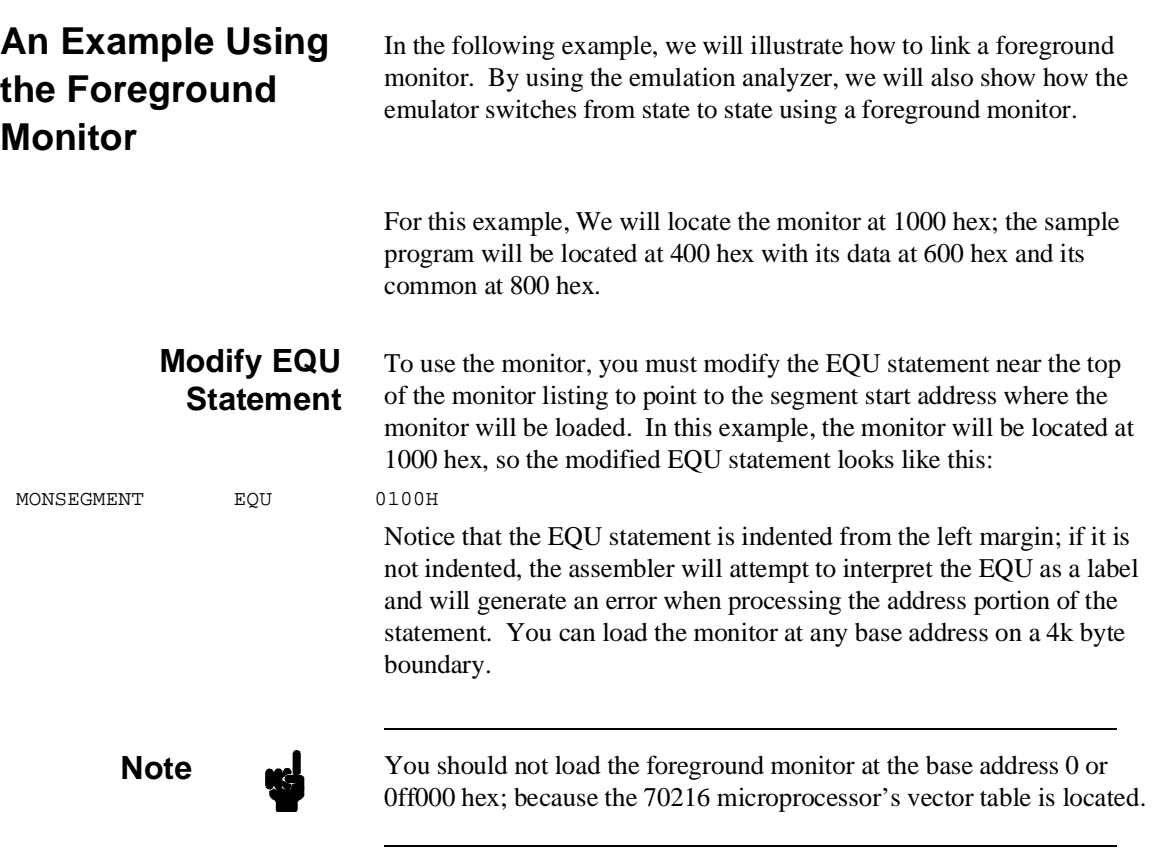

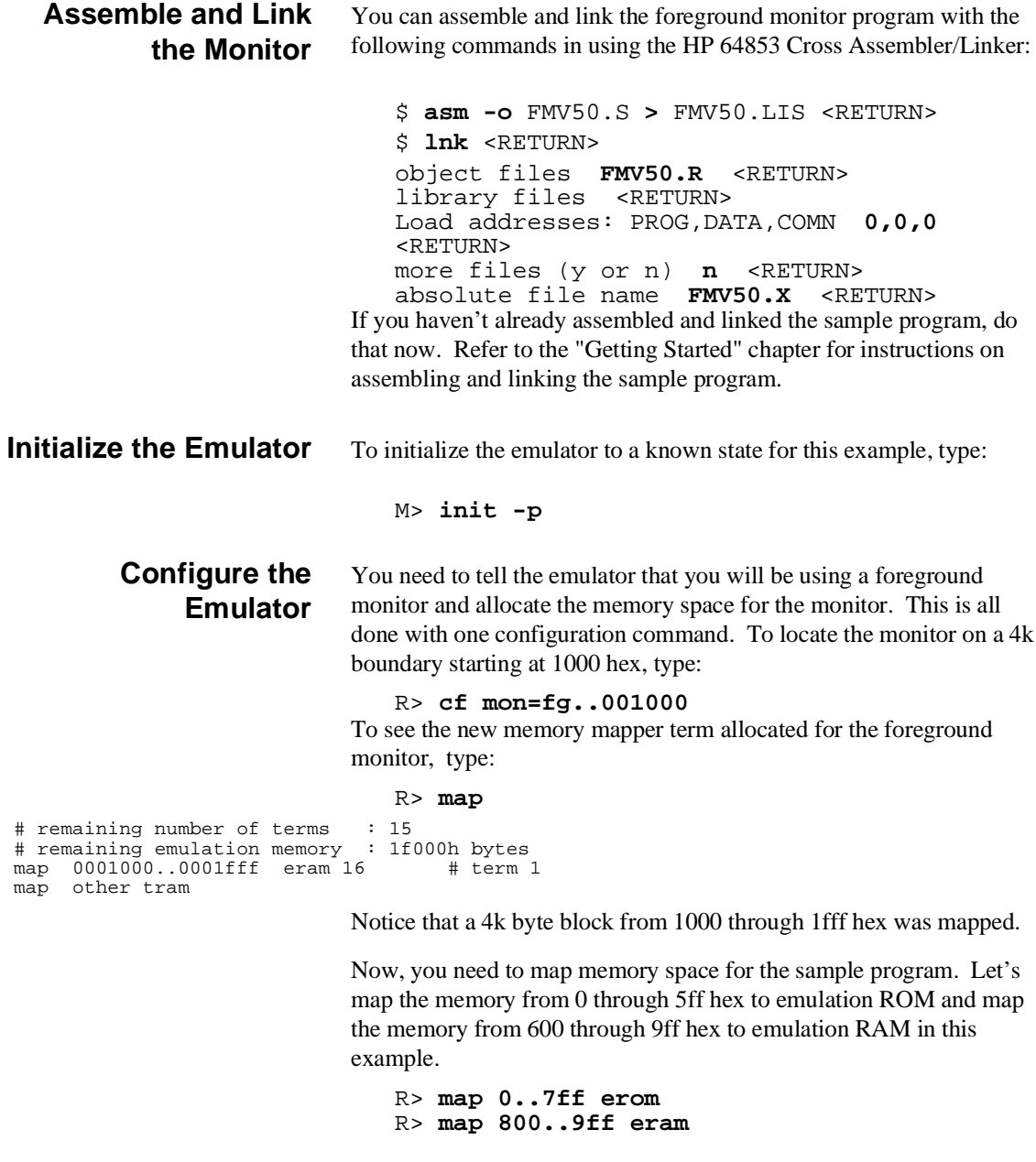

**B-4 Using a Foreground Monitor**

I

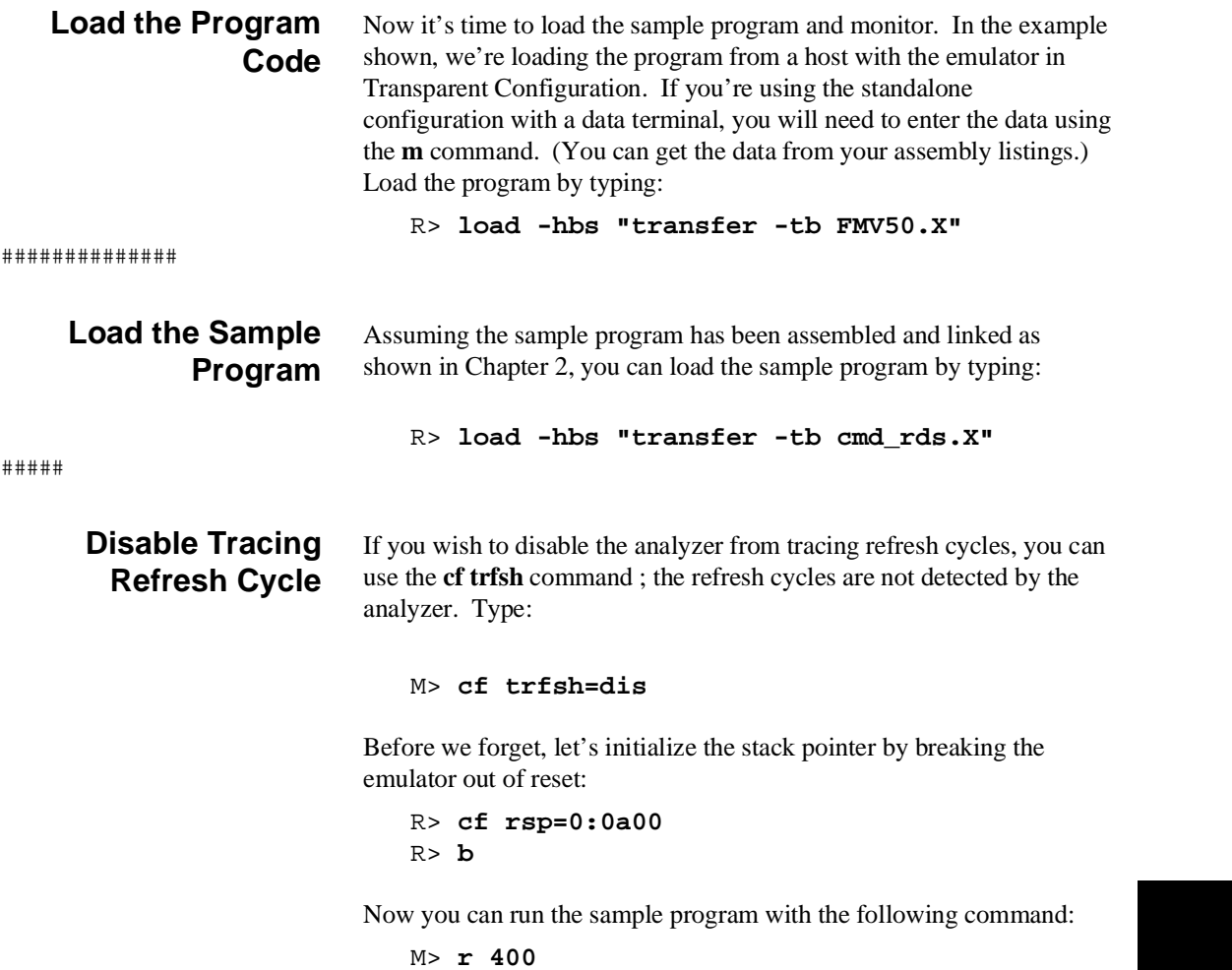

M> **r 400**

**Using a Foreground Monitor B-5**

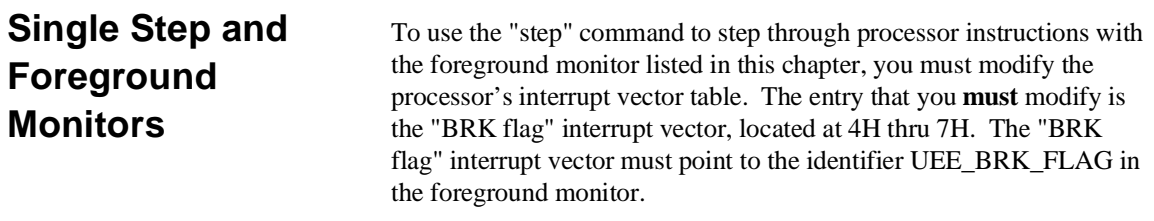

# **Limitations of Foreground Monitors**

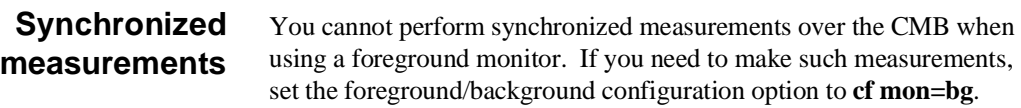

**B-6 Using a Foreground Monitor**

# **Specific Error Messages**

The following pages document the error messages which are specific to the 70208/70208H and 70216/70216H emulator. The cause of the error is described, as well as the action you must take to remedy the situation.

**Message** 140 : Second term is smaller than first term

## **Cause**

This error occurs when you attempt to enter the address range with the first term is smaller than the second term.

# **Action**

Enter the address range with the first term is not smaller than the second term.

**Message** 141 : Range terms must be the same type

## **Cause**

This error occurs when you attempt to enter the address range with the address expression of the first term is different from the second term.

## **Action**

Use the same address expression to enter the address range. Refer to "ADDRESS" section of the appendix A of this manual for more information.

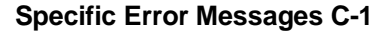

# **Message** 142 : Range terms must be in the same segment

## **Cause**

This error occurs when you attempt to enter the address range with <SEGMENT>:<OFFSET> address expression and the <SEGMENT> value of first term is different from the <SEGMENT> value of second term.

## **Action**

Use the same <SEGMENT> value to enter the address range with <SEGMENT>:<OFFSET> address expression.

**Message** 143 : Physical address can not be used

## **Cause**

This error occurs when you attempt to enter the address with physical address expression in the emulation commands which physical address expression cannot be used in.

# **Action**

Use the other address expression which can be used in the emulation commands. Refer the "ADDRESS" section of the Appendix A in this manual.

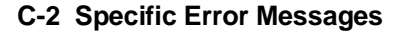

# **Message** 144 : I/O address range overflow

#### **Cause**

This error occurs when you attempt to enter the I/O address which is over I/O address range (0-0FFFF hex) after executing the I/O command.

### **Action**

Use the I/O address which is not over the I/O address range after executing the I/O command.

**Message** 145 : Stack pointer not initialized

# **Cause**

This error occurs when you attempt to execute program without setting stack pointer in foreground moniter.

### **Action**

Enter the stack pointer address. Refer the "CONFIG\_ITEMS" section of the Appendix A in this manual.

**Message** 146 : Reset by force of internal 32MHz clock

## **Cause**

This error occurs when you attempt to reset 70208H/70216H Emulator with very slow external clock or with external DC clock.

### **Action**

In this case,the 70208H/70216H emulator was reset by force of internal 32MHz clock. Use the internal clock, this error does not occurs.

**Specific Error Messages C-3**

# **Message** 147 : Unable to modify breakpoint while running

### **Cause**

This error occurs when you attempt to modify the software breakpoint while the emulator is running user code.

## **Action**

Enter the command **b** to break into the monitor and modify the breakpoint.

**Message** 148: Access size greater than display size, access=%c, display=%c

## **Cause**

This error occurs when you attempt to display or modify I/O contents by the byte in the word access mode.

#### **Action**

Change the access mode to byte.

**Message** 150 : DMA controller is 71071 mode

## **Cause**

This error occurs when you attempt to access the DMA37 class registers (refer to "REGISTER NAMES and CLASSES" section in Appendix A) and the 70216H internal DMA Control Unit is uPD71071 mode.

## **Action**

Change the mode of 70216H internal DMA Control Unit to uPD71037 mode.(70208H/70216H Emulator only)

**C-4 Specific Error Messages**

# **Message** 151 : DMA controller is 71037 mode (70208H/70216H Emulator only)

## **Cause**

This error occurs when you attempt to access the DMA71 class registers (refer to "REGISTER NAMES and CLASSES" section in Appendix A) and the 70208H or 70216H internal DMA Control Unit is uPD71037 mode.

## **Action**

Change the mode of 70208H or 70216H internal DMA Control Unit to uPD71071 mode.

# **Message** 152 : Device not enable

# **Cause**

This error occurs when you attempt to access registers in the 70216 internal peripheral (ICU, TCU, SCU, and DMAU) and the internal peripheral is disabled.

# **Action**

Enable the internal peripheral to modify the OPSEL register (on-chip peripheral selection register) with using "reg" command (refer to "REGISTER NAMES and CLASSES" section in Appendix A).

**Specific Error Messages C-5**

**Notes**

**C-6 Specific Error Messages**

# **Index**

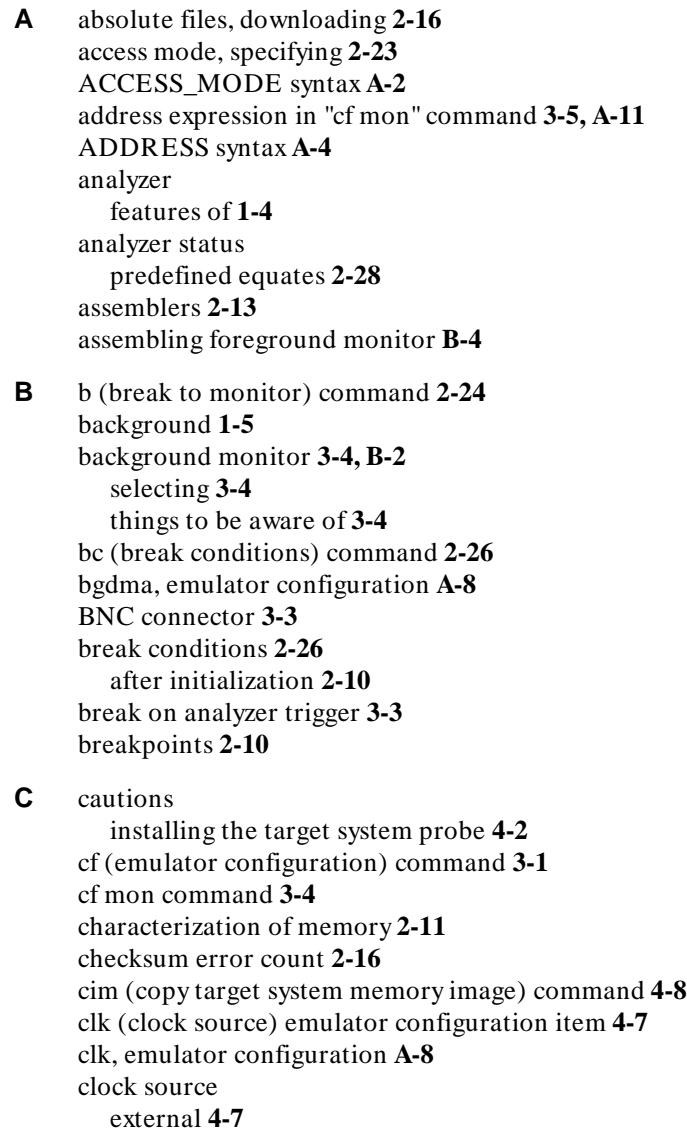

internal **4-7**

**Index-1**

CMB (coordinated measurement bus) **3-3** cold start initialization **2-10** combining commands on a single command line **2-20** command files **2-20** command groups, viewing help for **2-7** command recall **2-21** command syntax, specific to 70216 emulator **A-1** commands combining on a single command line **2-20** Comparison of foreground/background monitors **B-1** CONFIG\_ITEMS syntax **A-6** configuration bgdma **A-8** clk **A-8** fpp **A-9** hold **A-9** mne **A-10** mode **A-10** mon **A-10** nmi **A-11** rad **A-11** rdy **A-12** rrt **A-12** rsp **A-12** rst **A-13** tdma **A-13** thold **A-14** trfsh **A-14** configuration (hardware) remote **2-15** standalone **2-14** transparent **2-14** coordinated measurements **3-3, 3-5** coprocessor access emulation memory **2-11** cov (reset/display coverage) command **2-32** coverage testing **2-32** on ROMed code **4-9** cp (copy memory) command **2-31**

**D** display mode, specifying **2-23** DISPLAY\_MODE syntax **A-16**

DMA **1-7** external **2-11** TC bit **1-7** downloading absolute files **2-16** dual-port emulation memory **3-2 E** electrical characteristics **4-10, 4-16** emulation analyzer **1-4** emulation memory access by i8087 coprocessor **2-11** after initialization **2-10** dual-port **3-2** note on target accesses **2-11** size of **2-11** emulation monitor foreground or background **1-5** emulation RAM and ROM **2-11** emulator feature list **1-3** purpose of **1-1** supported microprocessor package **1-3** emulator configuration after initialization **2-10** on-line help for **2-8** emulator configuration items clk **4-7** mon **A-10** rdy **4-8** rrt **3-2** Emulator features emulation memory **1-4** emulator probe installing **4-2** emulator specific command syntax **A-1** equates predefined for analyzer status **2-28** eram, memory characterization **2-13** erom, memory characterization **2-13** es (emulator status) command **2-9** escape character (default) for the transparent mode **2-16** Evaluation chip **1-7** EXECUTE (CMB signal) **3-3**

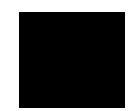

**Index-3**

**F** file formats, absolute **2-16** foreground **1-5** foreground monitor **3-4, B-2** assembling/linking **B-4** example of using **B-3** selecting **3-4** Foreground monitors single-step processor **B-6** fpp, emulator configuration **A-9 G** getting started **2-1** grd, memory characterization **2-12** guarded memory accesses **2-12 H** help facility, using the **2-7** help information on system prompts **2-8** hold,emulator configuration **A-9** HP absolute files, downloading **2-16 I** in-circuit emulation **4-1** init (emulator initialization) command **2-10** initialization, emulator **2-10** cold start **2-10** warm start **2-10** Intel hexadecimal files, downloading **2-16** internal DMA setting bgdma equal to dis **A-8** interrupt from target system **1-7** while stepping **1-7 L** labels (trace), predefined **2-28** limitation step **2-19** linkers **2-13** linking foreground monitor **B-4**

load (load absolute file) command **2-16** load map **2-13** locating the foreground monitor **3-4** lower byte accesses **2-29**

**M** m (memory display/modification) **2-15** m (memory display/modification) command **2-23**

macros after initialization **2-10** using **2-21** map (memory mapper) command **2-12** Map command command syntax **2-13** mapping memory **2-11** memory displaying in mnemonic format **2-18** dual-port emulation **3-2** memory map after initialization **2-10** memory, mapping **2-11** microprocessor package **1-3** mne, emulator configuration **A-10** mo (specify display and access modes) command **2-23** mode, emulator configuration **A-10** modifying ROMed code **4-9** mon, emulator configuration **A-10** monitor background **3-4, B-2** comparison of foreground/background **B-1** foreground **3-4** monitor program **3-4** monitor program memory, size of **2-11** Motorola S-record files,downloading **2-16**

# **N** nmi, emulator configuration **A-11** Note address expression in "cf mon" command **3-5, A-11** notes target accesses to emulation memory **2-11** use the appropriate foreground monitor program **B-1**

**O** on-line help, using the **2-7**

# **P** Pin guard

target system probe **4-2** predefined equates **2-28** predefined trace labels **2-28** prompts **2-8** help information on **2-8** using "es" command to describe **2-9**

**Index-5**

**R** rad, emulator configuration **A-11** RAM mapping emulation or target **2-12** rdy (target system wait states) configuration item **4-8** rdy, emulator configuration **A-12** READY (CMB signal) **3-3** real-time runs commands not allowed during **3-2** commands which will cause break **3-2** restricting the emulator to **3-2** recalling commands **2-21** refresh cycle disable tracing **B-5** reg (register display/modification) command **2-20** register commands **1-4** relocatable files **2-13** remote configuration **2-15** rep (repeat) command **2-22** reset commands which cause exit from **2-34** target system **3-6** ROM debug of target **4-8** mapping emulation or target **2-12** writes to **2-12** rrt (restrict to real-time) configuration item **3-2** rrt, emulator configuration **A-12** rsp, emulator configuration **A-12** rst (reset emulator) command **2-34** rst, emulator configuration **A-13 S** s (step) command **2-19** sample program description **2-2** load map listing **2-13** loading the **2-14** ser (search memory) command **2-24** simple trigger, specifying **2-29** Single step in foregorund monitor **B-6**

software breakpoint 70216 breakpoint interrupt instruction **2-24**

software breakpoints **2-24** after initialization **2-10** and NMI **2-26** defining **2-26** ignored **2-26** standalone configuration **2-14** stat (emulation analyzer status) trace label **2-28** syntax (command), specific to 70216 emulator **A-1 T** Target reset input run form reset **A-13** target system interface **4-22** Target system probe pin guard **4-2** target system RAM and ROM **2-13** target system reset accept,ignore **3-6** tdma, emulator configuration **A-13** Tektronix hexadecimal files, downloading **2-16** tg (specify simple trigger) command **2-29** tgout (trigger output) command **3-3** thold, emulator configuration **A-14** tl (trace list) command **2-29** tlb (display/modify trace labels) command **2-28** trace even address **2-29** odd address **2-29** trace labels, predefined **2-28** tram, memory characterization **2-13** transfer utility **2-16** transparent configuration **2-14** transparent mode **2-16** trfsh, emulator configuration **A-14** trig1 and trig2 internal signals **3-3** trigger break on **3-3** specifying a simple **2-29** TRIGGER (CMB signal) **3-3** trom, memory characterization **2-13** ts (trace status) command **2-29**

**Index-7**

- **U** UEE\_BRK\_FLAG, foreground monitor label **B-6**
- **W** wait states, allowing the target system to insert **4-8** warm start initialization **2-10**
- **X** x (execute) command **3-3**